# **ELECTRONIC KEYBOARD**

# **Owner's Manual**

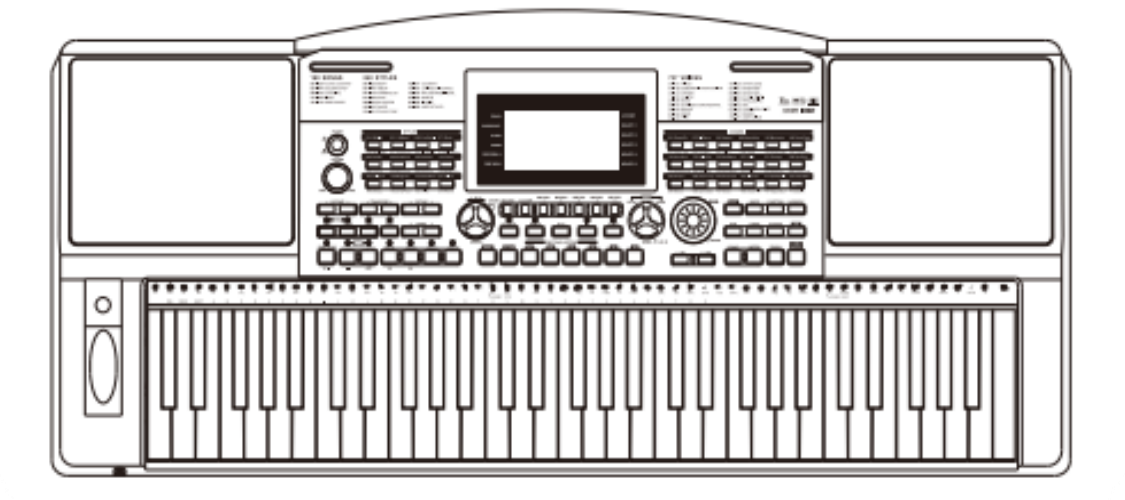

#### **WAARSCHUWING FCC-VOORSCHRIFTEN (VOOR DE VS)**

Deze apparatuur is getest en bevonden te voldoen aan de beperkingen van een Class B digitaal apparaat, volgens Part 15 van de FCC-reglementen. De beperkingen zijn ontwikkeld om een redelijke bescherming te bieden tegen schadelijke storingen bij huishoudelijk gebruik. Deze apparatuur genereert en gebruikt radiofrequenties en kan, indien niet geïnstalleerd en gebruikt volgens de aanwijzingen, schadelijk interfereren met radiocommunicatie. Er is echter geen garantie dat er zich in bepaalde situaties geen interferenties voordoen. Wanneer deze apparatuur schadelijke storingen bij tv- en radio-ontvangst veroorzaakt, wat kan worden vastgesteld door het apparaat uit en aan te schakelen, is het raadzaam om de storing op te heffen door de volgende maatregelen te nemen:

- Roteer of verplaats de ontvangende antenne
- Vergroot de afstand tussen het apparaat en de ontvanger

• Sluit de apparatuur aan op een andere wandcontactdoos die zich niet in dezelfde groep als die van de ontvanger bevindt

• Vraag een wederverkoper of een ervaren radio- of tvtechnicus om hulp.

Ongeoorloofde veranderingen of modificaties aan de apparatuur kunnen leiden tot het vervallen van het recht op het gebruik van de apparatuur.

#### **VOORZICHTIG**

Sterke magnetische velden kunnen het normaal functioneren van het apparaat verhinderen. Volg dan de resetprocedure zoals beschreven in de handleiding. Als dat niet helpt, gebruik het apparaat dan op een andere locatie.

#### **VOORZORGSMAATREGELEN**

#### **LEES AANDACHTIG ALVORENS VERDER TE GAAN**

Bewaar deze handleiding op een veilige plaats voor toekomstige naslag.

#### **Voeding**

Sluit de bijbehorende lichtnetadapter aan op een stopcontact met het juiste voltage. Sluit het niet aan op een stopcontact met een ander voltage dan waarvoor het apparaat bedoeld is. Ontkoppel de lichtnetadapter wanneer het apparaat niet in gebruik is of in het geval zich onweer voordoet.

#### **Aansluitingen**

Alvorens het instrument op andere apparatuur aan te sluiten, schakel alle betreffende apparaten eerst uit.

#### **Plaatsing**

Stel het apparaat niet bloot aan omstandigheden die vervorming, verkleuring of nog ernstiger schade veroorzaken:

- Direct zonlicht
- Extreme temperaturen of vochtigheid
- Overmatig stof en vuil
- Sterke trillingen of schokken
- In de nabijheid van magnetische velden

#### **Storingen op andere elektrische apparaten**

Radio's en tv's die dicht bij het apparaat staan kunnen storende signalen ontvangen. Gebruik het apparaat op een geschikte afstand van radio's en tv's.

#### **Reiniging**

Reinig uitsluitend met een zachte, droge doek. Gebruik geen verfverdunner, oplosmiddelen, schoonmaakmiddelen of met chemische middelen geïmpregneerde schoonmaakdoekjes.

#### **Behandeling**

Gebruik geen overmatige kracht bij de bediening van schakelaars en knoppen. Zorg dat er geen papieren, metalen of andersoortige voorwerpen in het apparaat terechtkomen. Ontkoppel de lichtnetadapter als dit toch gebeurt. Laat vervolgens het apparaat inspecteren door geschoold servicepersoneel.

Ontkoppel alle kabels alvorens het apparaat te verplaatsen.

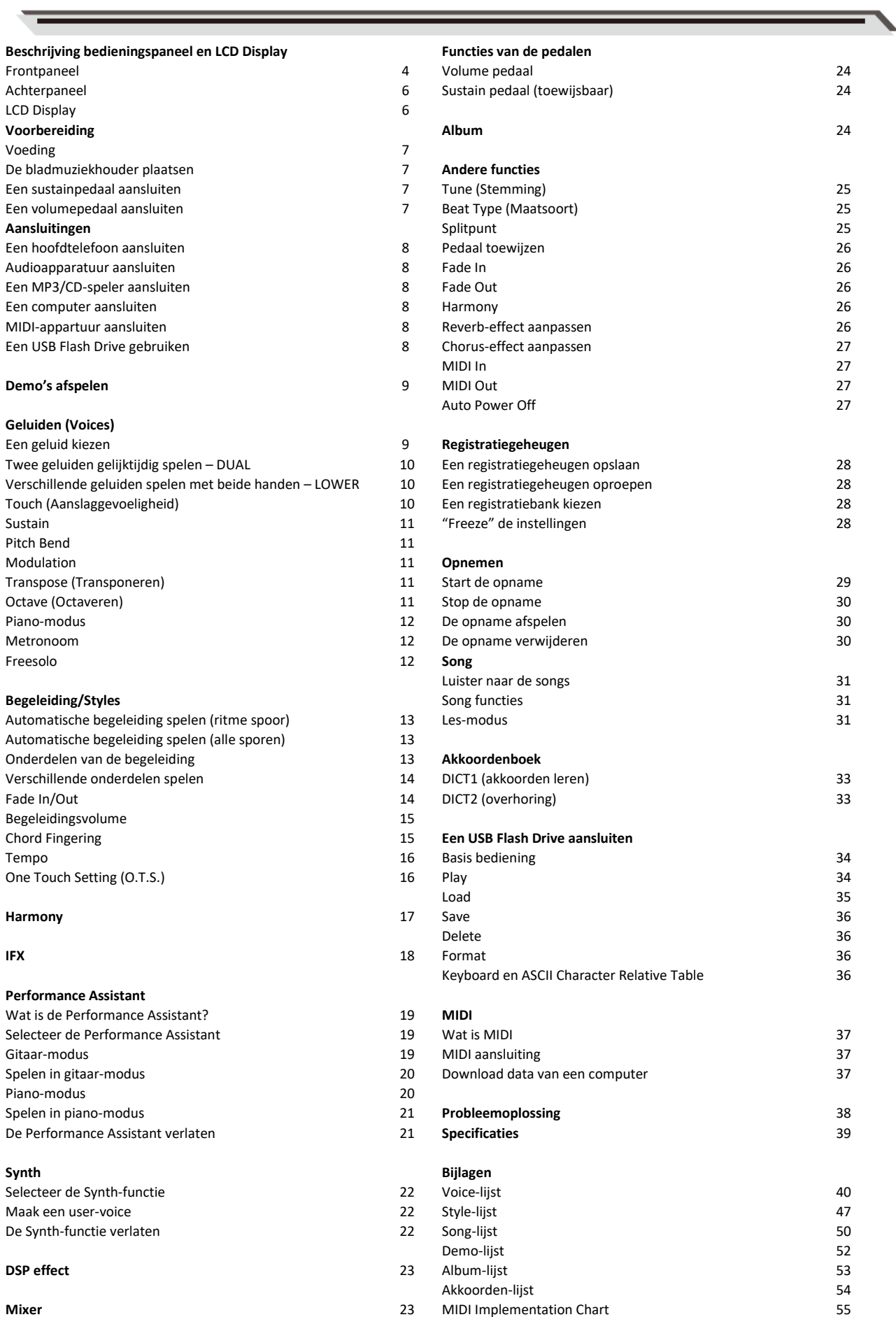

٠.

# **Frontpaneel**

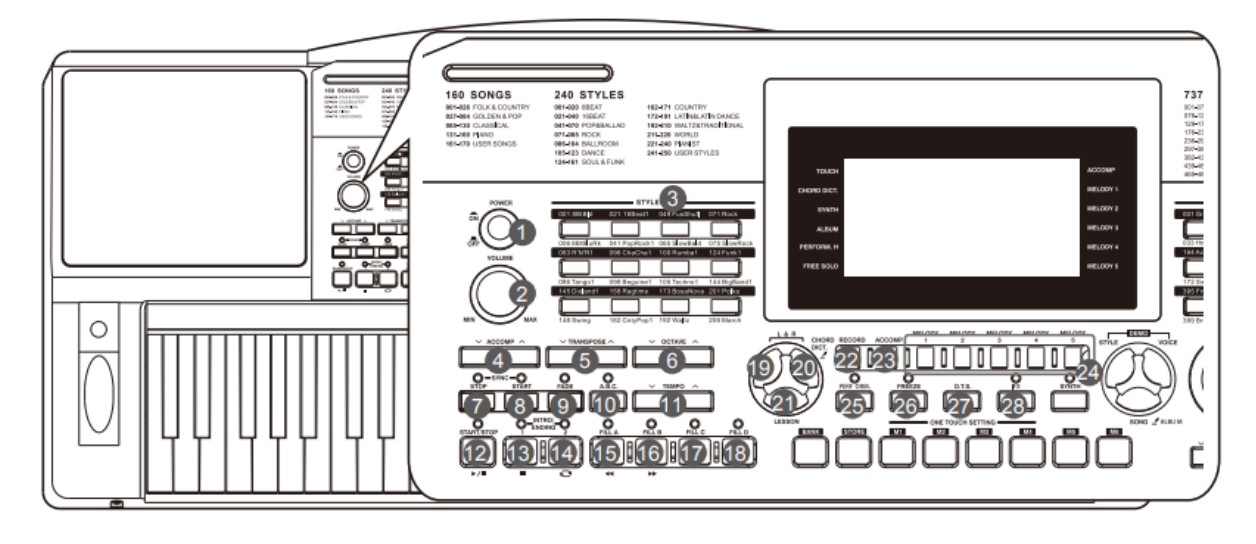

### **1. [POWER] knop** Schakelt het instrument aan of uit. **2. [VOLUME] knop**  Past het master volume aan. **3. [STYLE SELECTION] knop**  Selecteer direct een preset Style. **4. [ACCOMP +/-] Knop**  Past het volume van de begeleiding aan. **5. [TRANSPOSE +/-] knoppen** Past de toonhoogte aan. **6. [OCTAVE +/-] knoppen** Past het octaaf aan. **7. [SYNC STOP] knop**  Zet de Sync Stop aan en uit. **8. [SYNC START] knop** Zet de Sync Stop aan en uit. **9. [FADE] knop** Start Fade In of Fade Out. **10. [A.B.C.] knop**  Zet de A.B.C.- functie aan of uit. **11. [TEMPO] knop** Past het huidige tempo aan.

# **SONG-MODUS**

**12. [START/STOP] knop** Start of stopt het afspelen van een song.

**13. [PAUSE] knop** Pauzeert of vervolgt het

afspelen van een song.

**14. [REPEAT A/B] knop**

Selecteer het begin en einde van

een loop binnen de geselecteerde song.

**15. [REW] knop** Spoelt terug in de song.

**16. [FF] knop** Spoelt verder in de song.

# **STYLE-MODUS**

**12. [START/STOP] knop** Start of stopt het afspelen van een song.

**13. [INTRO1/ENDING1] knop** Speelt het Intro 1 of Ending 1. **14. [INTRO2/ENDING2] knop**

- Speelt het Intro 2 of Ending 2.
- **15. [FILL A] knop** Speelt het Fill-in patroon A.
- **16. [FILL B] knop** Speelt het Fill-in patroon B.
- **17. [FILL C] knop** Speelt het Fill-in patroon C.
- **18. [FILL D] knop** Speelt het Fill-in patroon D.

**19. [LEFT HAND] knop** Selecteert de linkerhand in de les-functie.

# **20. [RIGHT HAND] knop**

Selecteert de rechterhand in de les-functie

**[CHORD DICTIONARY] knop**  Hou de knop vast om de Chord

Dictionary-functie te selecteren.

- **21. [LESSON] knop**  Selecteert de les-modus.
- **22. [RECORD] knop** Selecteert de opname-modus.

**23. [ACCOMP] knop** Selecteert het begeleidingsspoor voor opname.

**24. [MELODY 1-5] knop** Selecteert het melodiespoor 1-5 voor opname.

**25. [PEROFM.] knop** Zet de Performance Assistentfunctie aan of uit.

- **26. [FREEZE] knop** Bevriest de instellingen van Style.
- **27. [O.T.S.] knop**  Selecteert de One touch Setting.

**28. [IFX] knop** Zet het Insert-effect aan of uit. Houd de knop vast om in het Insert Effect-menu te komen.

## 4

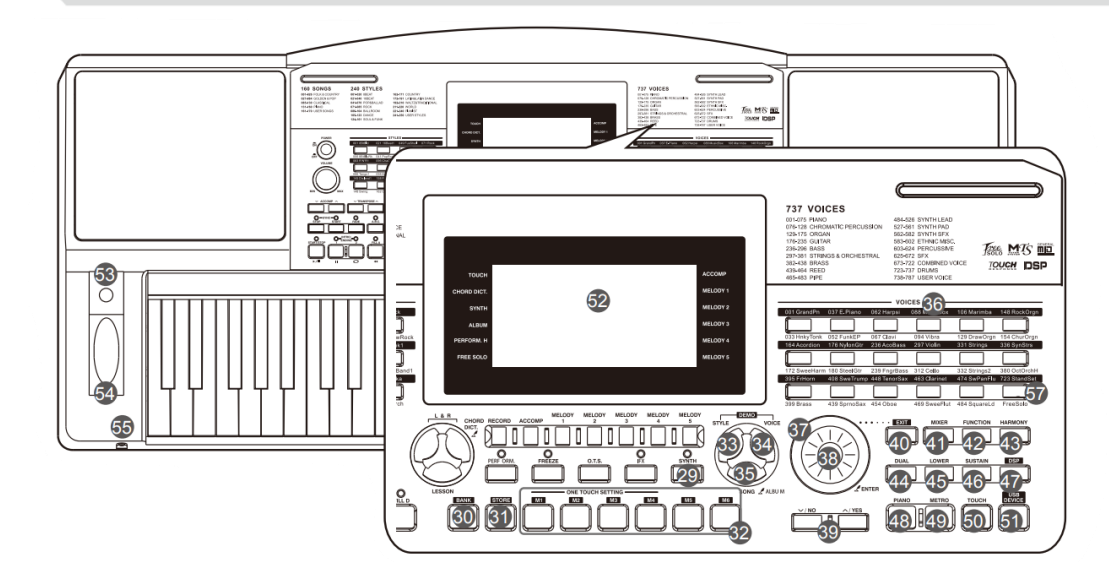

- **29. [SYNTH] knop**
- Selecteer het Synth-menu. **30. [BANK] knop**
- Selecteer een bank. **31. [STORE] knop** Slaat de huidige paneelinstellingen op in één van de registratiegeheugens.
- **32. [M1]-[M6] knoppen** Registratiegeheugens voor de paneelinstellingen **ONE TOUCH SETTING** Roept de klankinstellingen op van de bijbehorende Style.
- **33. [STYLE] knop** Selecteert de Style-modus.
- **34. [VOICE] knop** Selecteert de Voice-modus.
- **35. [SONG] knop** Selecteert de Song-modus, of hou vast om de Album-functie te selecteren.
- **36. VOICE SELECT knoppen** Selecteert direct een preset-Voice. **37. DATA WIEL**
- Past een waarde aan.
- **38. [ENTER] knop**
- Selecteert een menu, of bevestigd **39. [-/NO]/[+/YES] knoppen**
- Past een waarde aan. **40. [EXIT] knop**
	- Verlaat een menu, of weigeren
- **41. [MIXER] knop** Selecteert het mixer-menu. **42. [FUNCTION] knop**
- Selecteert het functie-menu. **43. [HARMONY] knop**
- Zet het harmonie-effect aan of uit.
- **44. [DUAL] knop** Zet de Voice R2 aan of uit.
- **45. [LOWER] knop** Zet de Voice L aan of uit. **46. [SUSTAIN] knop**
- Zet de sustain aan of uit. **47. [DSP] knop**
- Zet het DSP-effect aan of uit. **48. [PIANO] knop** Zet de piano-modus aan of
- uit. **49. [METRO] knop**

Zet de metronoom aan of uit.

- **50. [TOUCH] knop** Selecteert het Touch Settingmenu.
- **51. [USB DEVICE] knop** Selecteert het USB Devicemenu.
- **52. LCD scherm**
	- Toont alle belangrijke instellingen van de huidige functie.
- **53. [MODULATION] knop** Voegt een vibrato effect toe.
- **54. PITCH BEND**
	- Buigt noten naar boven of naar beneden af.
- **55. PHONES**
	- Sluit een hoofdtelefoon op het instrument.
- **56. USB-aansluiting**
- Sluit een USB Flash Drive aan. **57. FreeSolo**
	- Zet de FreeSolo-functie aan of uit

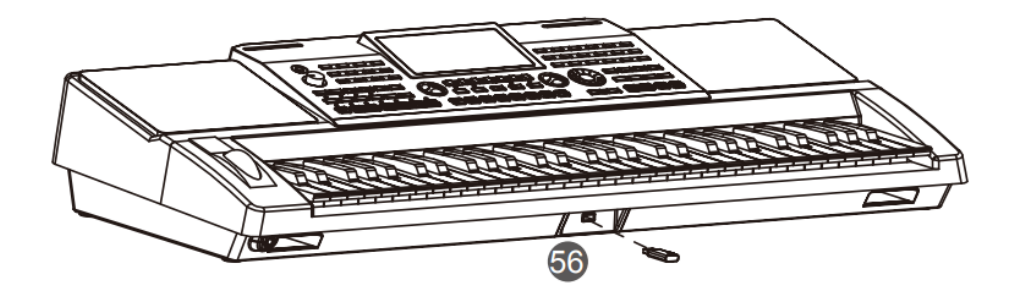

# **Achterpaneel**

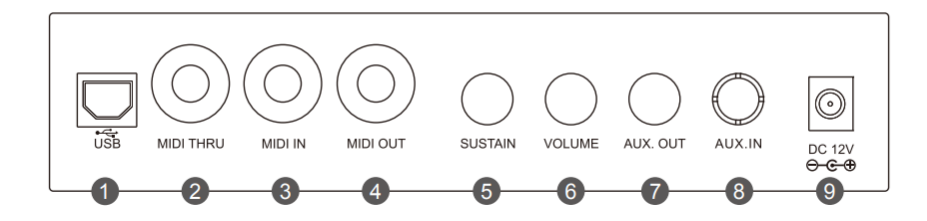

- **1. USB-aansluiting** Sluit het keyboard aan op een computer.
- **2. MIDI THRU** Stuurt MIDI informatie door welke door de MIDI-IN is ontvangen.
- **3. MIDI IN** Ontvangt MIDI informatie van een extern apparaat.
- **4. MIDI OUT** Verzendt MIDI informatie naar een extern apparaat.
- **5. SUSTAIN-aansluiting** Sluit een sustainpedaal aan.
- **6. VOLUME-aansluiting** Sluit een volumepedaal aan.
- **7. AUX.OUT** Sluit externe audio-apparatuur
- aan. **8. AUX.IN** Sluit een externe audio-bron aan
- zoals een MP3 of CD-speler. **9. DC 12V**
	- Sluit een DC 12V netstroomadapter aan.

# **LCD scherm**

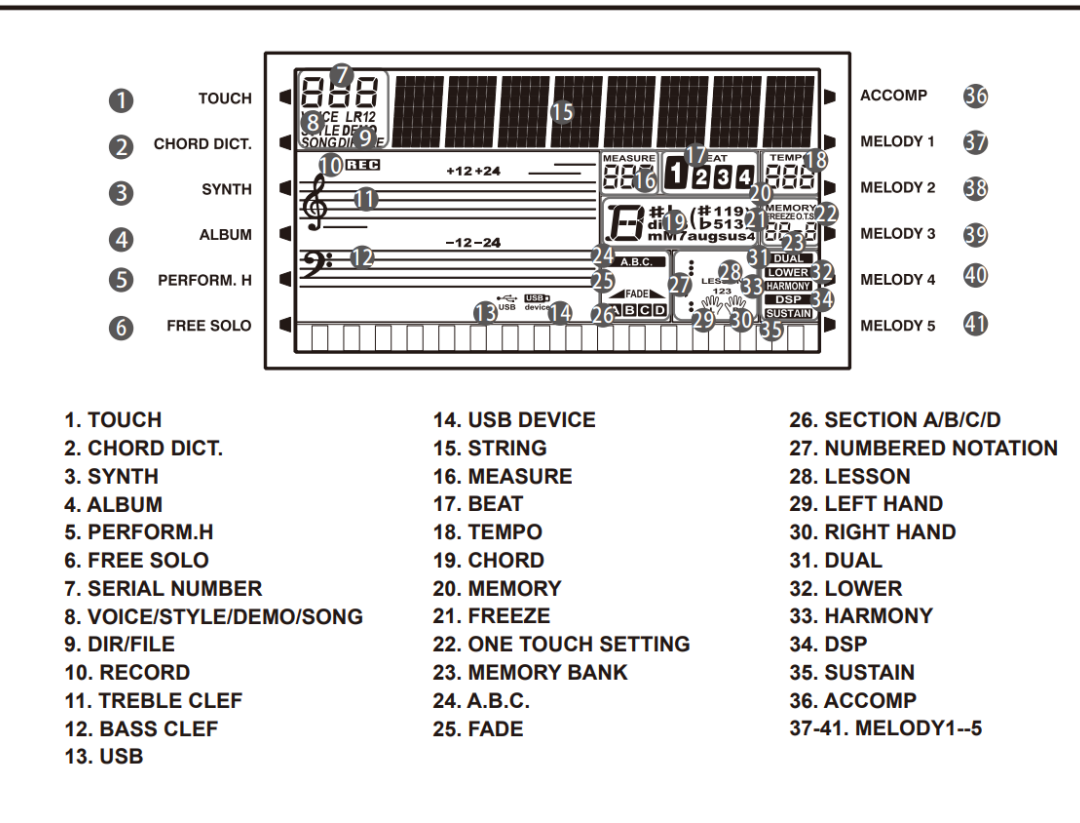

# **AANSLUITINGEN**

Dit gedeelte bevat informatie over het instellen van het instrument.Lees dit zorgvuldig door voordat je de stroom inschakelt.

#### **Gebruik van de netstroomadapter**

1. Verlaag het volume voordat je de voeding aansluit.

2. Sluit de adapter aan op de DC IN-aansluiting van het instrument.

3. Sluit de adapter aan op een stopcontact.

4. druk op de [POWER] knop, Het LCD scherm zal opstarten, dit geeft aan dat het instrument is opgestart.

5. Druk nogmaals op de [POWER] knop om het instrument uit te zetten.

#### **Opmerking**

1. Om energie te besparen, wordt het instrument na 30 minuten automatisch uitgeschakeld Wanneer het niet wordt gebruikt. (Zie Automatische uitschakeling). 2. Trek voor de veiligheid, tijdens een onweersbui of wanneer het instrument niet in gebruik is, de stekker uit het stopcontact.

## **De bladmuziekhouder plaatsen**

Een bladmuziekhouder is met het instrument meegeleverd. Het is gemakkelijk te bevestigen door het in de betreffende sleuven te steken.

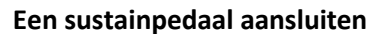

Een optionele voetschakelaar kan worden ingeplugd in de sustain-aansluiting van het keyboard en kan worden gebruikt om de sustain aan of uit te schakelen. Druk op het pedaal om een natuurlijke sustain te krijgen.

## **Een volumepedaal aansluiten**

Een optioneel volumepedaal kan worden ingeplugd in de volume-aansluiting van het keyboard om het volume met het pedaal aan te passen.

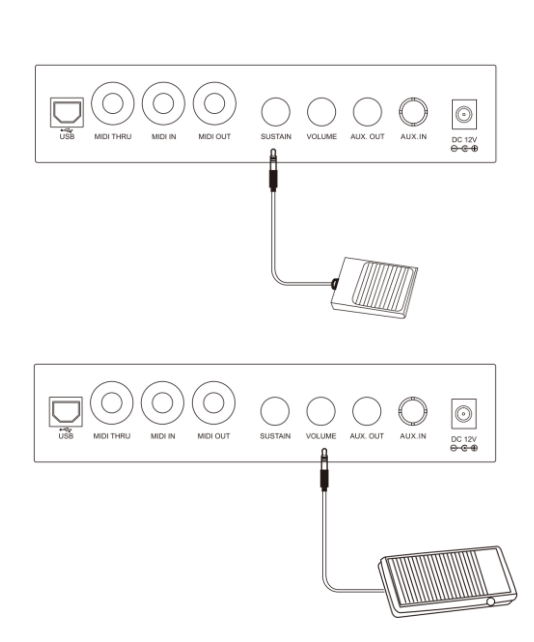

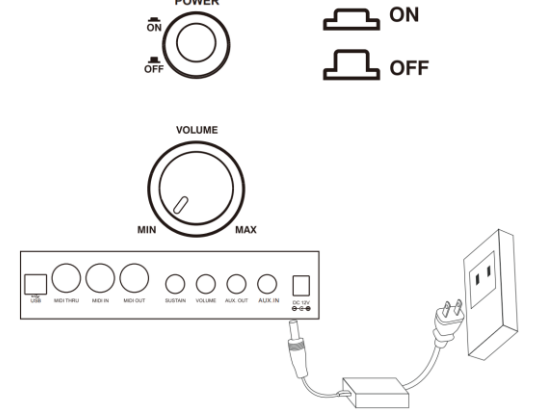

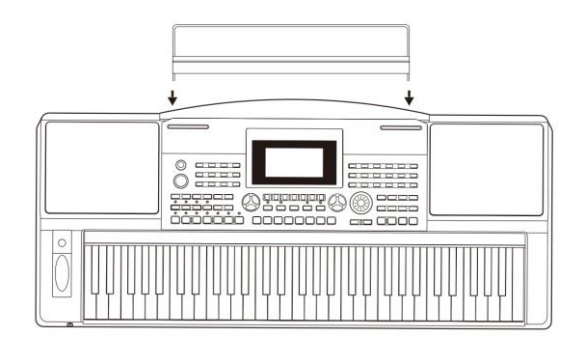

## **Een hoofdtelefoon aansluiten**

Er kan een standaard hoofdtelefoon worden aangesloten op de PHONES / OUTPUT -aansluiting voor het oefenen of spelen in de avonduren.

Het interne stereoluidsprekersysteem wordt automatisch uitgeschakeld als een

hoofdtelefoon is aangesloten op de hoofdtelefoonaansluiting. **Opmerking**

Luister niet lang durig met de hoofdtelefoon op hoog volume. Dit kan gehoorbeschadiging veroorzaken.

# **Een audio -apparaat aansluiten**

De PHONES / OUTPUT -aansluiting op het achterpaneel stuurt het audiosignaal van het

instrument naar externe geluidsapparatuur zoals een

keyboar dversterker, een geluidssysteem, een mengpaneel of een recorder.

Gebruik een audiokabel om de PHONES / OUTPUT -aansluiting van het

instrument de INPUT -aansluiting van de externe audioapparatuur aan te sluiten.

#### **Opmerking**

1. Schakel alle apparaten uit voordat je ze aansluit op, of loskoppelt van,

de externe apparatuur.

2. Stel het hoofdvolume niet te hoog in om beschadiging van de luidsprekers te voorkomen

voordat je de stroom inschakelt.

# **Een MP3/CD -speler aansluiten**

De AUX IN -aansluiting op het achterpaneel ontvangt audiosignalen van een externe

audiobron zoals een MP3 - of een CD -speler.

Gebruik een audiokabel om de AUX IN -aansluiting van het instrument aan te sluiten op

de OUTPUT -aansluiting van de MP3 / CD -speler. De luidsprekers van het instrument

geven de muziek weer die wordt afgespeeld door de externe speler, het is mogelijk met de muziek mee te spelen.

#### **Een computer aansluiten**

Gebruik een standaard USB -kabel om de USB -aansluiting van het instrument aan te sluiten op de USB -poort van een computer. Je kunt MIDI messages verzenden tussen het instrument en de computer.

Het is tevens mogelijk het instrument aan te sluiten op een computer m.b.v. de MIDI -aansluitingen, hiervoor is nog wel een geschikte MIDI -interface nodig.

## **Een MIDI -apparaat aansluiten**

Sluit de MIDI OUT van het externe apparaat aan op de MIDI IN van het keyboard. Het keyboard zal nu MIDI messages kunnen ontvangen van het externe apparaat en kan werken als geluidsbron.

Sluit de MIDI IN van het externe apparaat aan op de de MIDI OUT van het keyboard. Het keyboard kan nu MIDI messages versturen naar het externe apparaat, en zal werken als een MIDI -controller.

## **Een USB Flash Drive aansluiten**

Steek een USB Flash Drive in het instrument om data van het keyboard op te slaan. Geheugen -data en opname - data opgeslagen en opgeroepen worden vanaf de Flash Drive.

#### **Opmerking**

Verwijder de Flash Drive niet tijdens het lezen of schrijven om fouten of beschadigingen te voorkomen

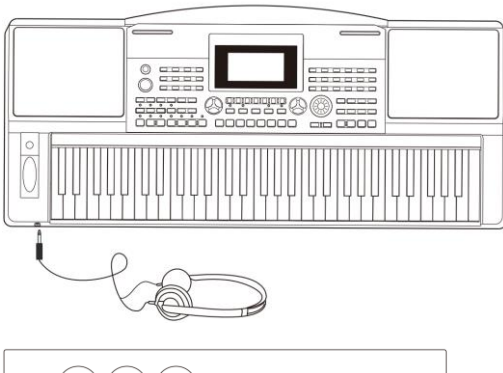

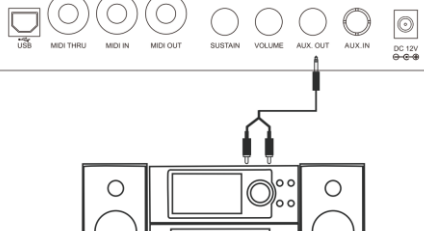

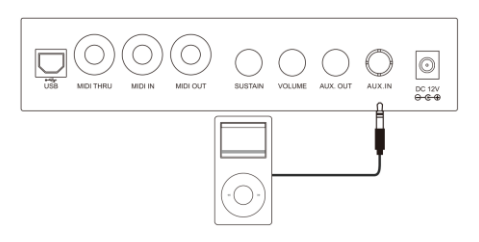

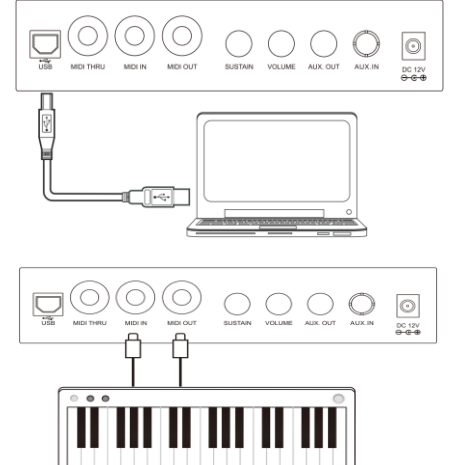

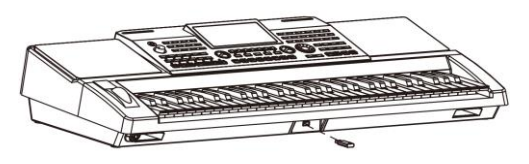

## **DEMO'S AFSPELEN**

Het instrument beschikt over een verscheidenheid aan demosongs. 1. Druk tegelijkertijd op de [STYLE] - en [VOICE] -knoppen om alle demosongs te starten.

2. Selecteer een demosong.

Gebruik de cijfertoetsen, of de [+] / [-] knoppen om het gewenste demonummer te selecteren.

3. Pas het volume aan met de [VOLUME] knop.

4. Druk tegelijkertijd op de knoppen [STYLE] en [VOICE], of druk op de [START / STOP] -knop om het afspelen te stoppen en de demomodus te verlaten.

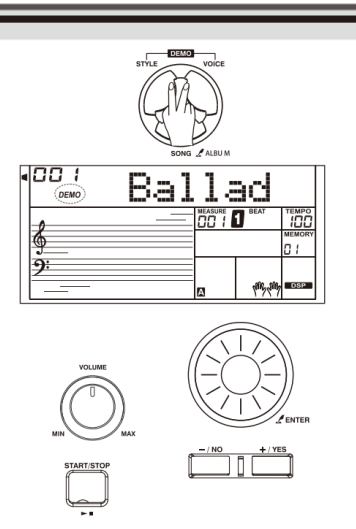

# **GELUIDEN (VOICES) BESPELEN**

Het instrument beschikt over een verscheidenheid aan uitzonderlijk realistische klanken. Raadpleeg Voice List voor details.

# **Een geluid (Voice) bespelen**

1. Druk op de knop [VOICE] om naar de VOICE-modus. Het LCD toont "VOICE R1", het voice-nummer en de naam van de voice. 2. Selecteer een geluid.

Gebruik het data wiel, de cijfertoetsen of de [+] / [-] knoppen om de voice te selecteren die je wilt

bespelen.

3. Bespeel de voice.

Speel op het keyboard en geniet van de prachtige klank.

#### **Opmerking**

Elke Voice Select knop heeft twee preset-voices. Druk nogmaals om te schakelen naar het volgende geluid.

Wanneer je de bovenste(tweede) klank van een Voice knop hebt geselecteerd, zal het indrukken van een andere knop automatisch resulteren in het selecteren van de bovenste(tweede) klank.

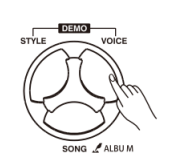

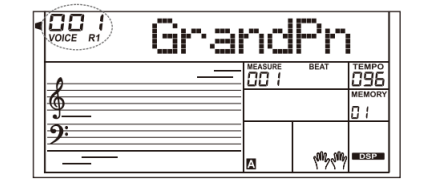

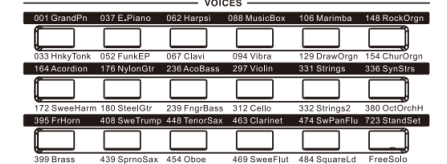

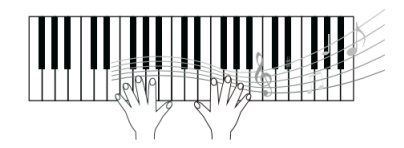

# **Gelijktijdig twee geluiden spelen-DUAL**

1. Druk op de knop [DUAL] om de DUAL-functie in te schakelen. Het LCD toont

"VOICE R2", het DUAL-voice nummer en naam.

2. Gebruik het data wiel, de [+/YES]/[-/NO] knoppen of Voice Select knoppen om een geluid voor VOICE R2 te selecteren.

3. Bespeel het keyboard, je hoort twee verschillende klanken tegelijkertijd,

net alsof er twee verschillende instrumenten tegelijkertijd worden gespeeld.

#### **Opmerking**

Wanneer het keyboard is gesplitst zal de DUAL-functie alleen in de rechterhand hoorbaar zijn.

# **Verschillende voices spelen met beide handen - LOWER**

1. Druk op de knop [LOWER] om de LOWER-functie in te schakelen.

Het keyboard word gesplitst in een linker en rechterdeel, elk met een ander geluid. Op het LCD-scherm worden de voice-naam en het nummer van de linkerhand weergegeven, en de

indicator "VOICE L" en "LOWER" licht op.

2. Gebruik het data wiel, de [+/YES]/[-/NO] knoppen om een geluid voor de Lower-voice te selecteren.

3. Bespeel het keyboard met beide handen en je zult twee verschillende geluiden horen.

# **Splitpunt**

De toets op het toetsenbord die klank voor de linkerhand L en klank voor de rechterhand R1 / R2 splitst wordt het "splitpunt" genoemd. Het standaard splitpunt is op F#3, maar kan aan een willekeurige toets worden toegewezen. Voor details raadpleeg het functiemenu.

#### **Touch**

Het toetsenbord is uitgerust met een aanslaggevoelig klavier dat je in staat stelt

dynamisch en expressief het niveau van het geluid met de speelsterkte aan te passen - net als op een akoestisch instrument. Het keyboard heeft 5 verschillende waarden om uit te kiezen: off, 1-5

1 . Druk op de [TOUCH] knop. Het LCD scherm toont de huidige waarde.

2 . Gebruik het data wiel, de [+/YES]/[-/NO] of de [TOUCH] knop om de waarde aan te passen. De standaardwaarde voor de aanslaggevoeligheid is 3.

Wanneer de waarde is ingesteld op "OFF" is het keyboard niet aanslaggevoelig.

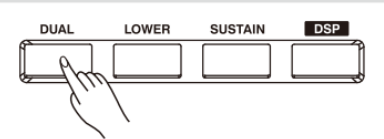

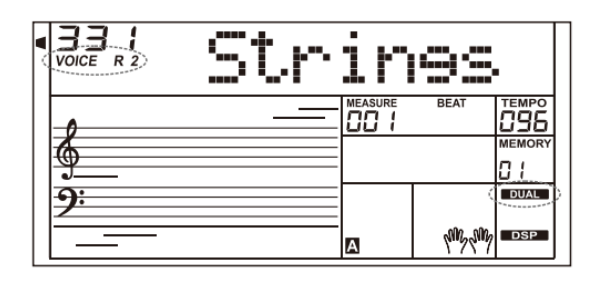

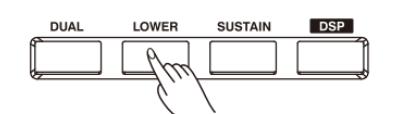

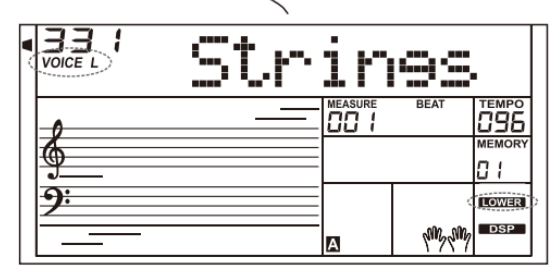

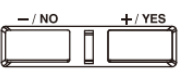

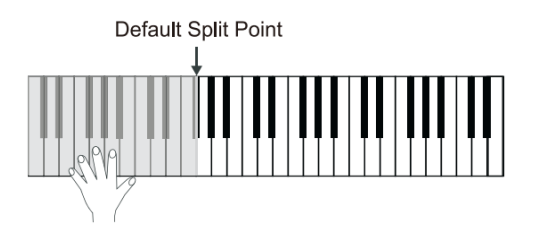

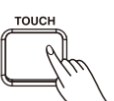

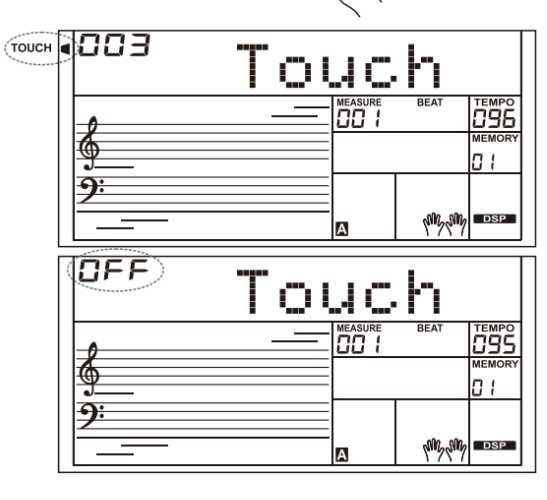

### **Sustain**

1 . Wanneer de sustain is ingeschakeld, toont het LCD scherm "SUSTAIN". Alle noten zullen nu een langere sustain hebben.

2 . Druk op de [SUSTAIN] knop om de sustain aan of uit te zetten.

#### **Opmerking**

Wanneer er een sustainpedaal word gebruikt zal dit een beter en meer natuurlijk effect geven dan bij het gebruik van de [SUSTAIN] knop.

## **Pitch Bend**

Gebuik het pitch bend wiel om noten naar boven naar boven (rol het wiel omhoog) of naar beneden (rol het wiel naar omlaag) af te buigen. Het pitch bend wiel zal automatische naar de oorspronkelijke stand terug gaan wanneer het word losgelaten.

Met het pitch bend wiel kan gemakkelijk het afbuigen van noten gesimuleerd worden zoals dat gebeurd bij akoestische instrumenten als gitaar, viool, blaasinstruemnten e.d., en maken de uitvoering natuurgetrouw.

## **Modulation**

Het mdulation-effect voegt een vibrato effect toe aan de noten welke gespeeld worden op het keyboard. Druk tijdens het spelen op de {MODULATION] knop om het effect te horen.

#### **Transpose**

De tranpose-functie zorgt ervoor dat de noten op het gehele instrument omhoog of omlaag kan worden getransponeerd in stappen van een halve noot.

1 . Druk op de {TRANSPOSE +] of [TRANPOSE -] knoppen om de waarde omhoog, of omlaag, aan te passen in stappen van een halve noot. De waarde kan aangepast worden van - 12 tot+12 halve noten.

2 . Druk tegelijkertijd op de [TRANSPOSE +] en [TRANSPOSE -], of druk tegelijkertijd op [+/YES] en [-/NO] om de waarde terug te zetten naar 0.

## **Octave**

De octave-functie kan de stemming met twee octaven naar boven of naar beneden aanpassen voor de R1, R2 en L klank.

1 . Druk op de [OCTAVE +] of [OCTAVE -] knoppen om de waarde aan te passen, het bereik ligt tussen -2 en -2 octaven.

2 . Druk tegelijkertijd op de [OCTAVE +] en [OCTAVE -], of druk tegelijkertijd op de [+/YES] en [-/NO] knoppen om de waarde terug te zetten naar 0.

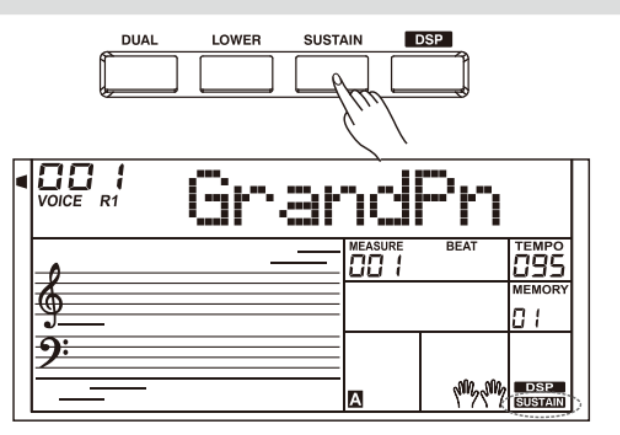

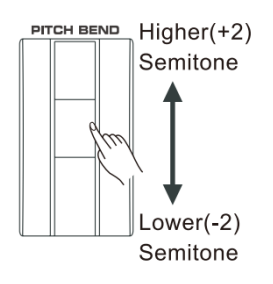

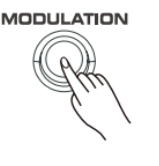

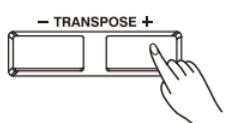

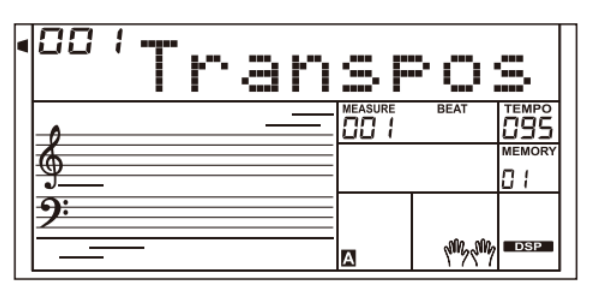

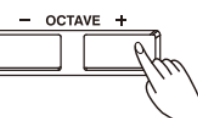

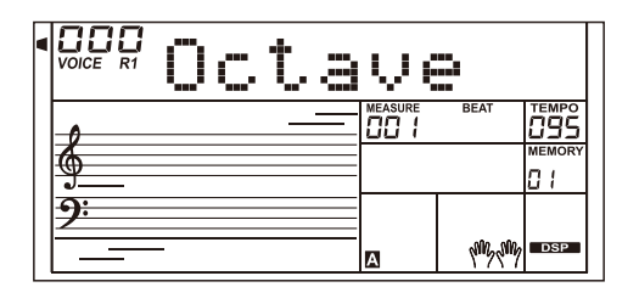

## **Piano -modus**

De piano -modus zet het gehele klavier direct om naar de pianoklank. Alle instellingen worden geoptimaliseerd voor pianospel met een druk op de knop.

1 . Druk op de [PIANO] knop om de piano -modus te selecteren.

2 . Wanneer er een Style word gestart in piano -modus zal alleen het ritme spoor worden weergegeven.

## **Metronome**

De metronoom zorgt voor een vaste maat om te oefenen in een vast tempo.

1 . Druk op de [METRO] knop om de metronoom aan te zetten.

2 . Druk nogmaals op de [METRO] knop om de metronoom uit te zetten.

3 . Kijk bij "Andere functies" om de maatsoort van de metronoom aan te passen.

#### **Opmerking**

1 . Wanneer de metronoom word aangezet tijdens het afspelen van een style zal de metronoom starten wanneer de huidige maat is geëindigd en zal de maatsoort gelijk zijn aan de gespeeld style. 2 . In opname kan de metronoom ook gebruikt worden. Het geluid

van de metronoom word echter niet opgenomen.

#### **FreeSolo**

Met de FreeSolo -functie kunt u snel geluid veranderen en op een nauwkeurige en naadloze manier de effecten van een akoestisch instrument nabootsen om de uitvoering realistischer te laten klinken.

1 . De FreeSolo -functie aanzetten.

Druk op de [FREESOLO] knop de functie aan te zetten. "FREE SOLO" zal in het LCD scherm oplichten.

De A.B.C. -functie, Dual en Lower zal automatisch uitschakelen. 2 . Selecteer en geluid.

Gebruik het data wiel of de [+/YES]/[ -/NO] knoppen om een geluid te kiezen voor gebru8ik met FreeSolo.

3 . Speel in de FreeSolo -modus.

Gebruik de rechterhand om te spelen en de linkerhand om de functies aan te passen.

- Druk in de linkerhand een witte toets om het eerste special-voice patroon te activeren. Laat de toets weer los om op de standaard manier te spelen.
- Druk in de linkerhand op een zwarte toets om het tweede special voice patroon te activeren. Laat de toets weer los om op de standaard manier te spelen.
- Druk tegelijkertijd op twee of meer witte toetsen in de linkerhand om het eerste special -voice patroon te activeren. Het patroon zal ook doorspelen wanner de toetsen worden losgelaten.
- Druk tegelijkertijd op twee of meer witte toetsen in de linkerhand om het eerste special -voice patroon te activeren. Het patroon zal ook doorspelen wanner de toetsen worden losgelaten.

4 . De FreeSolo -functie uitzetten.

Druk op 1 van de Voice -select knoppen of de [FREESOLO] knop om de functie te verlaten. De "FREE SOLO" -indicator op het LCD scherm zal uit gaan.

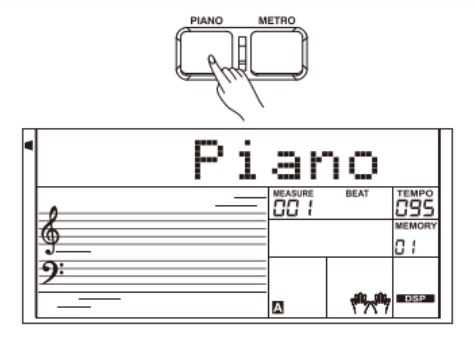

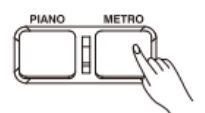

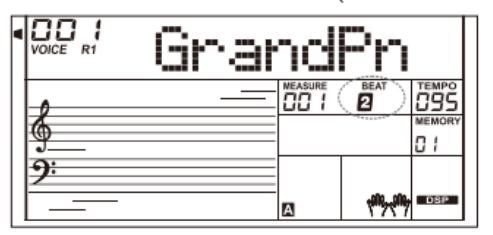

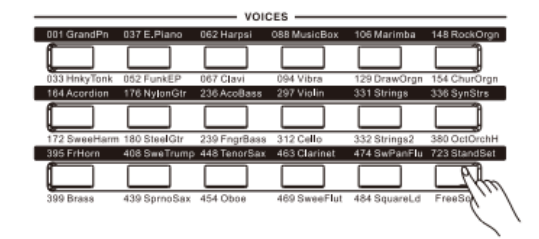

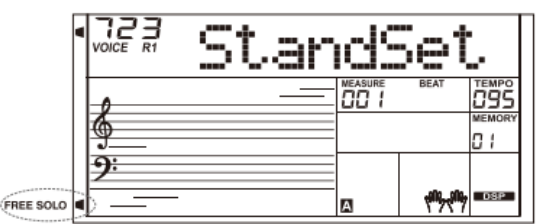

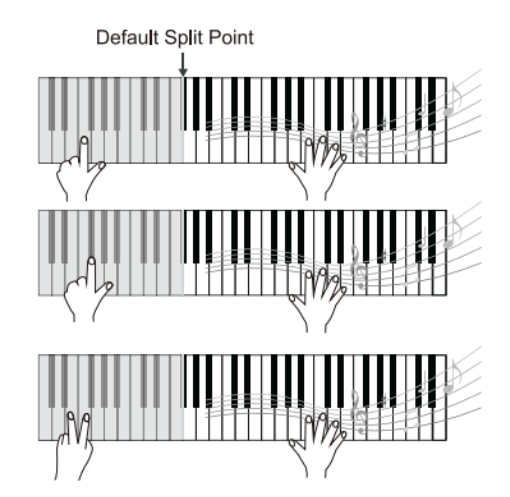

De automatische begeleiding geeft een complete begeleidingsband onder handbereik. Het enige wat je hoeft te doen is de akkoorden spelen met de linkerhand, en de begeleiding volgt automatisch de gespeelde akkoorden. Met de automatische begeleiding kan zelfs een solist spelen alsof hij word begeleid door een complete band of orkest. Het instrument bezit veel verschillende stijlen. Probeer wat verschillende stijlen/styles en speel met de automatische begeleiding. Kijk op de Style List voor meer informatie.

# **Spelen met de automatische begeleiding (alleen het ritme-spoor)**

1 . Druk op de [STYLE] knop om de style-modus te activeren. De "Style"- indicators licht op in het LCD scherm. Het scherm toont het huidige style-nummer en naam.

2 . Gebruik het data wiel of de [+/YES]/[-/NO] knoppen om een style te selecteren, ook kunnen de Style-select knoppen worden gebruikt om een style te selecteren.

3 . Druk op de [TSRAT/STOP] knop om het ritmespoor van de automatischer begeleiding te starten.

## **Opmerking**

Elke Style-select knop heeft twee mogelijkheden druk meerdere keren om te schakelen tussen de twee verschillende styles.

# **Spelen met de automatische begeleiding (alle sporen)**

- 1 . Druk op de [STYLE] knop.
- 2 . Selecteer een style.

3 . Druk op de [A.B.C.] knop om de A.B.C.- functie te activeren. Het keyboard spitst in twee gedeelten, speel de akkoorden in de linkerhand.

4 . Druk op de [SYNC START] knop om het de Sync Start-functie te activeren, speel daarna een akkoord in de linkerhand om de automatische begeleiding te starten. Wanneer je een ander akkoord speelt zal de automatische begeleiding het akkoord volgen.

Het is tevens mogelijk de automatische begeleiding te starten met de [START STOP] knop, het ritmespoor zal starten. Speel daarna een akkoord om de complete begeleiding te starten. 5 . Druk op de [START/STOP] knop om de begeleiding te starten.

# **Begeleidingsfuncties**

Er zijn verschillende typen van automatische begeleiding mogelijk om het arrangement aan te passen aan de gespeelde uitvoering. De verschillende typen zijn: Intro (1,2), Main (A, B, C, D), Fill-in (A, B, C, D) en Ending (1,2). Door te schakelen tussen de verschillende mogelijkheden zal een dynamische klinkend geheel ontstaan.

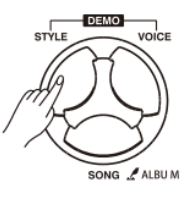

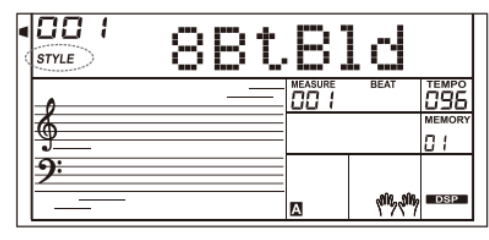

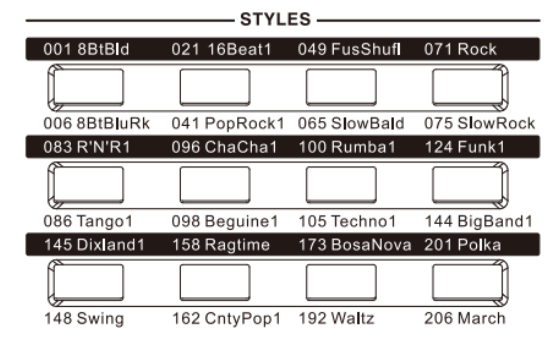

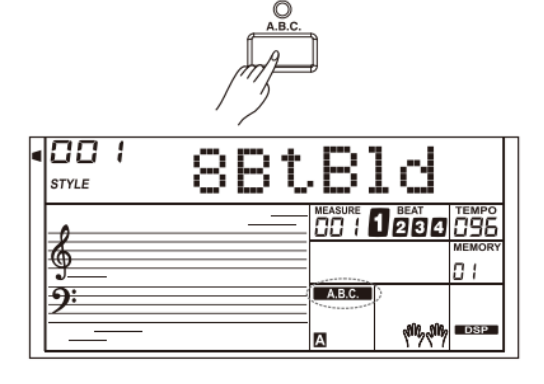

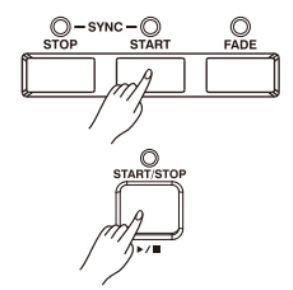

# **INTRO**

Het intro is de opening van een lied. Wanneer het intro -patroon eindigt zal het systeem automatisch overschakelen naar de main sectie.

## **MAIN**

De main -sectie is het belangrijkste deel van het arrangement. Het speelt de begeleiding in een oneindig patroon totdat een andere sectie word geselecteerd.

## **FILL IN**

De Fill In -functie voegt automatisch een fill -in toe aan de uitvoering. Wanneer de fill -in is geëindigd gaat de begeleiding automatisch door in de main -sectie (A,B,C,D).

## **ENDING**

Ending word gebruikt voor het einde van het lied. Wanneer het ending -patroon is geëindigd stopt de begeleiding automatisch. De lengte van het einding -patroon kan per style verschillen.

# **Spelen met de verschillende begeleidingssecties**

- 1 . Druk op de [STYLE] knop.
- 2 . Selecteer een style.
- 3 . Zet de A.B.C. -functie aan.
- 4 . Zet SYNC START aan.
- 5 . Druk op de [FILL A] knop.

6 . Druk op de [INTRO/ENDING[ knop, de A knippert op het scherm en de style staat klaar om te spelen.

7 . de begeleiding start wanneer er een akkoord word gespeeld in de linkerhand. Wanneer het Intro 1 is afgelopen zal de

begeleiding automatisch overschakelen naar de Main A -sectie. 8 . Druk op de [FILL B]/[FILL C]/[FILL D] knop. De geselecteerde fill -in speelt en word automatisch gevolgd door de Main B/C/D sectie.

9 . Druk nogmaals op de [INTRO/ENDING] knop om het einde in te zetten. Wanneer het einde is afgelopen zal de begeleiding automatisch stoppen.

## **Opmerking**

Houd de FILL A/B/C/D knop vast, wanneer een style speelt, en het fill in -patroon herhaalt tot de knop word losgelaten.

Wanneer een style is gestopt kan met FILL A/B/C/D een main sectie worden geselecteerd. Het icoon A/B/C/D licht op in het LCD scherm.

# **Fade In/Out**

#### **Fade In**

Start de style met fade in geeft een geleidelijke start, het volume verhoogt geleidelijk van laag naar hoog. De fade in -functie kan geselecteerd worden voordat een style is gestart, de LED indicator zal oplichten.

#### **Fade Out**

De Style stoppen met fade out geeft een geleidelijk einde, het volume verlaagt geleidelijk van hoog naar laag. Druk op de [FADE] knop wanneer een style speelt om de fade out -functie te selecteren. De LED -indicator zal knipperen tot de begeleiding stopt.

## **Fade In/Out tij d**

De standaard fade in/fade out -tijd is 10 seconde. De tijd is aan te passen in het functiemenu.

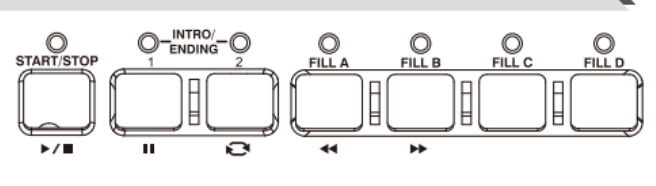

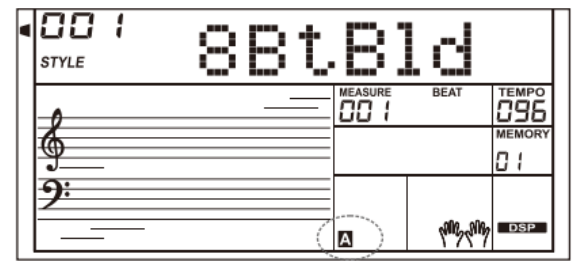

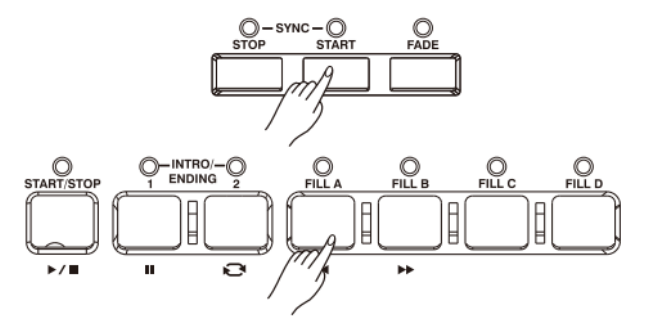

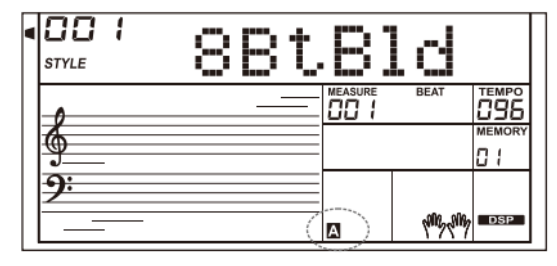

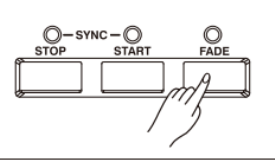

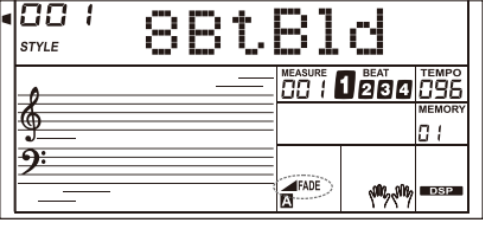

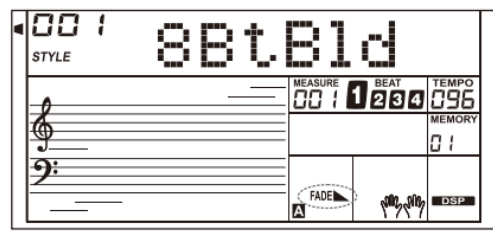

# **AUTOMATISCHE BEGELEIDING**

# **Begeleidingsvolume**

- 1 . Druk op de [ACCOMP +] en [ACCOMP -] knoppen om het volume aan te passen binnen een bereik van 0 t/m 127.
- 2 . Druk tegelijkertijd op de [ACCOMP +] en [ACCOMP -] knoppen om het volume uit te zetten.
- 3 . Druk nogmaals tegelijkertijd op de [ACCOMP +] en [ACCOMP -] knoppen om het volume aan te zetten.

# **Chord Fingering**

## **De basis van akkoorden**

Een akkoord is, in muziek, een harmonische combinatie van 3 of meer noten die gelijktijdig worden gespeeld. De meest gebruikte akkoorden zijn drieklanken. Een drieklank is een combinatie van 3 noten welke gestapeld worden in tertsen. Wanneer deze tertsen gestapeld worden, van laag naar hoog, noemen we deze: Grondtoon, Terts en Kwint.

#### **Verschillende drieklanken**

Onderstaand de basis-drieklanken

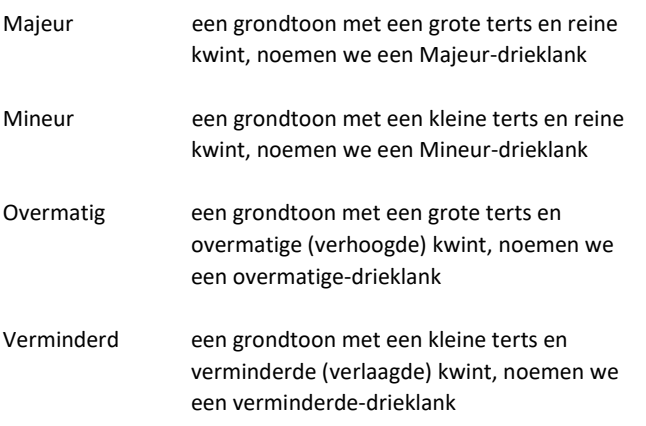

#### **Omkeringen**

Wanneer de grondtoon van een drieklank niet in de bas ligt noemen we dit een omkering (de laagste noot is niet de grondtoon). In dat geval ligt dan de terts of kwint in de bas en liggen de ander noten daar boven. Zie hiernaast het C-akkoord met zijn twee omkeringen.

#### **Benaming akkoord**

De naam van het akkoord bestaat uit twee delen, de grondtoon en het type (bijvoorbeeld Cm = C-mineur)

#### **Single finger**

Single finger detectie kan niet alleen een enkele vinger registreren, maar ook meerdere. De single finger modus maakt het makkelijk akkoorden te spelen met een enkele vinger, of twee of drie vingers. Inclusief majeur, mineur, zeven, en mineurzeven akkoorden. Kijk op de afbeelding voor de juiste details.

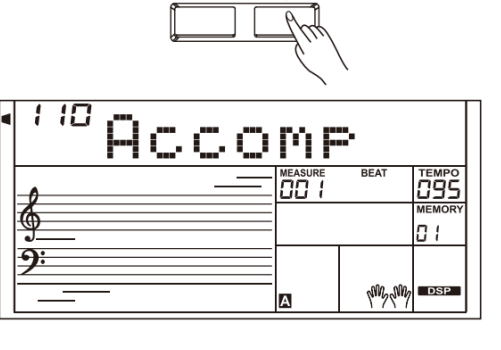

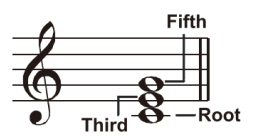

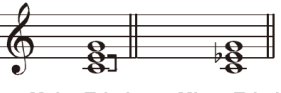

**Major Triad Minor Triad** 

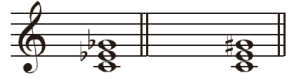

**Diminished Triad Augmented Triad** 

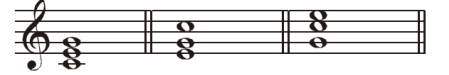

Root Position First Inversion Second Inversion

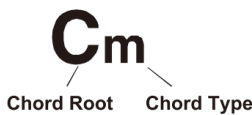

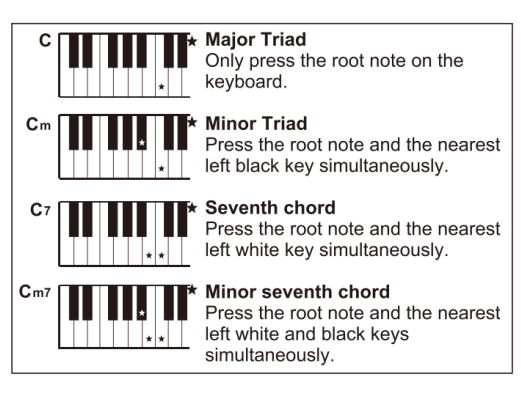

# **AUTOMATISCHE BEGELEIDING**

#### **Multi-finger**

Multi-finger kan akkoorden herkennen zoals deze aangegeven staan in de Chord List en kan ook gevonden worden in de akkoordenboek-functie.

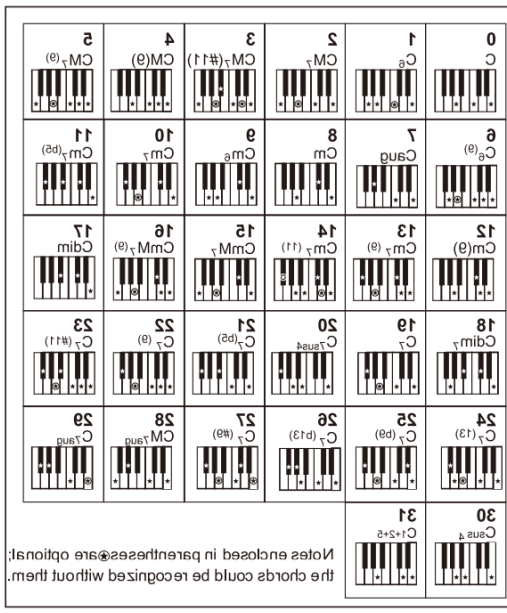

#### **Tempo**

Elke style in het instrument is voorzien van een standaard tempo, dit is uiteraard aan te passen met de [TEMPO +]/[TEMPO -] knoppen.

1 . Tempo veranderen

Gebruik de [TEMPO +] of [TEMPO -] knoppen om het tempo aan te passen, of gebruik het data wiel om de waarde sneller te veranderen wanneer de waarde van het tempo in het LCD scherm knippert.

2 . Druk tegelijkertijd op de [TEMPO +] en [TEMPO -] knoppen om de het tempo terug te zetten naar de standaard waarde.

#### **One Touch Setting**

Wanneer One Touch Setting is ingeschakeld, kunnen alle instellingen worden opgeroepen voor de automatische begeleiding, waaronder voice-selectie en digitale effecten, simpelweg met één druk op een knop.

1 . Druk op de knop [O.T.S.] om de One Touch Setting in te schakelen voor de huidige style.

2 . Druk op een van de [ONE TOUCH SETTING] -knoppen [M1] - [M4].

Verschillende paneelinstellingen (zoals voice, effect, enz.) die overeenkomen met de

geselecteerde style kunnen onmiddellijk worden opgeroepen. De automatische begeleiding word

automatisch ingeschakeld in O.T.S. modus.

3 . Bespeel het klavier.

## **One Touch Setting parameter list:**

Part ON/OFF (VOICER1,R2,L) Voice Number (VOICER1,R2,L) Voice Volume (VOICER1,R2,L) Voice Reverb Level (VOICER1,R2,L) Voice Chorus Level (VOICER1,R2,L)

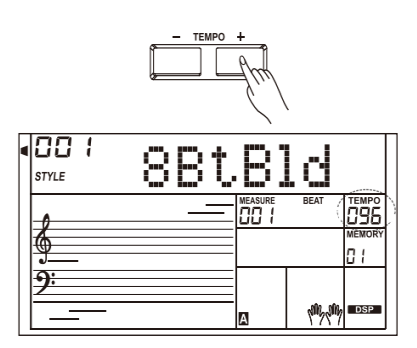

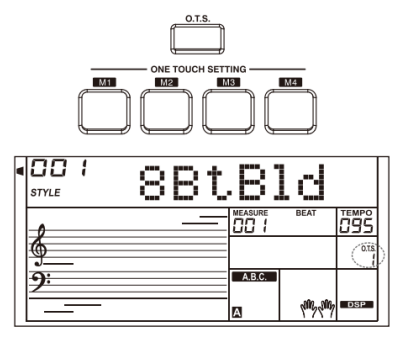

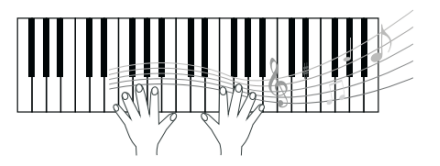

De harmonie-functie zal automatisch harmonische noten toevoegen aan de gespeelde noten van de rechterhand. Het geeft een voller en harmonischere klank.

1 . De Harmony-functie aanzetten.

 Druk op de [HARMONY] knop om de harmony-functie te selecteren. "HARMONY" licht op in het LCD scherm, het scherm toont het

- huidige harmony-type.
- 2 . Speel met het Harmony-effect.

 Schakel de A.B.C.-functie in en speel daarna een akkoord in de linkerhand. Het effect zal een harmonie toevoegen aan de noten die gespeeld worden in de rechterhand.

3 . Zet de Harmony-functie uit.

 Druk nogmaals op de [HAR<MONY] knop om de functie te verlaten. Het LCD scherm toont "OFF" en de "HARMONY" indicator gaat uit.

4 . Selecteer het Harmony-type Het Harmony-type is te selecteren in het functiemenu.

#### **Opmerking:**

Harmony-typen "1 + 5" en "Octave" zijn altijd beschikbaar, de andere mogelijkheden zijn niet bruikbaar wanneer A.B.C. uit staat.

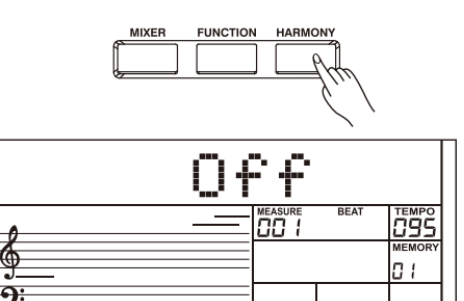

A

 $\Box$ 

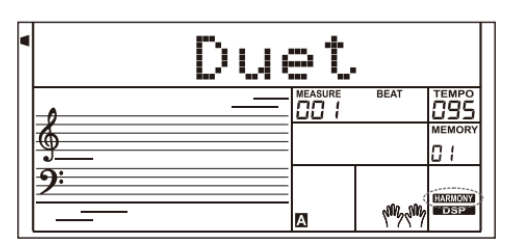

Het instrument biedt een verscheidenheid aan insertie-effecten, inclusief Chorus, Flanger, Phaser, Tremolo, EQ, Distortion, Wah, Compressor en LowPass Filter.

- 1 . Het insertie-effect staat standaard uit wanneer het keyboard word opgestart. Druk op de [IFX] knop om de effect-functie in te schakelen, de "IFX"-indicator licht op in het LCD scherm. Druk nogmaals op de [IFX] knop om het effect uit te zetten en de "IFX"-indicator gaat uit op het LCD scherm.
- 2 . Druk op de [IFX] knop en houd deze 2 seconden vast om het insert-effect-menu te openen, gebruik daarna de [+/YES]/[- /NO] knoppen of het data wiel om het effect-type te selecteren. Het effect is nu hoorbaar wanneer er op het klavier word gespeeld. Druk op de [ENTER] knop om in het submenu te komen wanneer het gekozen effect aanpasbare instellingen heeft.
- 3 . Gebruik de [+/YES]/[-/NO] knoppen of het data wiel om een instelling te kiezen die je wilt aanpassen, druk daarna op de [ENTER] knop om bij de parameter-instellingen te komen.

Gebruik de [+/YES]/[-/NO] knoppen of het data wiel om de instellingen aan te passen. Druk daarna op {ENTER] of [EXIT] om naar het voorgaande menu te gaan.

- 4 . De instellingen van de insert-effecten zal automatisch worden opgeslagen wanneer het IFX-menu word verlaten. De instellingen zullen blijven staan wanneer het menu opnieuw word geopend.
- 5 . Kijk op de onderstaande tabel om de effect-typen en aanpasbare waarden te raadplegen. De waarde is in te stellen binnen een bereik van 0 t/m 127.

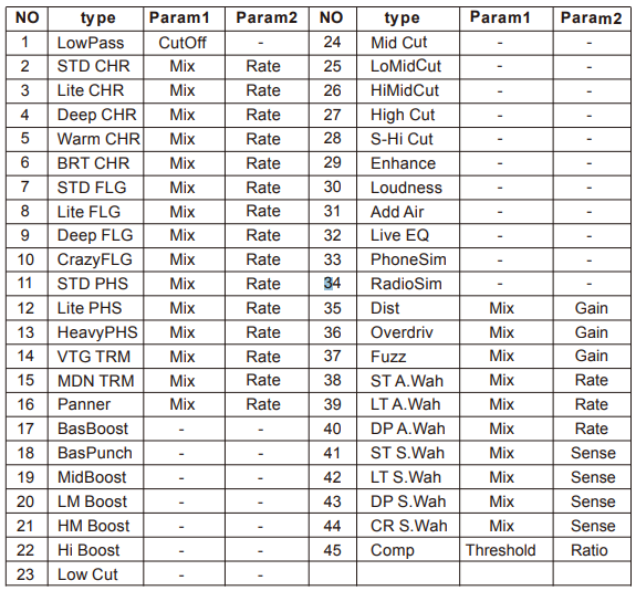

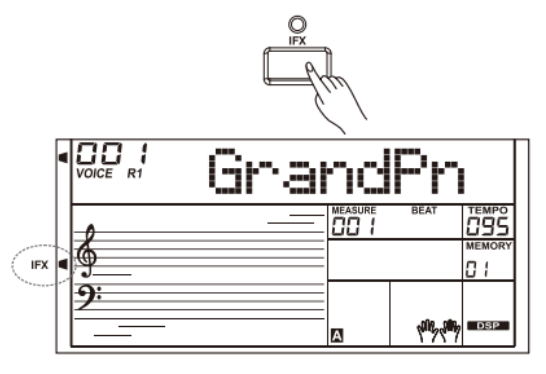

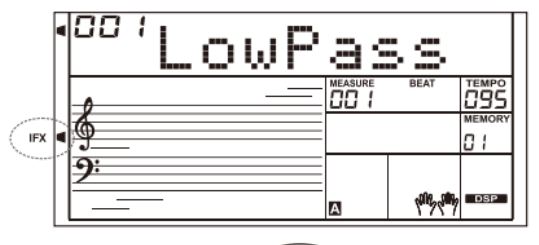

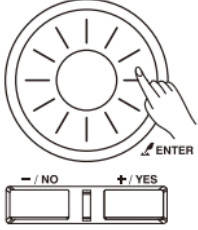

# **Wat is de Performance Assistent?**

Performance Assistent is een makkelijk te gebruiken functie. Met deze functie word het spelen interessanter. Zelfs wanneer je geen keyboardspeler bent, zal de Performance Assistent helpen om het bekende geluid van het instrument te spelen op het keyboard. Performance Assistent biedt prachtige fraseringen. Gebruik gewoon wat verschillende toetsen op het keyboard om je eigen spel te creëren.

### **Selecteer de Performance Assistent**

Er zijn twee geluiden welke kunnen worden gebruikt in de Performance Assistant; GUITAR en PIANO.

Druk op de [PERFORM.] knop om de functie te selecteren. Het zal de Guitar-modus selecteren en het LCD scherm toont de naam van de gitaarklank. Gebruik de [+/YES/[-/NO] knoppen of het data wiel om het geluid te kiezen.

De standaard maatsoort voor de Performance Assistant is 4/4, de [ENTER] of [EXIT] knoppen kunnen worden gebruikt om de maatsoort aan te passen, de volgende maatsoorten zijn te selecteren: 2/4, 3/4, 4/4 en 6/8.

In Performance Assistant-modus kunnen de [TEMPO +]/[TEMPO -] knoppen worden gebruikt om het tempo aan te passen.

## **Gitaar-modus**

#### **Gitaar Key Map**

De gitaar-modus maakt het mogelijk een gitaarklank te bespelen met het keyboard, net alsof je een echte gitaar bespeeld. In deze modus kunnen een aantal manieren van gitaarspelen worden gesimuleerd; strum (5), broken chord (5), echoism (5) en ook nog twee outtro's.

#### **Akkoorden gedeelte**

C2 tot B3 is de zone waarin de akkoorden worden gespeeld. Speel een akkoord in deze zone.

#### **Sub Area 1**

C4 tot B4 (alleen de witte toetsen) is Sub Area 1. Tot 5 verschillende typen gebroken akkoorden worden aangeboden in deze zone.

#### **Sub Area 2**

De 6 toetsen: C5 tot A5 (alleen witte toetsen) simuleren de 6 snaren van de gitaar, speel een solo in deze zone.

## **Rhythm Area**

C6 tot G6 (alleen witte toetsen) is de ritme zone. Mooie stijlen en slaggitaarpartijen worden in deze zone aangeboden. Gebruik A6 tot B6 om een einde te spelen.

#### **Positie**

Druk op C7 en het gitaargeluid zal verschuiven naar een hogere positie op de hals. Verschillende aanslagen op de C7 toets zal het gitaargeluid schakelen van boven naar beneden op de hals.

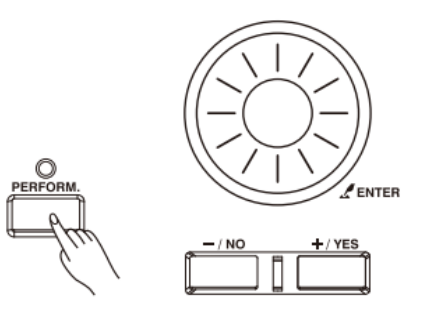

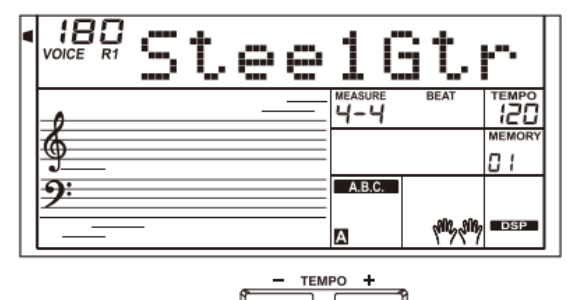

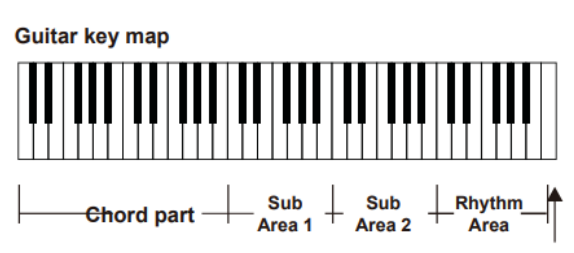

**Position Change** 

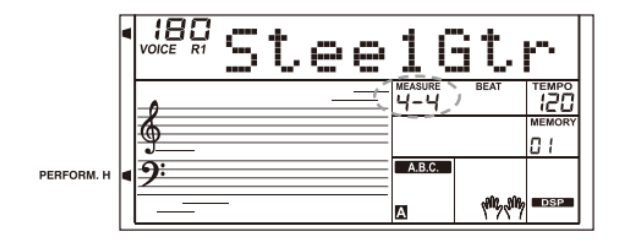

## **Het spelen in gitaar-modus**

**Speel een akkoord in het akkoorden deel (Chord Part)** Een akkoordtype word getoond in het LCD scherm, en de grondtoon zal klinken.

#### **Speel een gebroken akkoord in Sub Area 1**

Druk op een witte toets in Sub Area 1 wanneer het akkoordtype in het LCD scherm word getoond, er word nu een gebroken akkoord gespeeld. Druk op de andere witte toetsen om het gebroken akkoord op verschillende manieren weer te geven. Speel in de linkerhand een ander akkoord om de subtiele overgangen weer te geven.

#### **Speel een vrije solo in Sub Area 2**

Druk op een witte toets in Sub Area 2 wanneer het akkoordtype in het LCD scherm word getoond, je kunt hier een vrije solo in spelen, net alsof je op een echte gitaar speelt. Speel verschillende akkoorden in de linkerhand om meer dynamiek in het spel te brengen. De laatste witte toets (B5) werkt niet.

#### **Speel een slaggitaarritme (strum) in de Rhythm area**

Druk op een witte toets in de Rhythm Area wanneer het akkoordtype in het LCD scherm word getoond. Je kunt hiermee een magische slagpartij spelen. Verander het akkoord in de linkerhand en speel verschillende slagpartijen.

#### **Beëindig de Gitaar Performance**

Druk op de A6 of B6 om de gitaaruitvoering te stoppen. Wanneer het einde is ingezet zal het patroon automatisch stoppen.

#### **Speel de bijgeluiden**

Speel de zwarte toetsen in Sub Area 1, Sub Area 2 en Rhythm Area om verschillende bijgeluiden als fretnoise en slides te spelen. Ze bevinden zich op de C#, D#, F#, G#, A#.

#### **Verander de positie**

Druk op de C7 toets, het PERFORM.H icoon zal oplichten op het LCD scherm. Dit betekent dat de gitaar positie is veranderd naar de hoge positie (op de hals). Bespeel het klavier en heb veel plezier met spelen in de hogere positie.

#### **Piano-modus**

## **Piano Key Map**

De piano-modus zorgt ervoor dat de piano klinkt alsof er op een akoestische piano gespeeld word. In deze modus kunnen de volgende fraseringen gebruikt worden: piano rhythm (5), broken chord (5) en 3 outtro's.

De Piano Key Map is hetzelfde als de Guitar Key Map. Druk op A6 tot C7 (witte toetsen) zal een start en einde weergeven. Alle zwarte toetsen boven C4 werken niet.

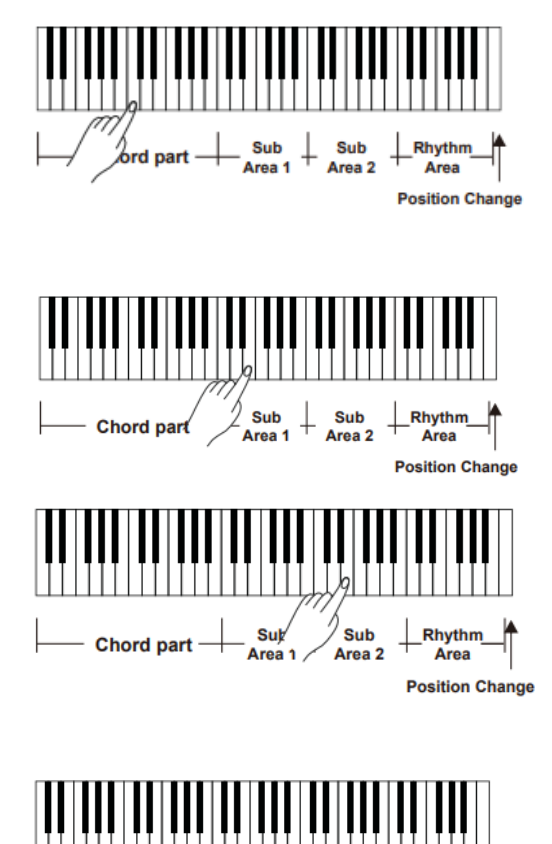

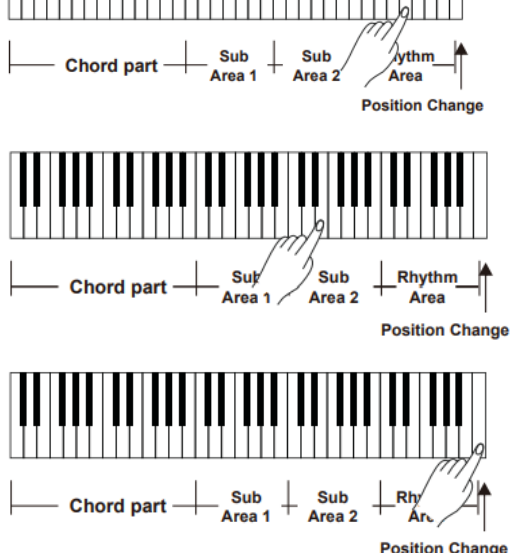

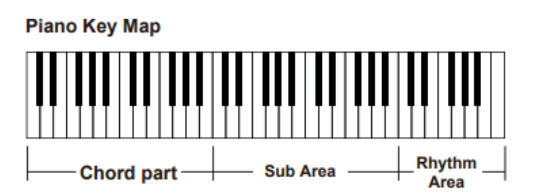

# **Spelen in Piano-modus**

- 1 . Selecteer Piano-modus
	- In Performance Assistent Mode, gebruik het data wiel, [+/YES]/[-/NO] knoppen om de Piano Mode te selecteren.
- 2 . Speel een akkoord in de Chord Part
- 3 . Speel verschillende fraseringen in de Sub Area en Rhythm Area.
- 4 . Druk op A6, B6 of C7 om een outtro in te starten. Wanneer het outtro is beëindigd zal de frasering automatisch stoppen.

## **Verlaat de Performance Assistent**

Wanneer de frasering stopt, druk op [VOICE], [STYLE], [SONG], [DEMO], [SHIFT] + [PERFORM] om de Performance Assistent modus te verlaten.

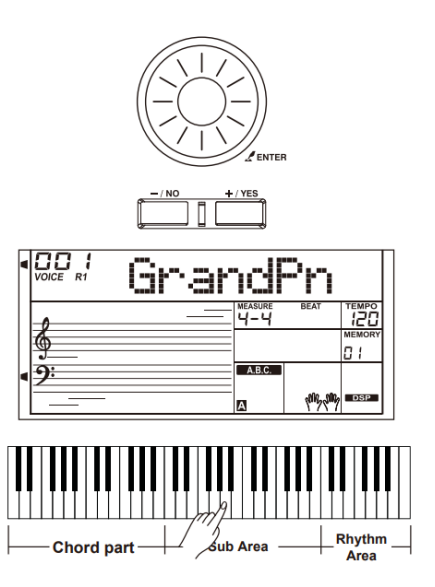

De synth-functie kan gebruikt worden om eigen geluiden te maken met als basis de ingebouwde samples.

## **Selecteer de Synth**

Druk op de [SYNTH] knop om de Synth-functie te selecteren. De LED-indicator van de knop licht op.

In de Synth-modus zijn de volgende onderdelen niet bruikbaar: Lower, Dual, Auto Accompaniment en Piano-modus.

## **Maak een User Voice**

- 1 . Druk op de [SYNTH] knop om het user voice selectie-menu te selecteren. Het LCD scherm toont "UserV.01"en het bijbehorende nummer. De "Synth"indicator zal oplichten, gebruik de [+YES]/[- /NO] knoppen of data wiel om een geluid te selecteren.
- 2 . Druk op de [ENTER] knop om het volgende menu te selecteren. Gebruik de [+/YES]/[-/NO] knoppen om "Voc\_edit" of "Delete" te selecteren. Druk op de [ENTER] knop om vooruit te gaan of druk op de [EXIT] knop om terug te gaan naar het vorige menu.
- 3 . Wanneer je "Voc\_edit" selecteert en daarna op de [ENTER] knop drukt zal het LCD scherm "PcmVoice" en het nummer van de sample weergeven. Gebruik de [+/YES]/[-/NO] knoppen of het data wiel om de instelling voor de voice te selecteren. De instelling word als volgt op het scherm getoond; "PcmVoice", "Vib Rate", "VibDepth", "VibDelay", "EnvAttac", "envRelea", "EnvDecay".

Wanneer "Delete" is geselecteerd en op {ENTER] is gedrukt zal het LCD scherm "Sure?" tonen. Druk op de [+/YES] knop om de user voice te verwijderen, en terug te gaan naar het vorige menu. Wanneer je op de [-/NO] knop drukt annuleer je de bewerking en ga je terug naar het voorgaande menu. Het is ook mogelijk de [SYNTH] of [EXIT] knoppen te gebruiken om terug te gaan naar het voorgaande menu.

- 4 . Druk na het kiezen van de voice op [ENTER] om in het instellingsmenu te komen. In deze modus zal de waarde op het LCD scherm knipperen. Gebruik de [+/YES]/[-/NO] knoppen of het data wiel om de waarde aan te passen. Speel op het klavier om te horen wat het effect is van de aanpassing.
- 5 . Druk op de [SYNTH] knop en het LCD scherm toont "Sure?". Druk op [+/YES] om de bewerking op te slaan in de user voice, en terug te gaan naar het vorige menu. Wanneer op [-NO] word gedrukt word de bewerking ongedaan gemaakt, en gaat terug naar het voorgaande menu.
- 6 . Wanneer er, op een willekeurig moment, op de [EXIT] knop word gedrukt ga je terug naar het vorige menu.

#### **Verlaat de Synth**

Druk op 1 van de volgende knoppen in het user voice selectie menu om de functie te verlaten;

[SYNTH], [EXIT], [STYLE], [SONG], [DEMO].

#### **Opmerking**

De functie is niet beschikbaar tijdens het spelen van een song, het spelen van een demo, opname en USB Device-modus.

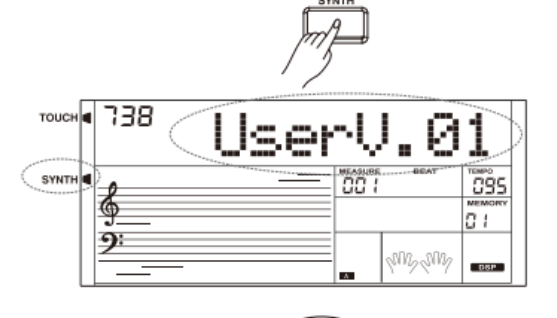

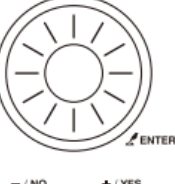

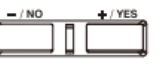

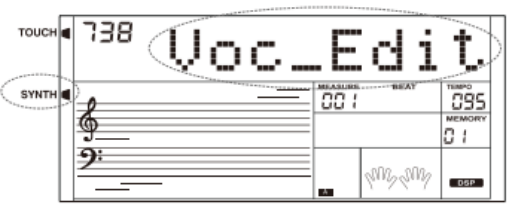

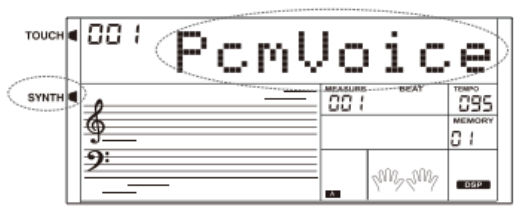

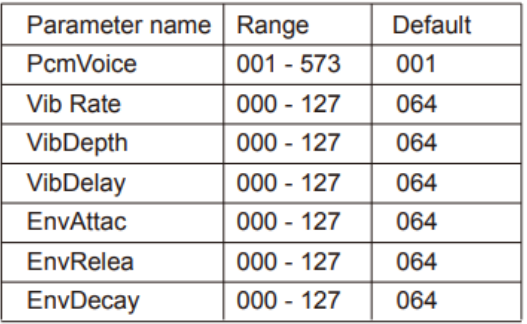

De DSP simuleert geluiden in een echte omgeving. Met het DSP effect kun je ruimte en diepte op verschillende manieren toevoegen aan je spel, zodat het lijkt of je speelt in een concertzaal, of andere ruimte.

1 . Het DSP-effect staat standaard aan wanneer het keyboard word ingeschakeld.

2 . Druk op de [DSP] knop om het DSP-effect aan of uit te zetten.

### **Opmerking**

Het is mogelijk dat het geluid tijdelijk onderbreekt wanneer de DSP word aangezet tijdens het spelen van een Song of Style. Dit is normaal en geen reden tot paniek.

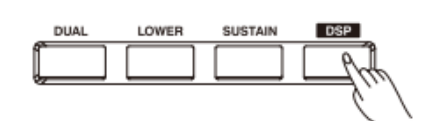

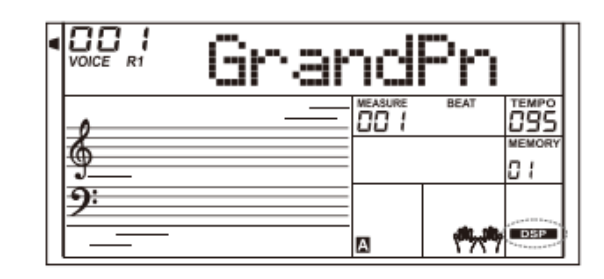

# **MIXER**

In de mixer kunnen de volumes onafhankelijk van elkaar worden ingesteld.

- 1 . Druk op de [MIXER] knop om de mixer te selecteren. Het LCD scherm toont huidige kanaal van de mixer.
- 2 . Druk op de [MIXER] of [ENTER] knop om een parameter te selecteren, gebruik daarna de [+/YES]/[-/NO] knoppen of het data wiel om het volume van het betreffende kanaal aan te passen. Druk de knoppen gelijktijdig in om het volume uit te zetten. Druk daarna de knoppen gelijktijdig in om het volume weer aan te zetten.
- 3 . Op elk moment kan de [EXIT] knop worden ingedrukt om het Mixer menu te verlaten.

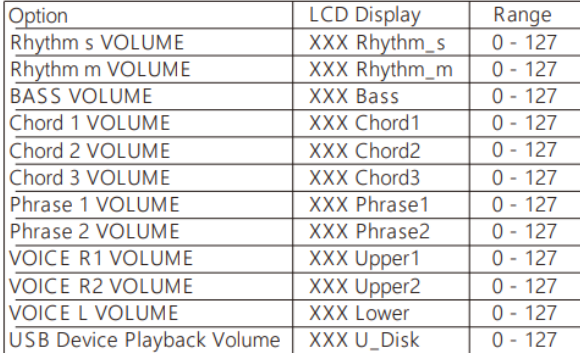

De instellingen en het volumebereik in het Mixer menu:

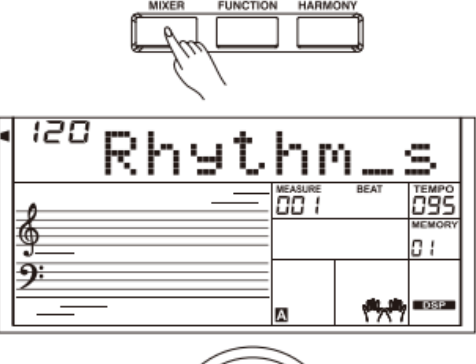

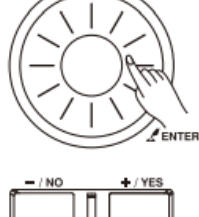

## **Volume-pedaal**

Je kunt op het (optionele) volume stappen om het volume aan te passen tijdens het spel.

# **Sustain-pedaal (toewijsbaar)**

Verschillende functies zijn toe te wijzen aan het sustainpedaal. Kijk voor meer informatie bij Andere Functies.

#### 1 . Sustain

Wanneer "Ped Sust"is toegewezen; stap op het pedaal, alle noten die gespeeld worden hebben een langere sustain (worden langer aangehouden).

2 . Soft

Wanneer "Ped Soft"is toegewezen; stap op het pedaal, alle noeten die gespeeld worden hebben een iets zachtere klank.

3 . Start/Stop

Wanneer "Ped St/T" is toegewezen; stap op het pedaal om de begeleiding te starten of te stoppen.

#### 4 . Memory

Wanneer "Ped Mem"is toegewezen; stap op het pedaal voor de eerste keer om memory 1 (M1) op te roepen, de tweede keer om memory 2 (M2) op te roepen.. etc.

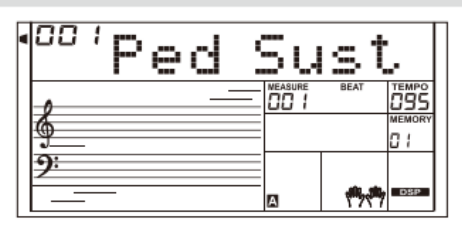

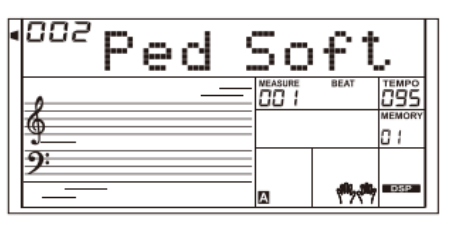

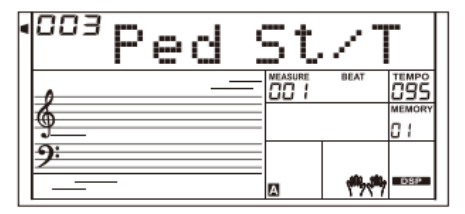

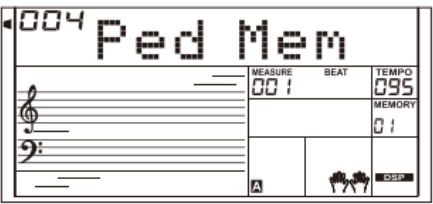

# **ALBUM**

De album-functie maakt het mogelijk een song te oefenen met een preset style, tempo en voice. Het instrument biedt een verscheidenheid aan songs. Kijk voor meer informatie naar de Album List.

- 1 . Druk op de [SONG/ALBUM] knop en houd deze 2 seconden vast om de functie selecteren. Het LCD scherm toont het huidige Album nummer en naam.
- 2 . Gebruik de [+/YES]/[-/NO] knoppen of het data wiel om de gewenste song te selecteren. Het instrument laadt direct de preset-instellingen zoals style, tempo en voice voor de song.
- 3 . Druk nogmaals op de [SONG/ALBUM] knop of één van de VOICE/STYLE select knoppen om de functie af te sluiten.

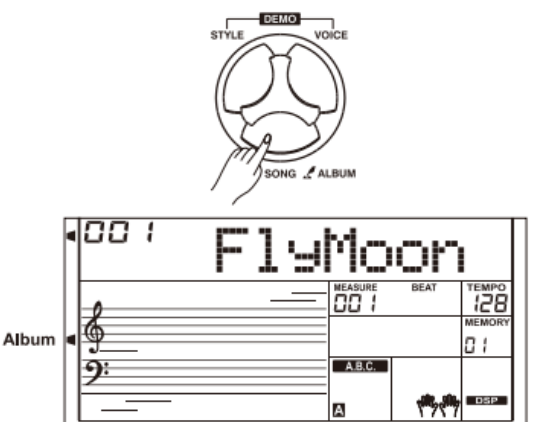

Druk op de [FUNCTION] knop om het functie menu te selecteren. Het LCD scherm toont de huidige optie. Druk meerdere malen op de [FUNCTION] knop om een optie te selecteren. Gebruik de [+/YES]/[-/NO] knoppen of het data wiel om de parameter aan te passen. Op elk moment kan de [EXIT] knop worden ingedrukt om de functie te verlaten.

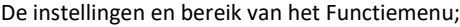

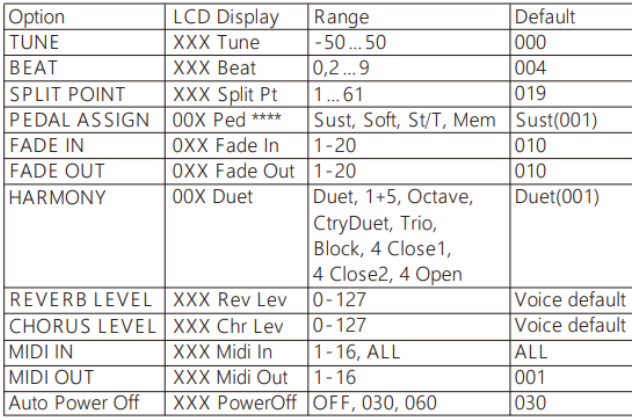

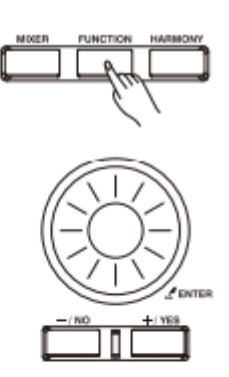

#### **Opmerking**

Wanneer binnen 5 seconden geen handelingen plaatsvinden zal het Functiemenu automatisch worden afgesloten.

# **Tune (stemming)**

Met deze functie is de stemming van het gehele keyboard aan te passen in stappen van 2%.

- 1 . Druk op de [FUNCTION] knop om het Tune-menu te selecteren. Gebruik de [+/YES]/[-/NO] knoppen of het data wiel om de stemming aan te passen. Het bereik is van -50 t/m 50.
- 2 . Druk tegelijkertijd op de [+/YES] en [-/NO] knoppen om de stemming terug te zetten naar de originele waarde.

# **Beat (maatsoort)**

Met deze functie is de maatsoort in te stellen met een bereik van 0, 2-9.

- 1 . Druk op de [FUNCTION] knop om het Beat-menu te selecteren. Gebruik de [+/YES]/[-/NO] knoppen of het data wiel om de maatsoort aan te passen.
- 2 . Druk tegelijkertijd op de [+/YES] en [-/NO] knoppen om de maatsoort terug te zetten naar de originele waarde.

## **Splitpunt**

Met deze functie is het punt in te stellen waar het keyboard in twee delen splitst.

- 1 . Druk op de [FUNCTION] knop om het Split Point-menu te selecteren. Gebruik de [+/YES]/[-/NO] knoppen of het data wiel om het splitpunt aan te passen. Het is ook mogelijk een toets op het klavier in te drukken om het splitpunt te selecteren.
- 2 . Druk tegelijkertijd op de [+/YES] en [-/NO] knoppen om het splitpunt terug te zetten naar de originele waarde.

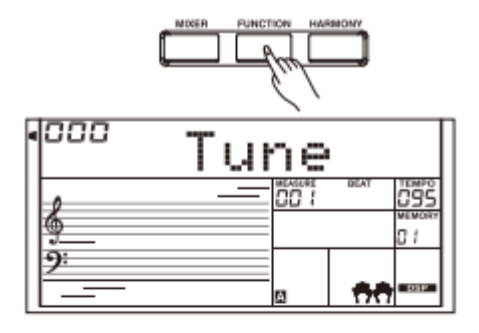

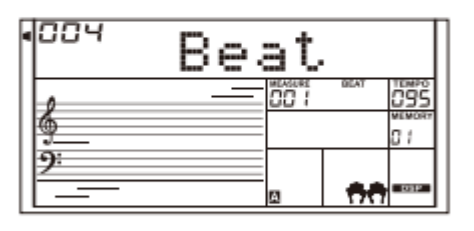

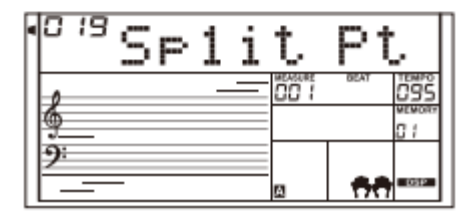

# **Pedaal toewijzen**

Met deze functie kan het sustainpedaal toegewezen worden aan een andere functie.

- 1 . Druk op de [FUNCTION] knop om het Pedal-menu te selecteren. Gebruik de [+/YES]/[-/NO] knoppen of het data wiel om de functie aan te passen. Het pedaal kan worden ingesteld als sustainpedaal, softpedaal, start/stop pedaal of pedaal om het registratiegeheugen op te roepen.
- 2 . Het standaardtype voor het pedaal is sustainpedaal.

## **Opmerking**

Houd het pedaal niet ingedrukt tijdens het opstarten van het instrument, de werking van het pedaal zal in dat geval omgekeerd werken.

## **Fade In**

Druk op de [FUNCTION] knop om het Fade In-menu te selecteren. Gebruik de [+/YES]/[-/NO] knoppen of het data wiel om de Fade In-tijd aan te passen. Het bereik is van 1 t/m 20 seconden.

# **Fade Out**

Druk op de [FUNCTION] knop om het Fade Out-menu te selecteren. Gebruik de [+/YES]/[-/NO] knoppen of het data wiel om de Fade Out-tijd aan te passen. Het bereik is van 1 t/m 20 seconden.

# **Harmony**

- 1 . Druk op de [FUNCTION] knop om het Harmony-menu te selecteren. Het LCD scherm toont de standaard harmonie; "Duet".
- 2 . Gebruik de [+/YES]/[-/NO] knoppen of het data wiel om een harmonie-type te selecteren.

Er zijn 9 harmonie-effecten te selecteren; Duet, 1+5, Octave, CtryDuet, Trio, Block, 4 Close1, 4 Close2 en 4 Open.

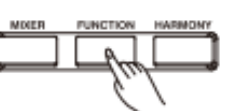

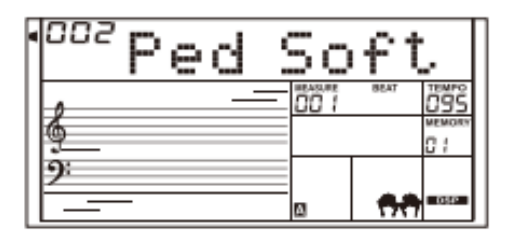

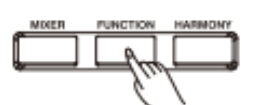

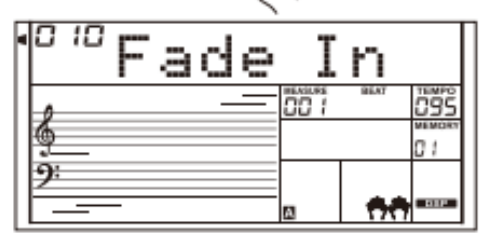

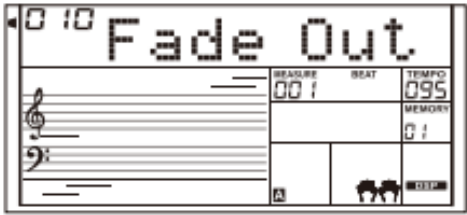

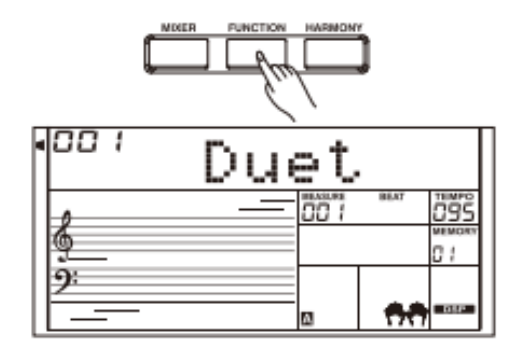

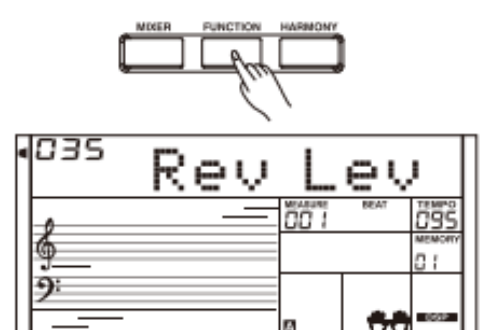

# **Reverb-effect aanpassen**

Druk op de [FUNCTION] knop om het Reverb Level-menu te selecteren. Het LCD scherm toont "Rev Lev". Gebruik de [+/YES]/[-/NO] knoppen of het data wiel om de Reverb-waarde aan te passen. Het bereik is van 0 t/m 127.

# **ANDERE FUNCTIES**

# **Chorus-effect aanpassen**

Druk op de [FUNCTION] knop om het Chorus Level-menu te selecteren. Het LCD scherm toont "Chr Lev". Gebruik de [+/YES]/[-/NO] knoppen of het data wiel om de Chorus-waarde aan te passen. Het bereik is van 0 t/m 127.

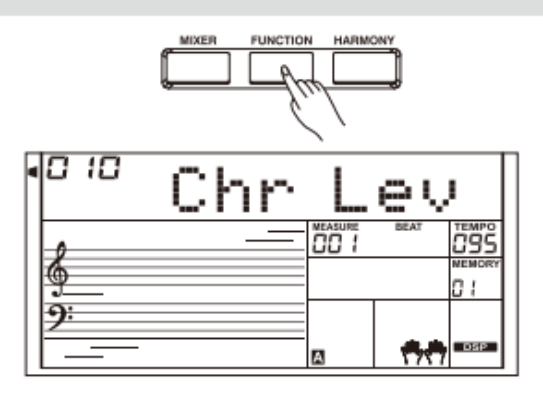

## **MIDI In**

Druk op de [FUNCTION] knop om het MIDI In-menu te selecteren. Gebruik de [+/YES]/[-/NO] knoppen of het data wiel om het gewenste kanaal te selecteren. Het standaard MIDI kanaal is "ALL", kanaal 1 t/m 16 kunnen ook geselecteerd worden.

## **MIDI Out**

Druk op de [FUNCTION] knop om het MIDI Out-menu te selecteren. Gebruik de [+/YES]/[-/NO] knoppen of het data wiel om het gewenste kanaal te selecteren. Het standaard MIDI kanaal is "001", kanaal 2 t/m 16 kunnen ook geselecteerd worden.

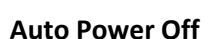

Met deze functie kan de tijd worden ingesteld waarna het instrument automatisch word uitgeschakeld wanneer deze niet in gebruik is.

1 . Druk op de [FUNCTION] knop om het Power Off-menu te selecteren. Gebruik de [+/YES]/[-/NO] knoppen of het data wiel om de tijd in te stellen. De mogelijkheden zijn: OFF, 30, 60. 2 . Druk tegelijkertijd op de [+/YES] en [-/NO] knoppen om de

tijd terug te zetten naar de originele waarde: 30 minuten.

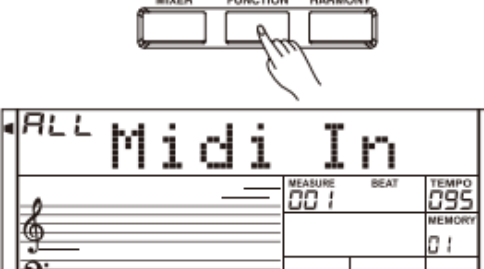

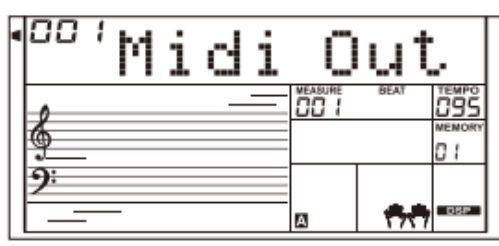

A

ьĀч

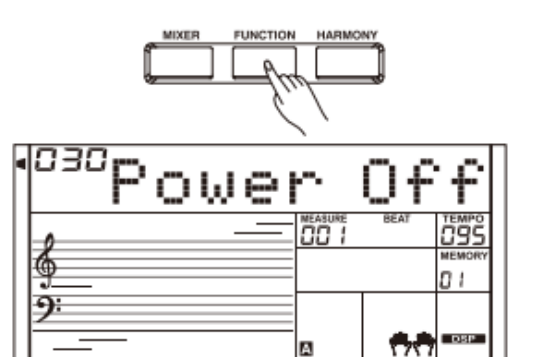

## **Registratiegeheugen**

Het registratiegeheugen kan de uitvoering makkelijker maken. Het zorgt ervoor dat alle paneelinstellingen kunnen worden opgeslagen in een Memory Setting, zodat deze met een druk op de knop zijn op te roepen.

## **Paneelinstellingen opslaan**

Druk op de [STORE] knop en houd deze vast, druk daarna op één van de MEMORY knoppen [M1] – [M6] om de instellingen op te slaan.

#### **Opmerking**

De nieuwe instellingen zullen de oude instellingen vervangen.

#### **Opmerking**

Druk tegelijkertijd op de [STORE] en [M1] knoppen en schakel daarna het instrument in, het registratiegeheugen zal in zijn geheel worden terug gezet naar de fabrieksinstellingen. All eerder opgeslagen registraties zullen verloren gaan.

## **Paneelinstellingen oproepen**

Druk op één van de MEMORY knoppen [M1] – [M6], dit zal direct de instellingen oproepen welke in het geheugen zijn opgeslagen.

#### **Opmerking**

Registratie data kan niet worden opgeroepen wanneer de One Touch Setting aan staat.

## **Een registratiebank kiezen**

1 . Druk op de [BANK] knop. Het LCD scherm toont "Mem Bank" 2 . Selecteer een bank

Gebruik de [+/YES]/[-/NO] knoppen of het data wiel om een bank te selecteren.

#### **"Freeze" de instellingen**

Wanneer de Freeze functie aangezet is worden de instellingen van de begeleiding (inclusief het style-nummer, section, volume, tempo, transpose, chord, mixer, splitpunt) bevroren en zullen niet veranderen, ook niet wanneer er een andere geheugenregistratie (memory) word geselecteerd. Druk op de [FREEZE] knop om de functie aan of uit te zetten.

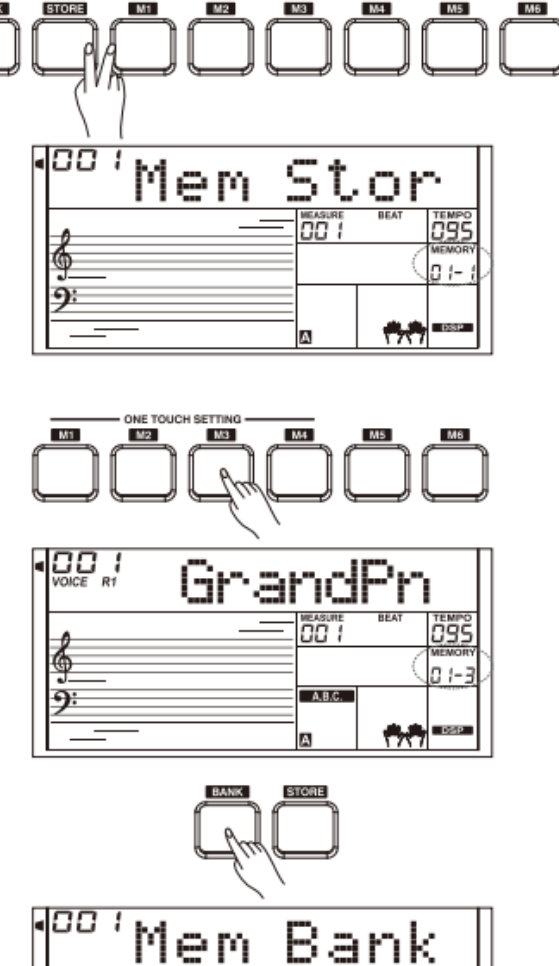

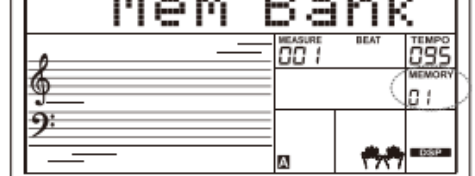

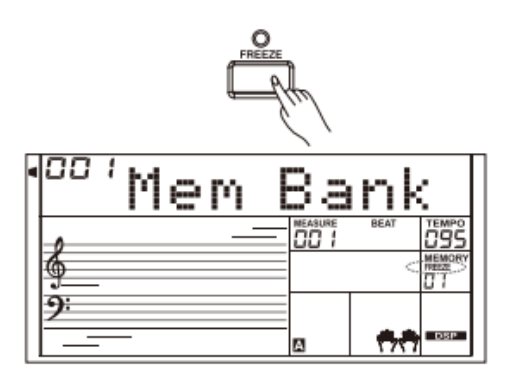

Met de opnamefunctie kunnen de gespeelde uitvoering worden opgenomen in een user-song. Elke user-song kan worden opgenomen met 6 losse sporen (1 ACCOMP spoor, 5 MELODY sporen).

Het ACCOMP spoor en een MELODY spoor kunnen gelijktijdig worden opgenomen, twee MELODY sporen kunnen niet tegelijkertijd worden opgenomen. ACCOMP en meerdere MELODY sporen kunnen wel gelijktijdig worden afgespeeld. De opgenomen data zal niet verloren gaan wanneer het instrument word uitgeschakeld.

#### **De opname starten**

Voor het begin van een opname dient een user-song te worden geselecteerd waarin de opname word opgeslagen.

- 1 . Druk op de [RECORD] knop om de user-song selectie te activeren. Het LCD scherm toont "RecSong1". Gebruik de [+/YES]/[-/NO] knoppen om een ander song te selecteren.
- 2 . Druk nogmaals op de [RECORD] knop om in de opname-
- standby-modus te komen. Op het LCD scherm verschijnt "REC" en de maataanduiding gaat knipperen. Het systeem zal automatisch een leeg spoor kiezen om in op te nemen.
- 3 . In de opname-standby-modus kunnen instellingen worden gewijzigd als voice, style en tempo. Druk op de [ACCOMP] knop, of de [MELODY 1] t/m [MELODY 5] knop om de track te selecteren waarin je wilt opnemen. De geselecteerde track zal oplichten aan de rechterzijde van het LCD scherm.
- 4 . Druk op de [START/STOP] knop of speel op het klavier om de opname te starten. Wanneer het ACCOMP spoor is geselecteerd en A.B.C. aan staat zal de opname starten wanneer er een akkoord word gespeeld in de linkerhand.

#### **Opmerking**

Een style kan alleen worden opgenomen in het ACCOMP spoor.

De indicatoren van de sporen aan rechterzijde van het LCD scherm tonen de volgende drie mogelijkheden; knipperen, aan of uit.

#### **Knipperen**

Wanneer de indicator knippert geeft dit aan dat het geselecteerde spoor klaar staat om te worden opgenomen. **Aan**

Wanneer de indicator aan staat (en dus niet knippert) geeft dit aan dat het spoor data bevat/reeds is opgenomen. Tijdens de opname zal het geselecteerde spoor ook de opgenomen partij laten horen.

#### **Uit**

Wanneer de indicator niet oplicht geeft dit aan dat het spoor geen data bevatIn opname-standby-modus zal het systeem automatisch een leeg spoor selecteren voor opname, direct naast het spoor dat reeds is opgenomen. Voorbeeld; wanneer het MELODY 1 spoor is opgenomen/data bevat zal automatisch MELODY 2 worden geselecteerd voor opname. Wanneer alle sporen zijn opgenomen en een specifiek spoor moet worden aangepast kan dat spoor geselecteerd worden door op de betreffende knop te drukken. Wanneer er word opgenomen zal de voorgaande opname op het betreffende spoor worden verwijderd.

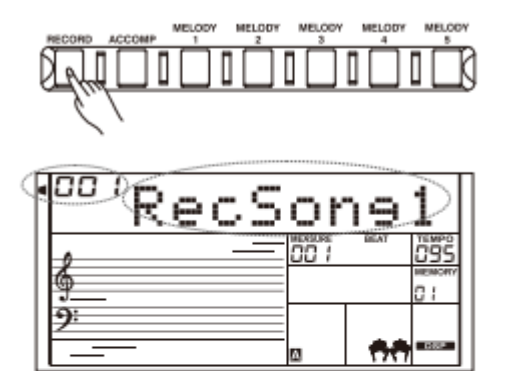

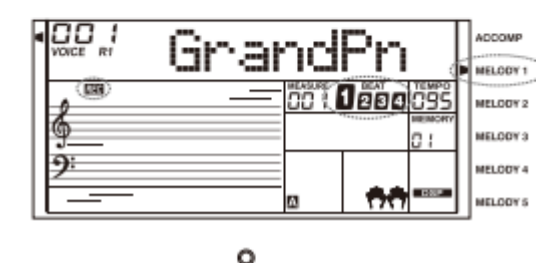

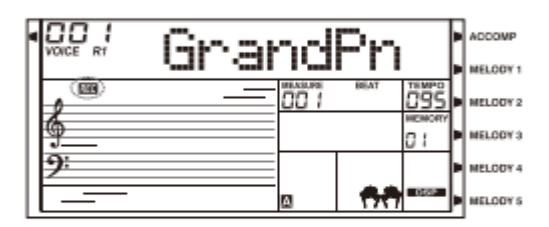

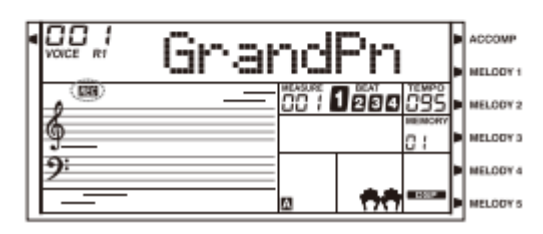

# **Opname stoppen**

1 . Druk tijdens de opname op de [RECORD] knop om de opname te stoppen.

2 . Wanneer tijdens de opname het geheugen vol raakt zal de opname automatisch stoppen en word de gespeeld partij automatisch opgeslagen, het LCD scherm toont "Rec\_Full".

3 . Wanneer een style word opgenomen zal de opname automatisch stoppen wanneer de begeleiding is beëindigd.

# **De opname afspelen**

1 . Druk tijdens de opname op de [RECORD] knop om de opname te stoppen en naar de song-modus te gaan. De opgenomen song zal automatisch afspelen in een loop.

2 . Druk op de [SONG] knop en het instrument zal alle songs in een loop afspelen. Gebruik de [+/YES/[-/NO] knoppen of het data wiel om een user-song te selecteren. Wanneer de geselecteerde song geen data bevat toont het LCD scherm "No file" en zal het afspelen stoppen.

Wanneer het afspelen is gestopt kan een andere user-song worden geselecteerd, druk op [START/STOP] knop om de geselecteerde user-song in een loop af te spelen.

# **De opname verwijderen**

1 . Druk tegelijkertijd op de [RECORD] en [SONG] knop en houd deze vast, schakel dan het instrument in. Alle user-songs worden nu verwijderd.

2 . Druk 2 seconden op de [RECORD] knop in standby-modus, het LCD scherm toont "Delete?". Druk op de [ACCOMP.] (of Melody 2 t/m 5) knop om het spoor te selecteren welke verwijderd dient te worden. De indicator van het betreffende spoor zal oplichten. Wanneer alle sporen oplichten zal de gehele song worden verwijderd na bevestiging.

3 . Druk op de [+/YES] knop om het geselecteerde spoor te verwijderen, of druk op [-/NO] om het verwijderen te annuleren en terug te gaan naar de opname-standby-modus.

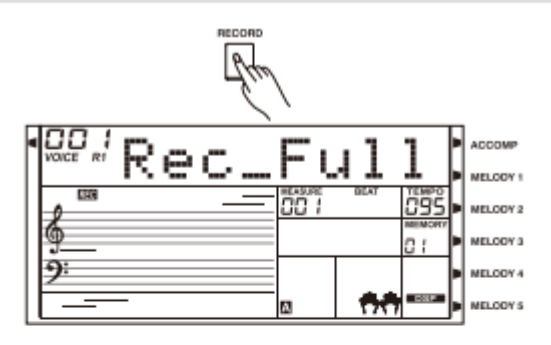

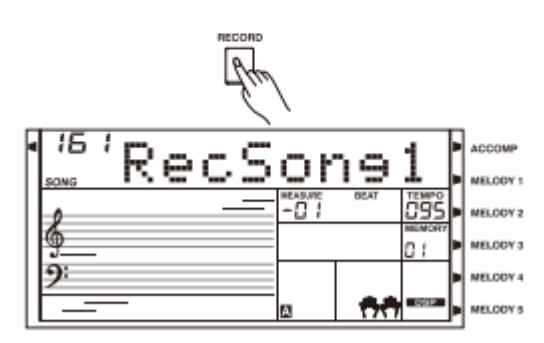

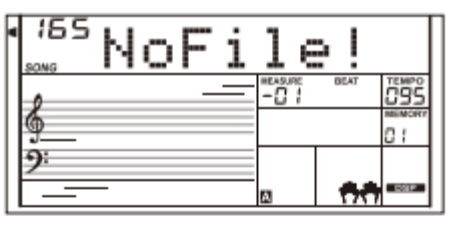

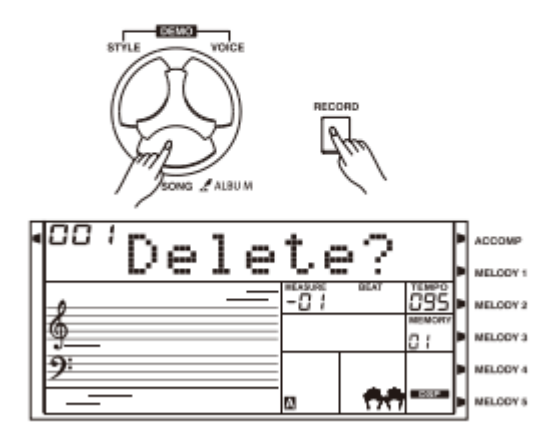

Het keyboard biedt een verscheidenheid aan songs. Elke song kan worden geoefend in de Lesson-modus. Kijk op de Song List voor meer informatie.

#### **Luister naar de songs**

1 . Druk op de [SONG] knop om de song-modus te selecteren, alle songs zullen in een loop afspelen.

2 . gebruik de [+/YES]/[-NO] knoppen om een song te selecteren.

3 . Druk op de [START/STOP] knop, het afspelen zal stoppen. Druk nogmaals op de knop om het afspelen te hervatten. De song zal in een loop worden afgespeeld.

4 . Druk op [STYLE], [VOICE], [DUAL] of [LOWER], wanneer het afspelen is gestopt, om de song-modus af te sluiten.

#### **Song functies**

1 . Introductory beat (aftellen)

Voor de song afspeelt word een inleidende maat afgespeeld, de maat telt van een negatieve waarde naar 0 om dit aan te geven. De song begint te spelen wanneer de waarde naar 1 gaat. 2 . REW, FF en PAUSE

Wanneer de song afspeelt:

Druk op de [ ] knop om in de song vooruit te spoelen. Druk op de [<sup>44</sup> ] knop om in de song terug te spoelen. Druk op de [ $\blacksquare$ ] knop om het afspelen te pauzeren, druk nogmaals om het afspelen te hervatten.

3 . Song Repeat

Tijdens het afspelen kan de [ ] knop gebruikt worden om het begin en eind van een loop te selecteren. Druk voor de eerste keer om het begin te selecteren, druk voor de tweede keer om het einde van de loop te selecteren. Druk nogmaals op

 $[\begin{matrix}\Box\end{matrix}]$  om de loop te stoppen.

## **Les-modus**

In de les-modus kan een song worden geoefend door te oefenen op de juiste timing en de juiste noten van een song. Het instrument zal de uitvoering beoordelen aan het einde van een les.

#### 1 . Druk op de [LESSON] knop.

Druk op de [LESSON] knop, wanneer het afspelen van een song is gestopt, om in de les-modus te komen.

2 . Selecteer een hand om te oefenen.

Gebruik de [LEFT]/[RIGHT] knoppen om een les te selecteren voor de linkerhand, rechterhand of beide handen. Wanneer er geen selectie plaatsvindt zal het instrument automatisch de rechterhand kiezen.

#### **Opmerking**

De oefening van de linkerhand kan per les verschillen. Het oefent een akoordenpartij van een song of de melodie van de linkerhand in een piano-song. Er is geen linkerhand-oefening voor een MIDI-song.

Tijdens de les zullen de noten getoond worden op notenbalk in het LCD scherm.

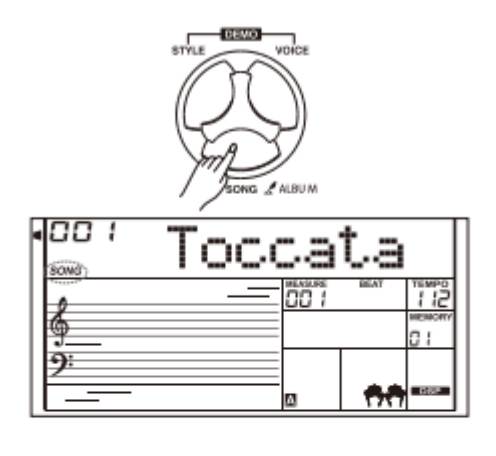

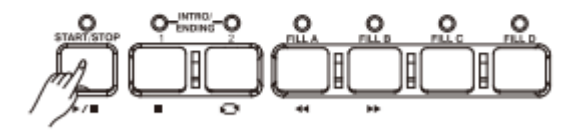

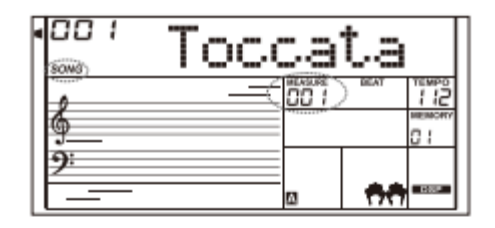

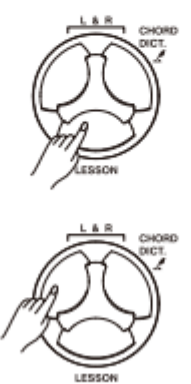

# **Les 1 – Timing oefening**

1 . Druk op de [LESSON] knop om de les-modus te selecteren. De "lesson 1"-indicator licht op in het LCD scherm.

In Les 1 zal het keyboard alleen de timing van het spel beoordelen en zal niet reageren op verkeerd gespeelde noten.

2 . Druk op de [START/STOP] knop om de oefening te starten. Wanneer [RIGHT] is geselecteerd zal de melodie van de rechterhand niet klinken en dient de timing voor de rechterhand te worden gevolgd. Wanneer de timing juist is gespeeld zal de melodie wel klinken.

Wanneer [LEFT] is geselecteerd zal het de melodie (of het akkoord) van de linkerhand niet laten klinken tot de timing op de juiste manier word gespeeld.

Wanneer [LEFT] en [RIGHT] is geselecteerd zullen de melodie van de rechterhand en de melodie/akkoord van de linkerhand niet klinken tot deze beide met de juiste timing worden gespeeld.

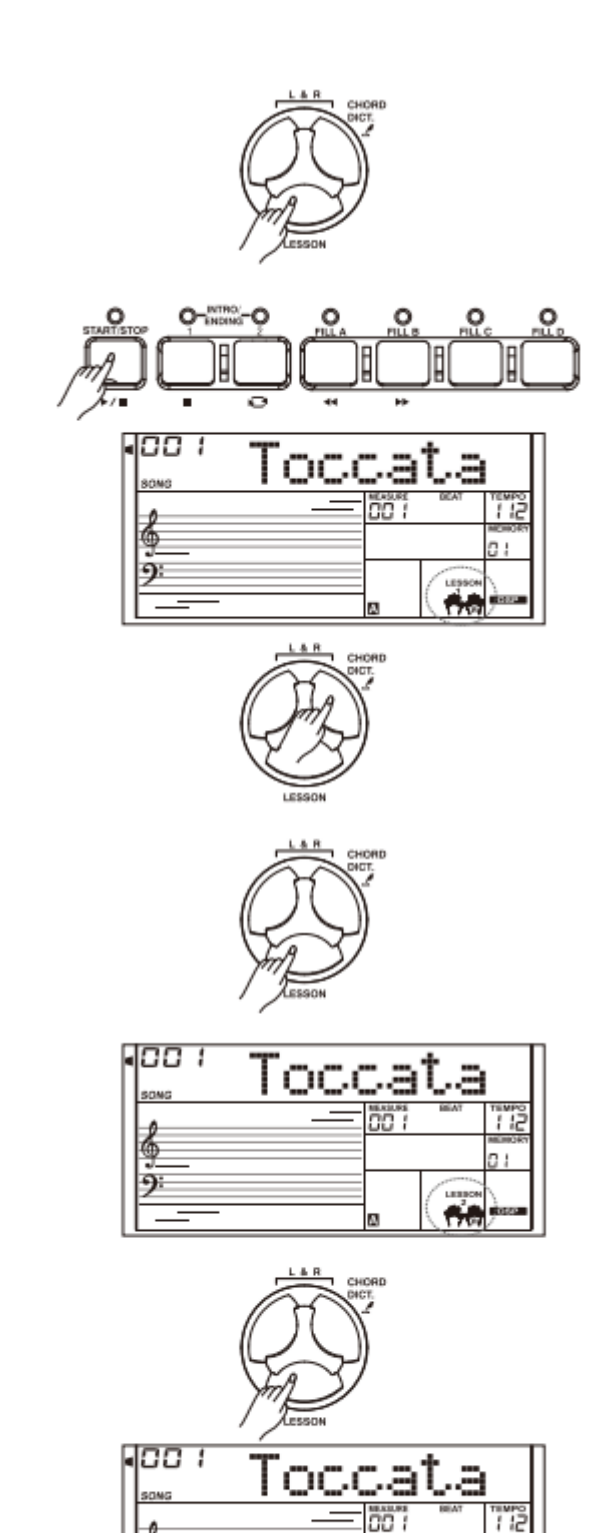

# **Les 2 – Noten oefening**

1 . Druk nogmaals op de {LESSON] knop om les 2 te selecteren.

In les 2 zal het keyboard alleen beoordelen op het spelen van de juiste noten. De song zal alleen verder gaan wanneer de juiste noten worden gespeeld, wanneer dit niet geval is zal het systeem wachten tot de juiste noot is gespeeld.

2 . Druk op de [START/STOP] knop om de oefening te starten.

# **Les 3 – Uitvoering**

1 . Druk op de [LESSON] knop in les 2 om les 3 te selecteren.

In les 3 zal het keyboard beoordelen op juistheid van noten en timing.

2 . Druk op de [START/STOP] knop om de oefening te starten.

n i

Wanneer je de naam van akkoord weet, maar niet weet hoe het gespeeld word, kun je het akkoordenboek gebruiken. In deze functie kunnen akkoorden worden geoefend en beoordeeld.

# **DICT 1 (Akkoorden leren)**

Druk 2 seconden op de [CHORD DICT.] knop om de DICT 1 modus te selecteren.

In DICT 1-modus worden de toetsen hoger dan C4 gebruikt om het akkoord-type te selecteren, de toetsen hoger dan C6 worden gebruikt om de grondtoon te selecteren.

Wanneer het akkoord-type en grondtoon zijn ingevoerd zal het LCD scherm het akkoord tonen in de notenbalk. Voorbeeld wanneer je een CM7 akkoord wil leren; druk op de C6 toets om de grondtoon in te geven. De noot word in het LCD scherm getoond maar klinkt niet. Druk daarna op de E4 toets, deze geeft M7 (majeur-septiem) aan. Wanneer het akkoord-type en grondtoon zijn bevestigd zal het LCD scherm de akkoordnaam en de bijbehorende noten op de notenbalk tonen. Een geluid zal spelen wanneer het juiste akkoord word aangeslagen in de linkerhand.

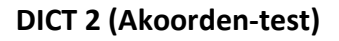

Druk nogmaals 2 seconden op de [CHORD DICT.] knop om de DICT 2-modus te selecteren. DICT 2-modus is een akkoordentest. Het LCD scherm toont een akkoord in willekeurige volgorde. Wanneer het getoonde akkoord niet binnen 3 seconden word gespeeld zullen de noten getoond worden in de notenbalk. Wanneer het akkoord correct is gespeeld word een nieuw akkoord weergegeven na een aantal seconden. Druk nogmaals op [CHORD DICT.] om het akkoordenboek af te sluiten

24 akkoorden worden getoond in akkoordenboek-modus:

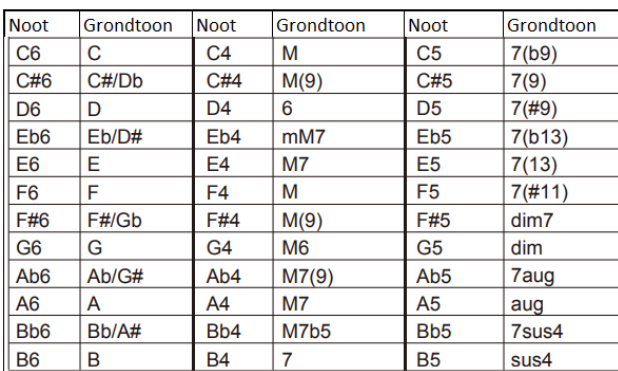

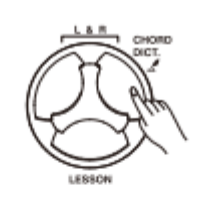

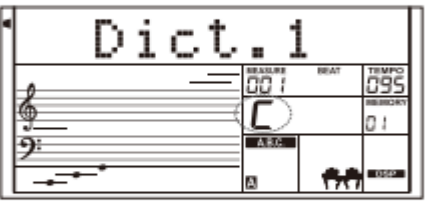

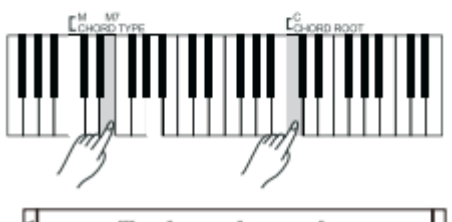

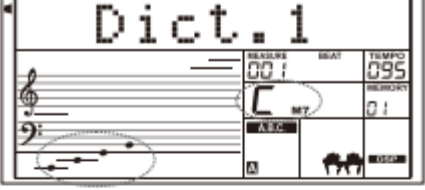

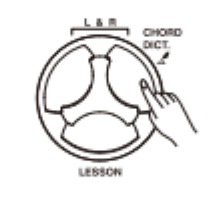

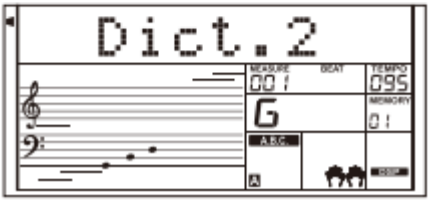

Op het instrument kunnen USB flash geheugensticks van 16 MB t/m 32 GB worden aangesloten in FAT16 of FAT32 -formaat. Er kunnen geen schijfdelingen worden gebruikt. We raden aan de geheugenstick op het instrument te formateren voor gebruik. Pas geen backup -bestanden aan welke op de stick worden weggeschreven.

## **Basis bediening**

1 . De knoppen voor de bediening van de USB -sticks: [USB DEVICE], [ENTER], [EXIT], +/YES], [ -/NO], data wiel en [START/STOP].

2 . Druk op de [USB DEVICE] knop om de USB Device -modus te selecteren, druk nogmaals om de functie te verlaten. 3 . Wanneer er een USB -stick word aangesloten zal het LCD scherm "Wait….!" tonen, het geeft aan dat de stick word ingelezen. Wanneer het inlezen is geslaagd zal het LCD scherm "Play" tonen. Wanneer het niet gelukt is zal het LCD scherm "DiskErr"tonen. Wanneer de USB -stick niet goed is aangesloten zal "NoDisk" getoond worden.

4 . In USB Device -modus kunnen de [+/YES]/[ -/NO] knoppen of het data wiel worden gebruikt om het menu te selecteren. Druk op [ENTER] om te bevestigen of druk op [EXIT] om terug te gaan naar het vorige menu.

5 . in USB Device -modus kan een maximum van 512 bestanden worden gelezen. "DIR" betekent een bestandsmap en "FILE" betekent bestand.

In USB Device -modus kunnen [USB DEVICE], [STYLE], [SONG] of een Style Select knop worden gebruikt om de functie te verlaten.

6 . Wanneer een MIDI file word afgespeeld kan het volume worden aangepast door op de [MIXER] knop te drukken, het bereik ligt tussen de 0 en 127.

7 . De bewerking load, save en delete hebben alleen betrekking op bestanden in de "MMKD" -map.

## **Play**

1 . Druk op de [USB DEVICE] knop om de USB Device -modus te selecteren. Gebruik de [+/YES]/[ -/NO] knoppen om het "Play" menu te selecteren.

2 . Druk op de [ENTER] knop, het LCD scherm toont de MIDI bestanden en mappen van de USB -stick.

3 . Wanneer er een sub -map word geselecteerd zal het LCD scherm de naam en "DIR" teken tonen. Druk op [ENTER] knop om de sub -map te openen, het LCD scherm toont de bestanden in de sub -map.

4 . Wanneer er geen herkenbaar bestand in de huidige map aanwezig is zal het LCD scherm ".." tonen, druk op [ENTER] om terug te gaan.

5 . Gebruik de [+/YES]/[ -/NO] knoppen of het data wiel om een MIDI -bestand te selecteren. Druk op de [START/STOP] knop om het bestand in een loop af te spelen. Druk op [ENTER] om alle bestanden achter elkaar in een loop af te spelen. Druk op de [START/STOP] knop om het afspelen te stoppen., druk op de [EXIT] knop om terug te gaan naar het voorgaande menu of druk op de [USB DEVICE] knop om de functie te verlaten.

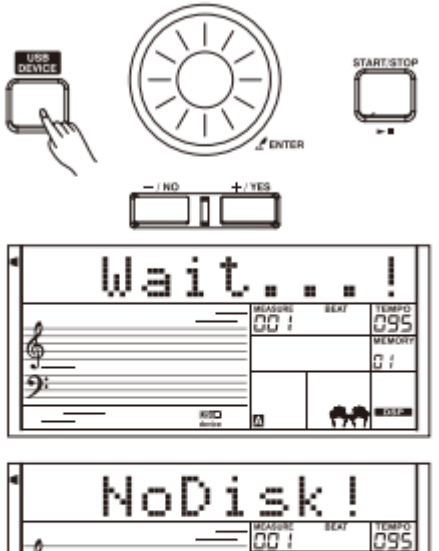

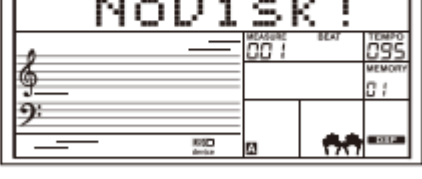

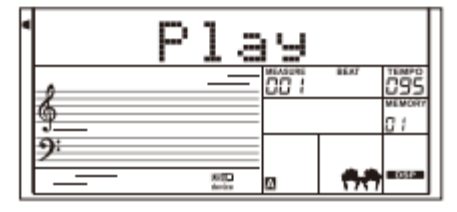

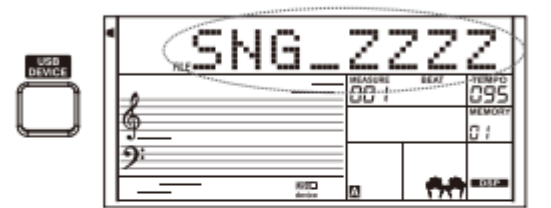

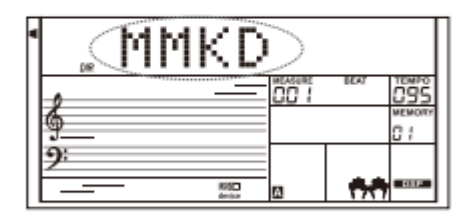

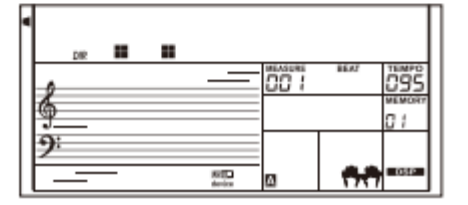

# **Load**

Selecteer het "Load"- menu en druk op de [ENTER] knop, het Load sub-menu word in het LCD scherm getoond, dit bevat "LoadSong", "LoadSty", "LoadMem" en "LoadVoic". Gebruik de [+/YES]/[-/NO] knoppen of het data wiel om de selectie te maken.

# **Load Song**

1 . Selecteer het menu "LoadSong" en druk op de [ENTER] knop. Het LCD scherm toont alle MIDI-bestanden (\*.mid) in de map "MMKD/SONG/". Selecteer een bestand met de [+/YES]/[- /NO] knoppen of het data wiel.

2 . Druk op de [ENTER] knop en gebruik de [+/YES]/[-/NO] knoppen of het data wiel om een user-song te kiezen.

3 . Druk op de [ENTER] knop, het LCD scherm toont "Sure?". Druk nu op de [ENTER]/[+/YES] knop om het bestand te laden, of druk op [EXIT]/[-/NO] om te annuleren.

# **Load Style**

1 . Selecteer het menu "LoadSty" en druk op de [ENTER] knop. Het LCD scherm toont alle bestanden (\*.sty) in de map "MMKD/STYLE/". Selecteer een bestand met de [+/YES]/[-/NO] knoppen of het data wiel.

2 . Druk op de [ENTER] knop en gebruik de [+/YES]/[-/NO] knoppen of het data wiel om een user-style te kiezen.

3 . Druk op de [ENTER] knop, het LCD scherm toont "Sure?". Druk nu op de [ENTER]/[+/YES] knop om het bestand te laden, of druk op [EXIT]/[-/NO] om te annuleren.

# **Load Memory**

**1 .** Selecteer het menu "LoadMem" en druk op de [ENTER] knop. Het LCD scherm toont alle Memory-bestanden (\*.mem) in de map "MMKD/MEMORY/". Selecteer een bestand met de [+/YES]/[-/NO] knoppen of het data wiel.

**2** . Druk op de [ENTER] knop, het LCD scherm toont "Sure?". Druk nu op de [ENTER]/[+/YES] knop om het bestand te laden, of druk op [EXIT]/[-/NO] om te annuleren.

# **Load Voice**

**1 .** Selecteer het menu "LoadVoic" en druk op de [ENTER] knop. Het LCD scherm toont alle Voice-bestanden (\*.voc) in de map "MMKD/VOICE/". Selecteer een bestand met de [+/YES]/[-/NO] knoppen of het data wiel.

2 . Druk op de [ENTER] knop en gebruik de [+/YES]/[-/NO] knoppen of het data wiel om een voice te kiezen.

3 . Druk op de [ENTER] knop, het LCD scherm toont "Sure?". Druk nu op de [ENTER]/[+/YES] knop om het bestand te laden, of druk op [EXIT]/[-/NO] om te annuleren.

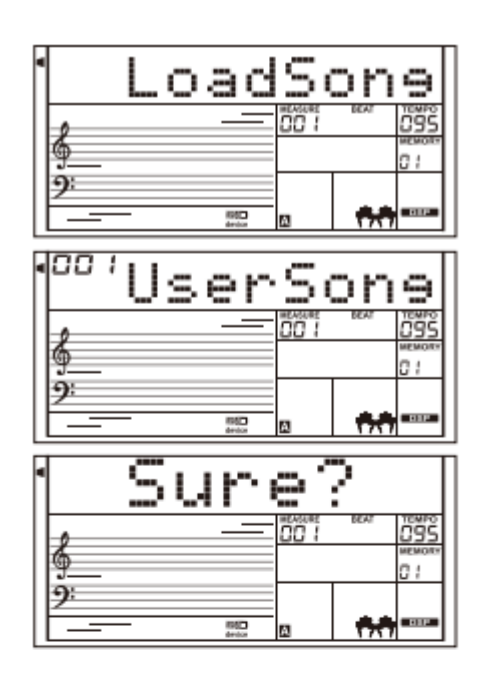

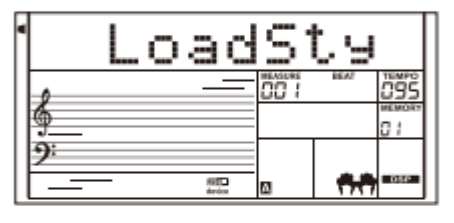

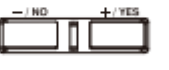

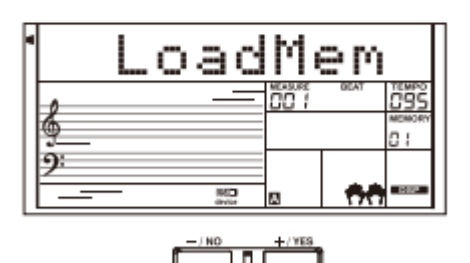

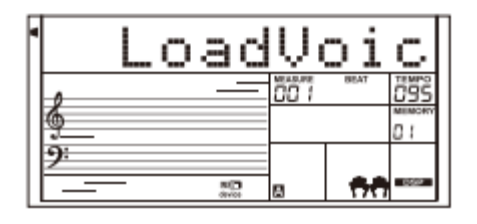

## **Save**

1. Selecteer het menu "Save" en druk op de [ENTER] knop, het Save sub-menu word weergegeven op het LCD-scherm, inclusief "SaveSong", "SaveSty", "SaveMem" en "SaveVoic". Selecteer een optie met de [+/YES]/[-/NO] knoppen of het data wiel.

### **Voorbeeld, een user-song opslaan**

1. Selecteer het sub-menu "SaveSong" en druk vervolgens op de [ENTER] knop om het menu te openen. Op het LCD-scherm wordt de naam en het nummer van de huidige user-song weergegeven. Selecteer een user-song met het data wiel.

2. Druk op de [ENTER] knop, het LCD-scherm zal vragen om een bestandsnaam "SNG\_" in te voeren.

Gebruik het toetsenbord om een 8-cijferige bestandsnaam in te voeren. Raadpleeg de

Keyboard en ASCII Character Relative aan het einde van dit hoofdstuk.

3. Druk na het invoeren van de bestandsnaam op [ENTER]. Op het LCD-scherm verschijnt "Sure?".

Druk op [+ / YES] om opslaan te bevestigen, of druk op [- / NO] om te annuleren.

4. Als de naam die u invoert gelijk is aan een bestaande song, zal het LCD "SameName" tonen. Verander de naam om het bestand op te slaan.

#### **Opmerking**

Voer de bovenstaande stappen uit om een user-style of een registratiegeheugen op te slaan.

# **Delete**

1. Selecteer het menu "Delete" en druk op de knop [ENTER], het Delete sub-menu word weergegeven op het LCD-scherm "UserSong", "UserSty", "UserMem" en "UserVoic". Selecteer een optie met de [+/YES]/[-/NO] knoppen of het data wiel.

2. Selecteer een submenu en druk vervolgens op de knop [ENTER]. Gebruik het data wiel om een bestand te selecteren dat u wilt verwijderen.

3. Druk op de [ENTER] knop, "Sure?" word weergegeven op het LCD-scherm, druk op

De [ENTER] of [+/YES] knop om het bestand te verwijderen, of druk op [-/NO] om te annuleren.

#### **Format**

Selecteer het menu "Format" en druk op de [ENTER] knop, "Sure?" word weergegeven op het

LCD scherm. Druk op de [ENTER] knop om de USB-stick te formatteren, of druk op [-/NO] om te annuleren. Opmerking: door het formatteren worden alle gegevens op de

USB-flashdrive gewist!

## **Keyboard and ASCII Character Relative Table**

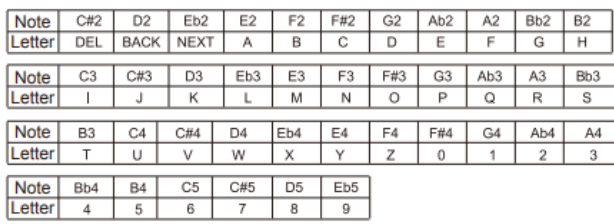

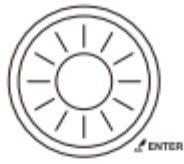

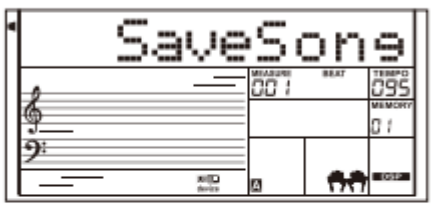

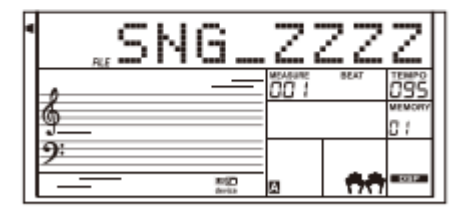

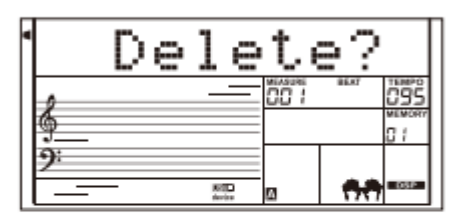

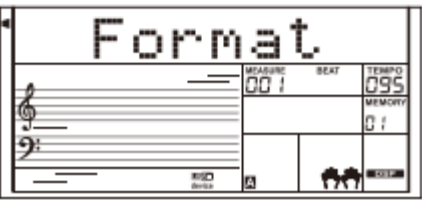

# **Wat is MIDI?**

1 . MIDI (Musical Instrument Digital Interface) zorgt ervoor dat verschillende instrumenten, randapparatuur en computers kunnen worden verbonden en communiceren. MIDI stuurt event messages welke o.a. notatie, toonhoogte, aanslaggevoeligheid, controllers voor effecten, volume en panning door kunnen geven.

2 . Het instrument kan informatie doorgeven zodat tijdens het afspelen MIDI-informatie realtime kan worden doorgegeven aan externe MIDI-apparatuur. Het instrument kan ook MIDIdata ontvangen zodat deze kan worden gebruikt om geluid af te spelen.

# **MIDI aansluitingen**

Om MIDI-gegevens uit te wisselen tussen meerdere apparaten, dient elk apparaat via een MIDI-kabel zijn aangesloten.

**MIDI IN:** Ontvangt MIDI-data van een computer.

**MIDI OUT:** Verzendt de instrumentinformatie als MIDI-data naar een ander MIDI-apparaat.

**MIDI THRU PORT:** U kunt de MIDI THRU-poort gebruiken om de MIDI-kabel te koppelen naar de MIDI IN-poort van een ander MIDI-instrument. Het signaal dat de MIDI IN poort ontvangt word direct verzonden naar de MIDI THRU poort, zodat het MIDI instrument veel MIDI-instrumenten tegelijkertijd kan besturen.

Verbind de MIDI OUT van een ander apparaat met de MIDI INaansluiting aan de achterkant, het instrument werkt dan als geluidsmodule.

Verbind de MIDI IN van een ander apparaat met de MIDI OUTaansluiting aan de achterkant. Het instrument werkt dan als MIDI-controller.

## **Gegevens downloaden van een computer**

1. Schakel het instrument uit. Gebruik een standaard USB-kabel (A naar B) om de

USB-aansluiting van het instrument te verbinden met de USBpoort van een computer. Zet het instrument vervolgens aan. 2. Open de POOTUTE-software op de computer. "PCLink." verschijnt op het LCD-scherm van het instrument om aan te geven dat het met succes is verbonden met de computer. 3. Met POOTUTE kunt u alle gebruikersgegevens naar de computer uploaden als een back-up, of download gebruikersgegevens van de computer naar het instrument. 4. Raadpleeg de software-instructies voor meer informatie.

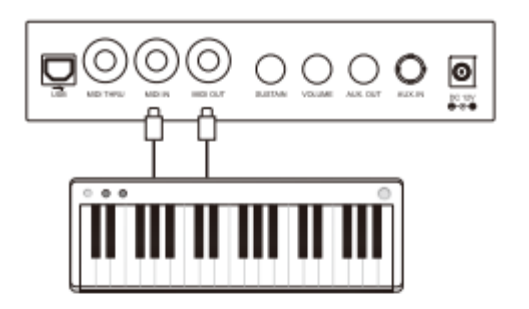

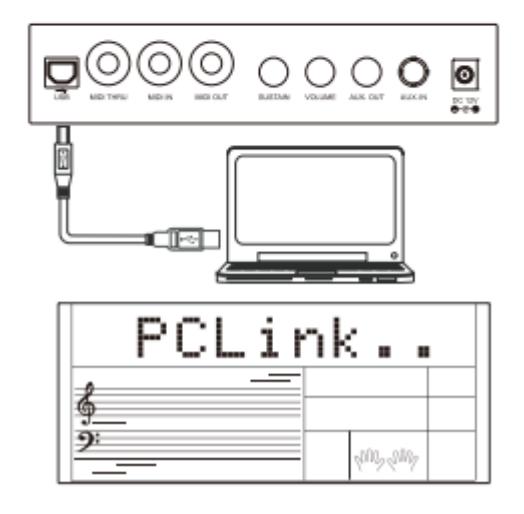

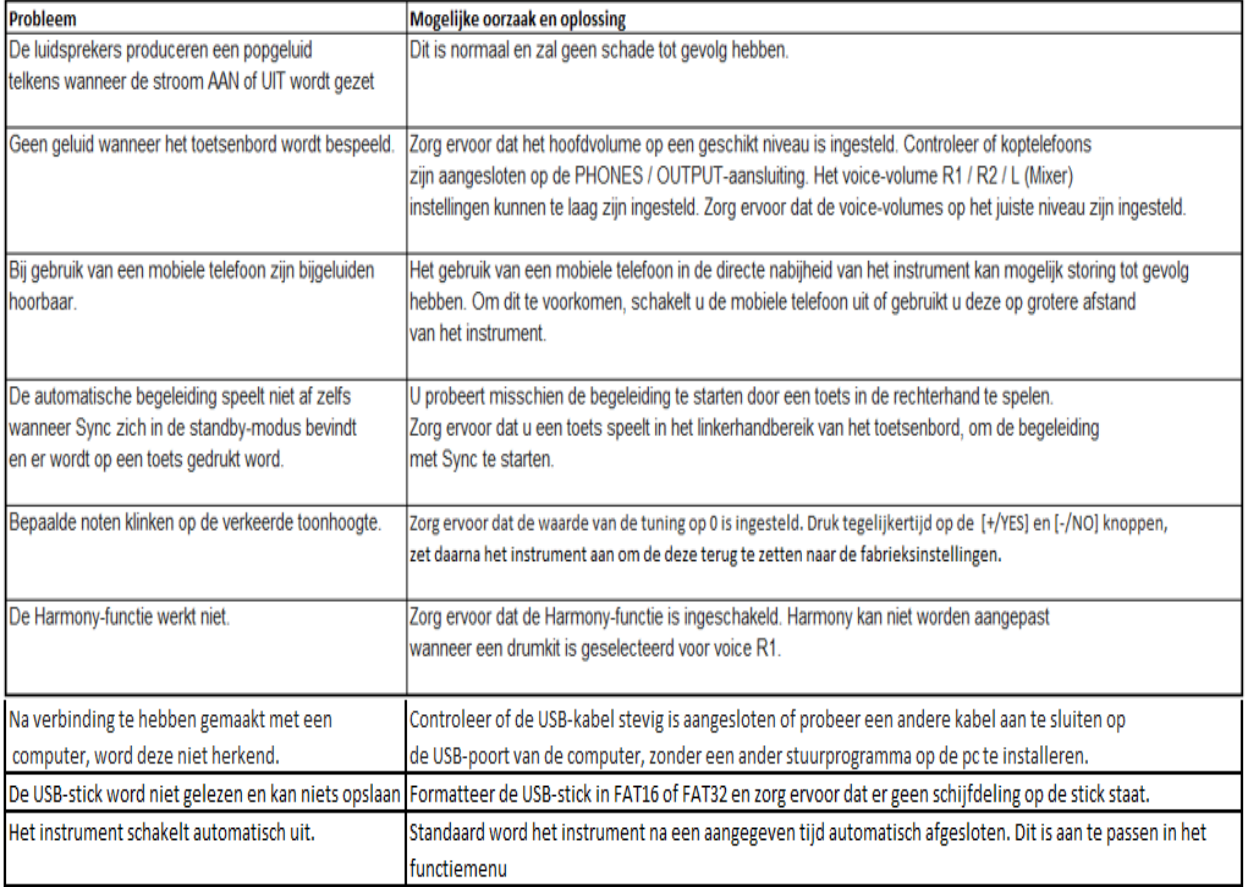

=

# **LCD scherm** Multi-functioneel LCD

## **Klavier** 61

# **Polyfonie** 128

**Klanken** 737 preset voices, 50 user voices

# **Begeleidingen/Styles** 240 preset styles, 10 user styles

**Song** 160 preset songs, 10 user songs

**Demo** 5

**Album**

120

# **Controle knoppen**

Aan/uit schakelaar, Volume Knop, Accomp+/-, Transpose+/-, Octave+/-, Tempo+/-, Left, Right/Chord Dict., Lesson, Perform., Freeze, O.T.S., IFX, SYNTH, Bank, Store, M1-M6, Style, Voice, Demo, Song/Album, Data wiel, Enter, +/Yes, -/No, Exit, Mixer, Function, Harmony, Dual, Lower, Sustain, DSP, Piano, Metro, Touch, USB Device, FreeSolo.

# **Knoppen begeleiding/Styles**

Start/Stop, Sync stop, Sync start,Intro1/Ending1(Pause), Intro2/Ending2(REPEAT A/B), Fill A (FF), Fill B (Rew), Fill C, Fill D, Fade, A.B.C. Record Function Record, Accomp, Melody 1-5

**Panel Memory** 

96

**Aansluitingen** DC IN, Headphones, AUX IN, AUX OUT, Sustain, Volume, USB, MIDI IN,MIDI OUT, MIDI THRU.

# **Netstroomadapter**

DC 12V

# **Speakers**

Woofer: 15WX2 Tweeter: 25WX2

**Afmetingen** 970(L)X390(B)X160(H) mm

# **Gewicht**

9Kg

\* Specificaties en omschrijvingen zijn informatief en kunnen zonder aankondiging aangepast worden.

≂

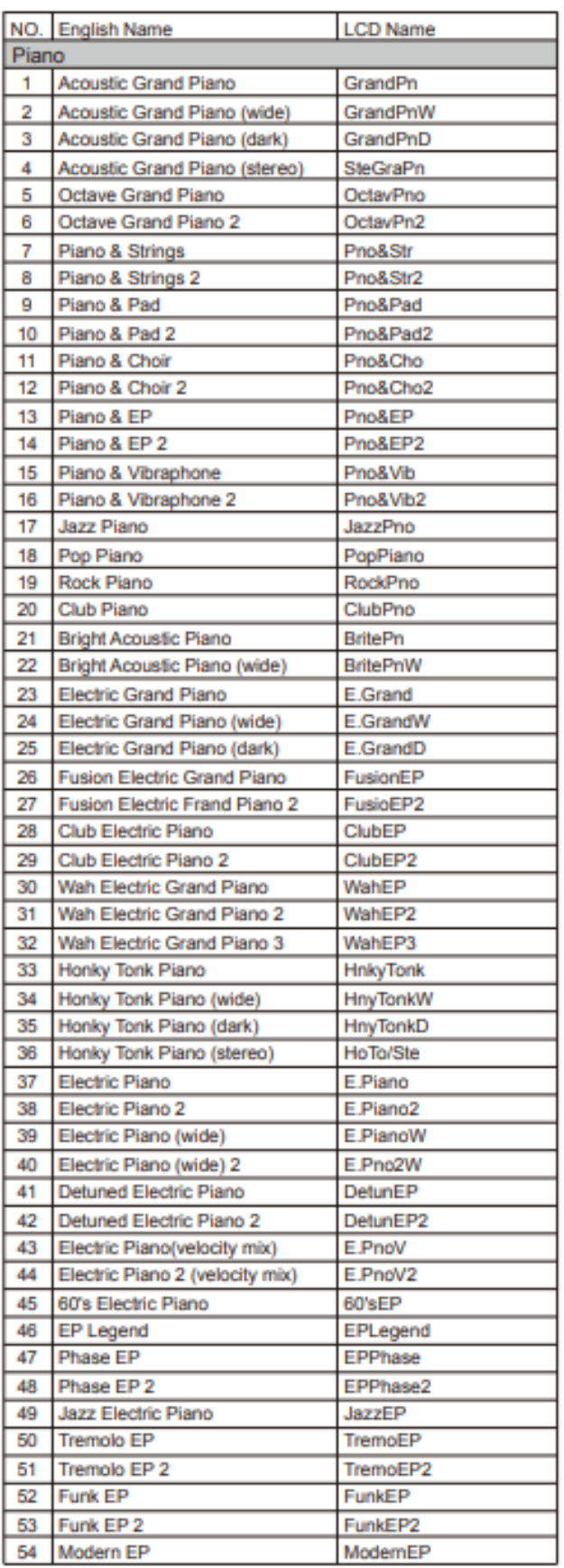

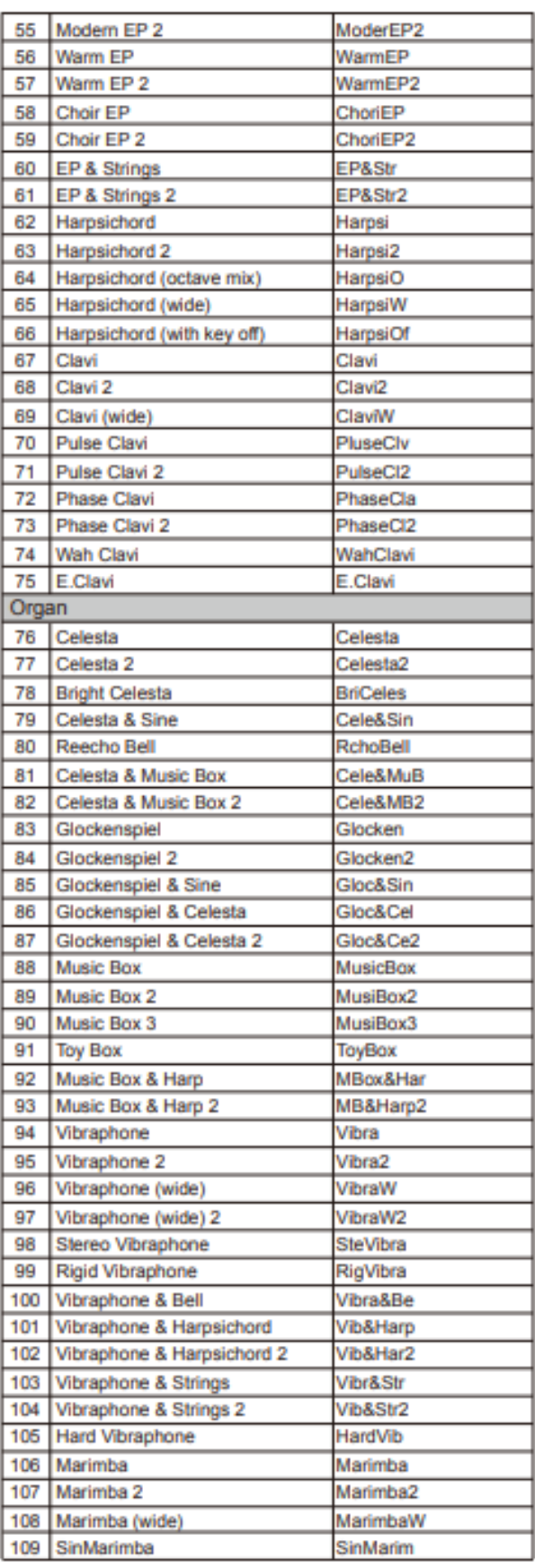

\_\_\_

╾

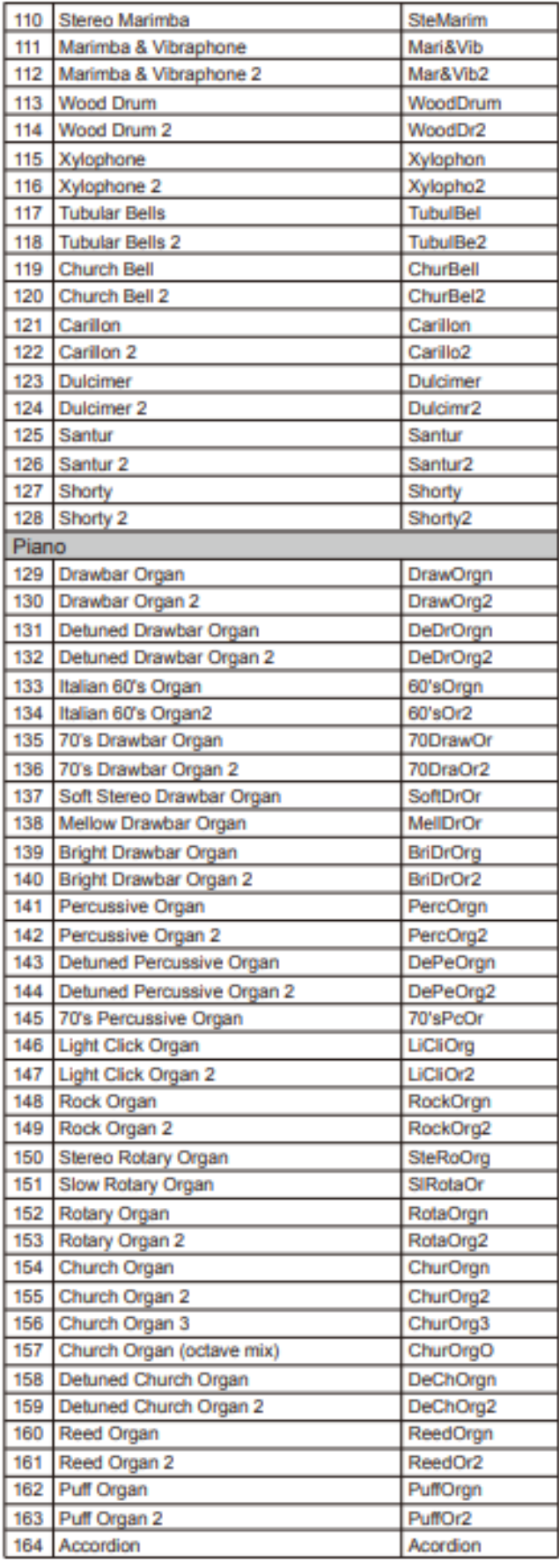

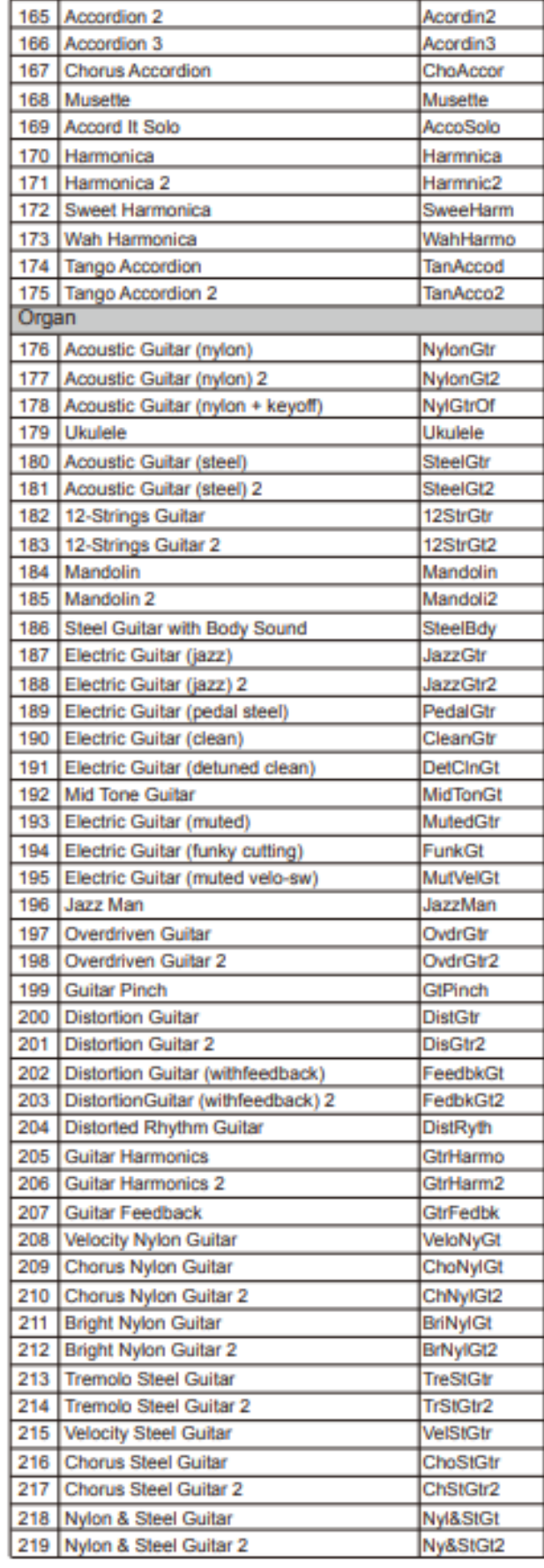

≂

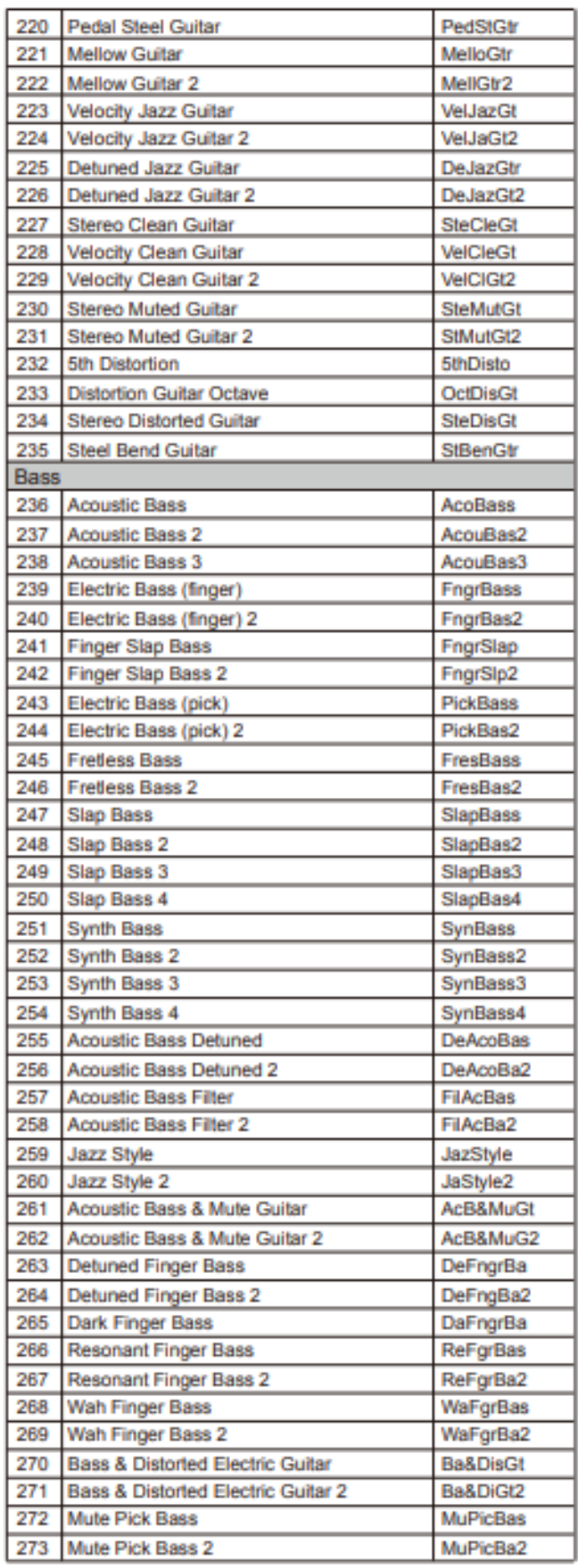

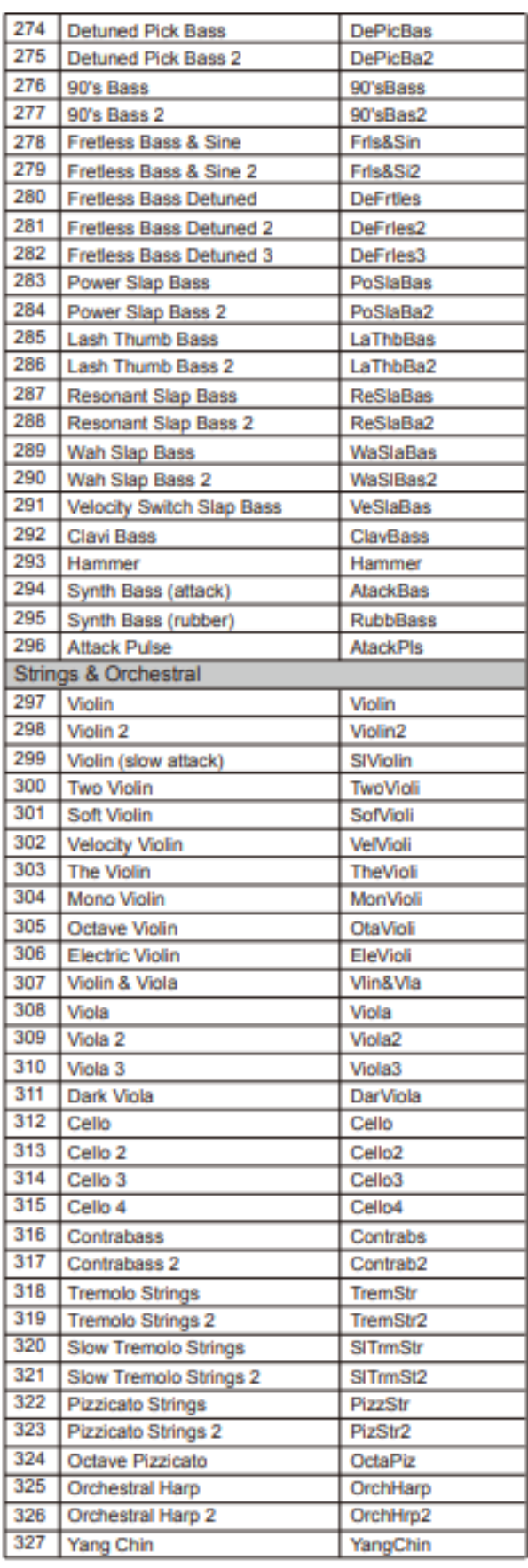

\_\_\_

 $\overline{\phantom{a}}$ 

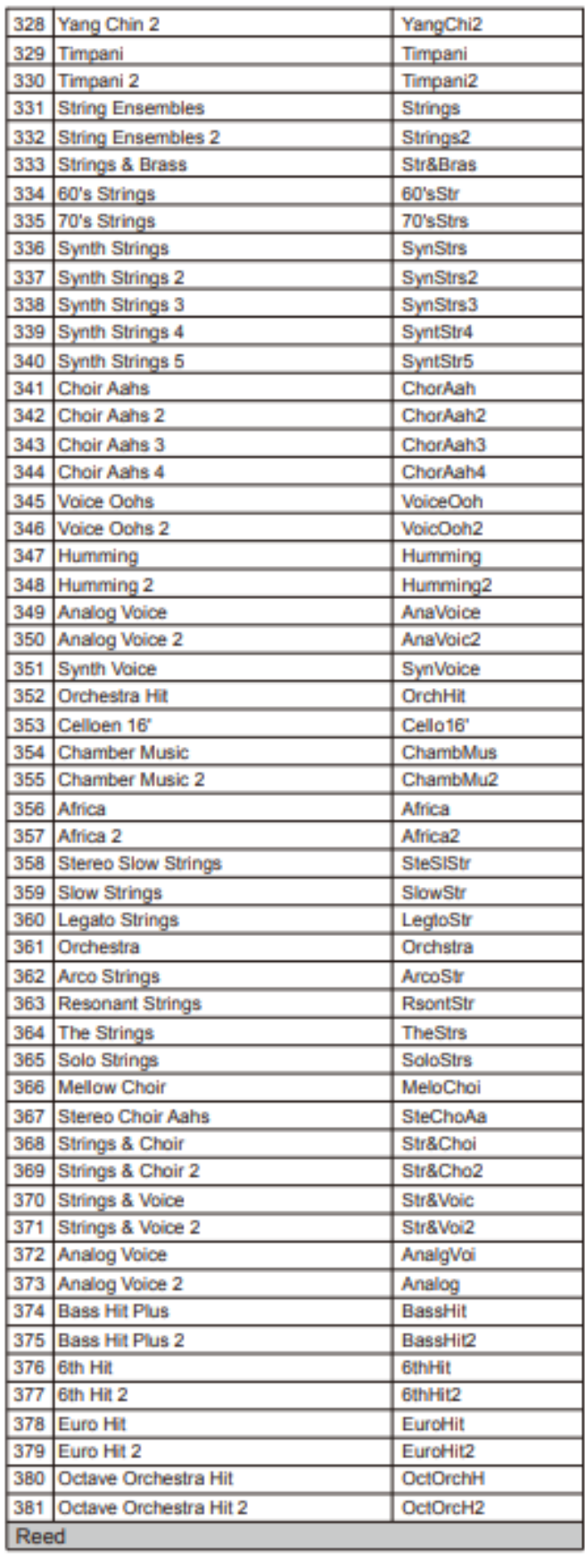

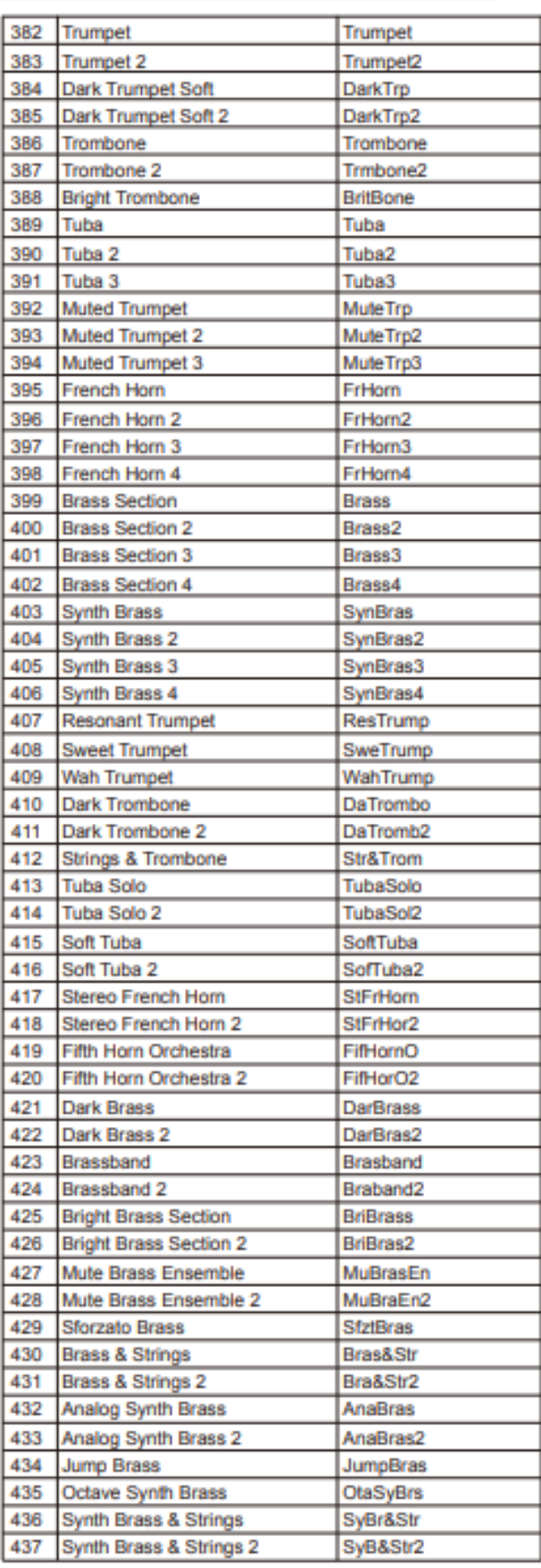

Б

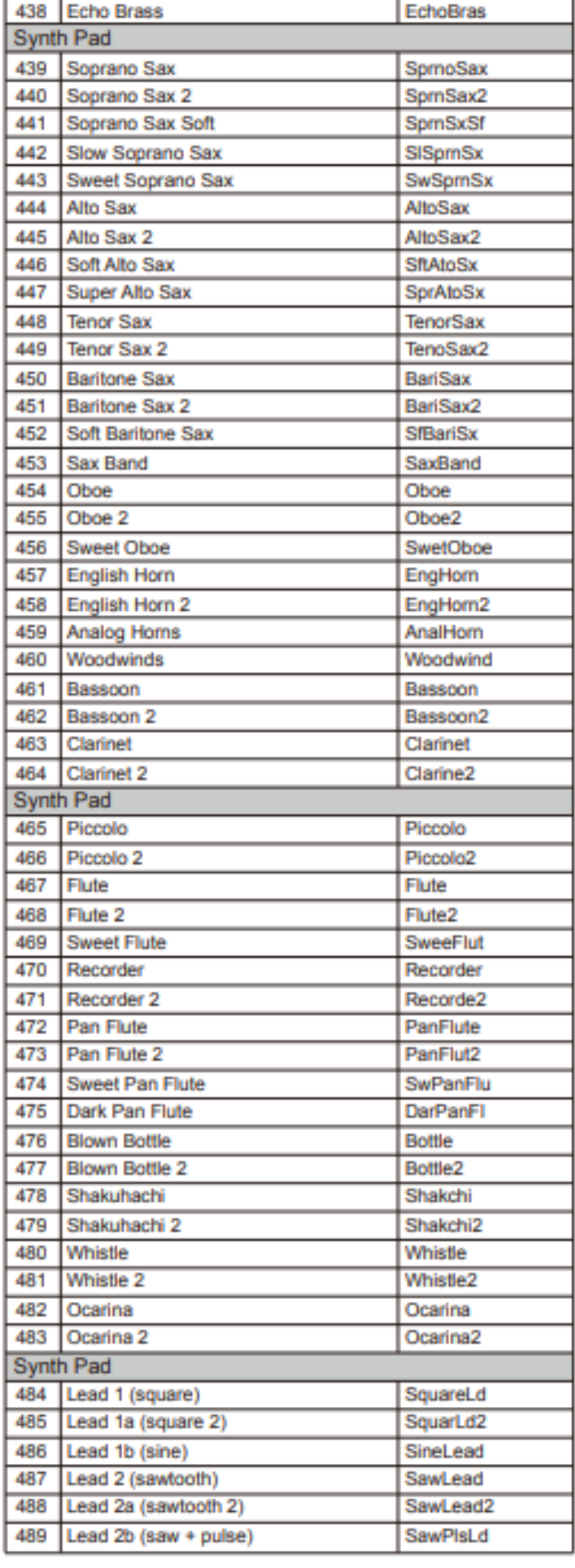

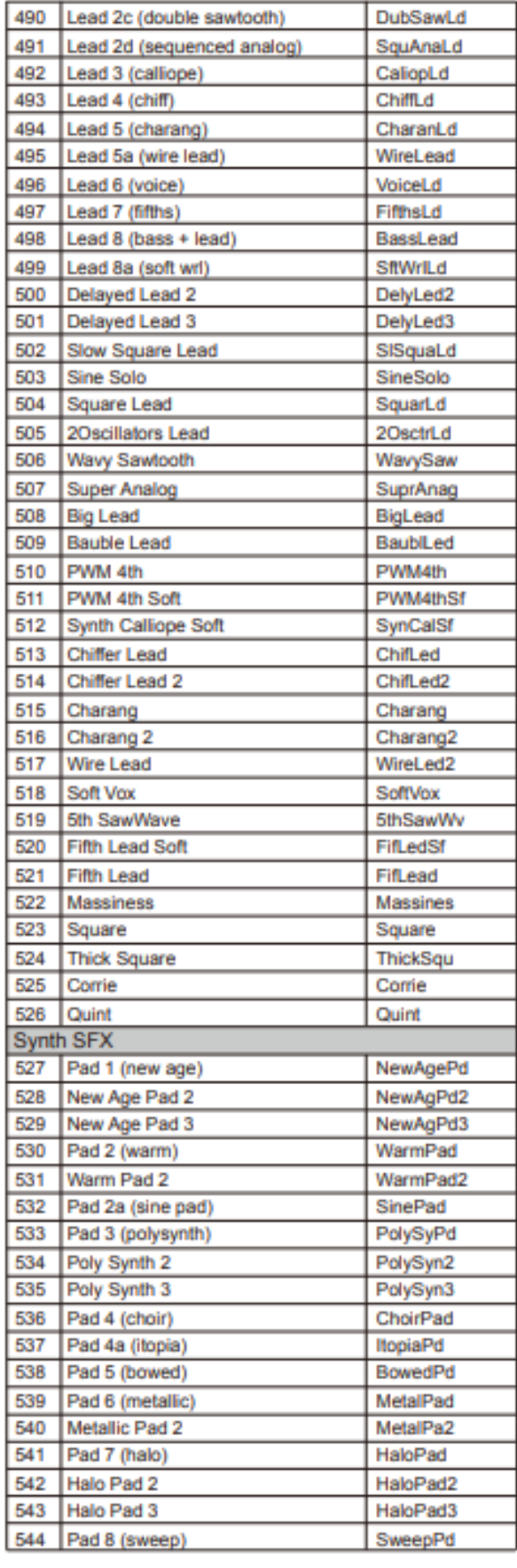

=

 $\overline{\phantom{a}}$ 

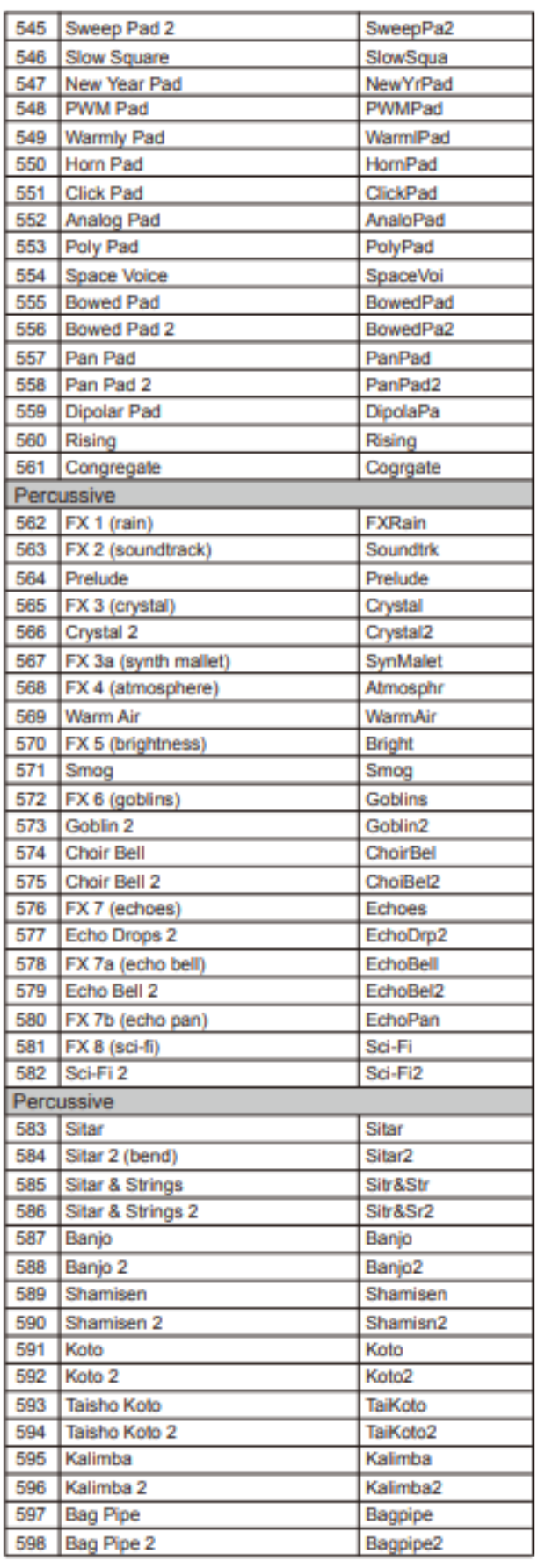

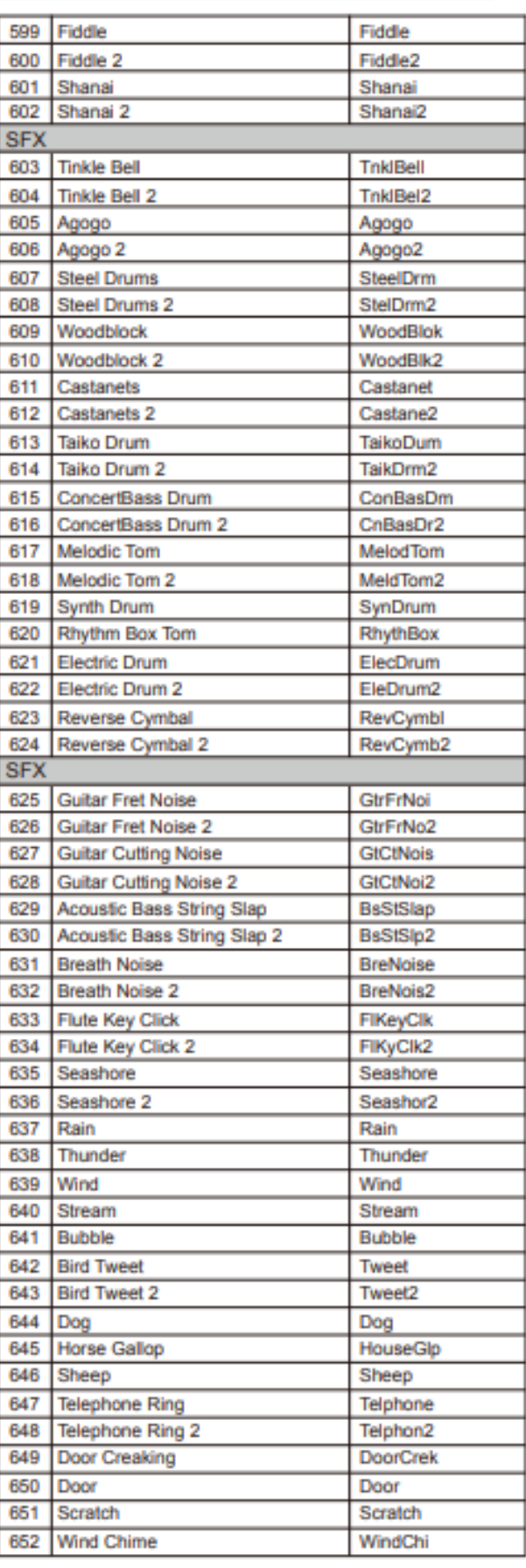

п

 $\mathbf{r}$ 

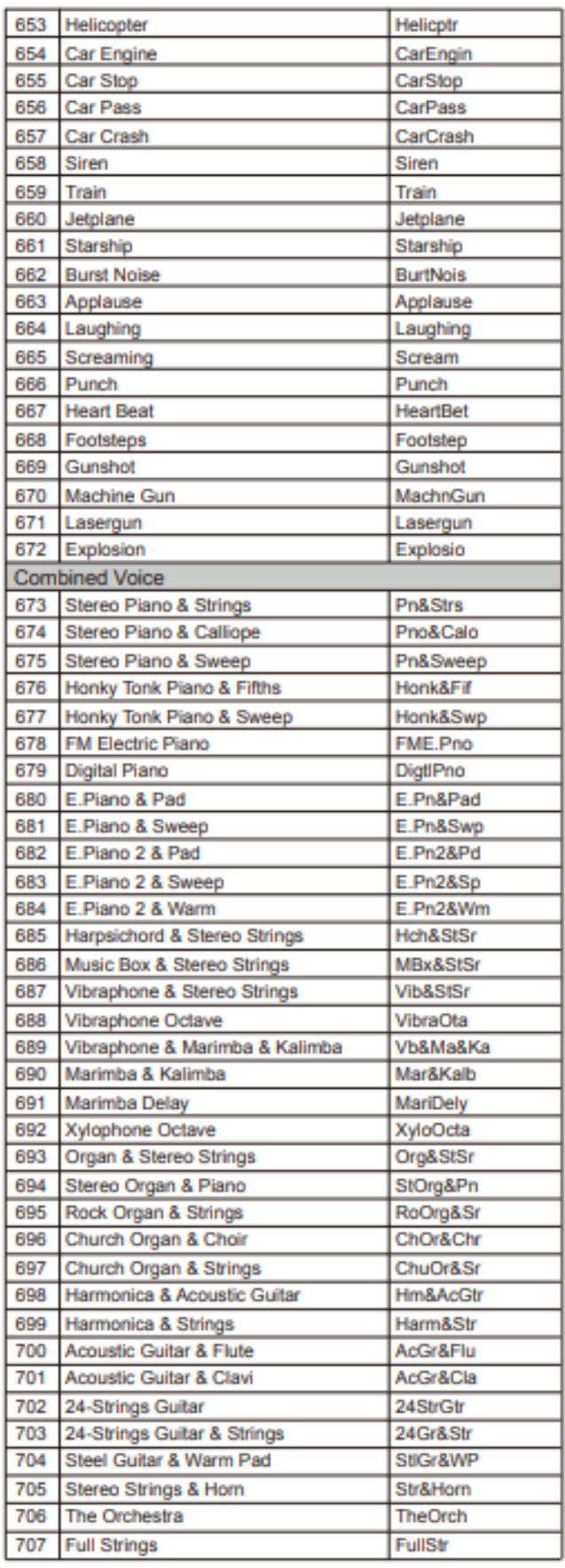

 $\overline{\phantom{a}}$ 

÷.

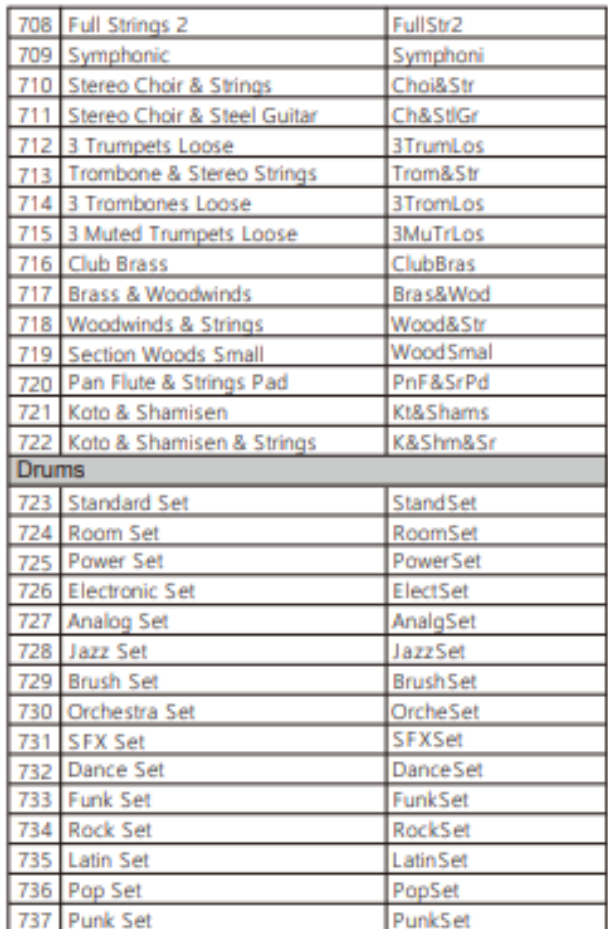

 $\overline{\phantom{a}}$ 

 $\overline{\phantom{0}}$ 

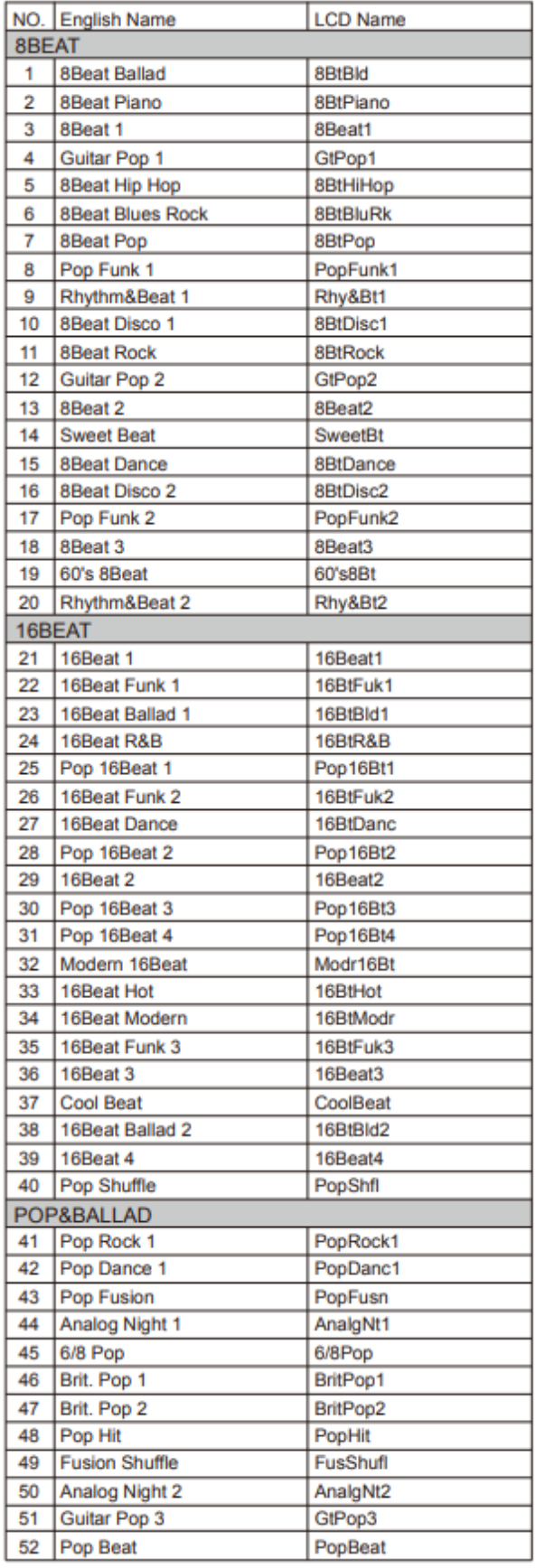

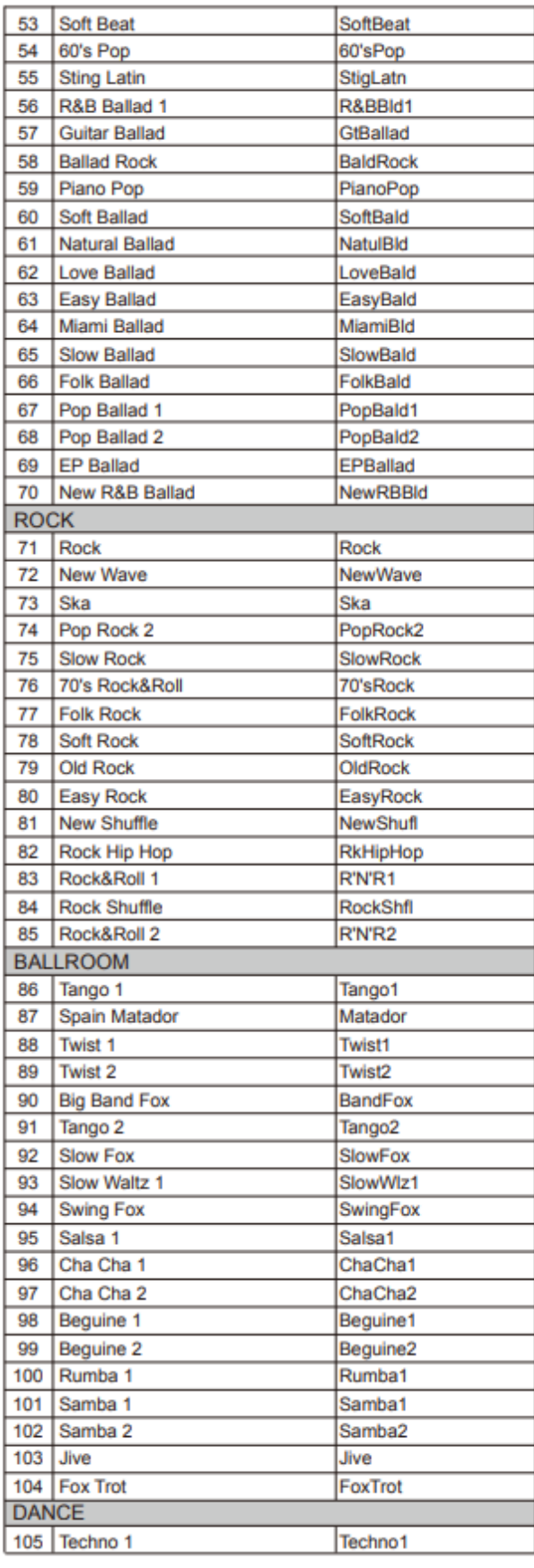

\_\_\_\_\_

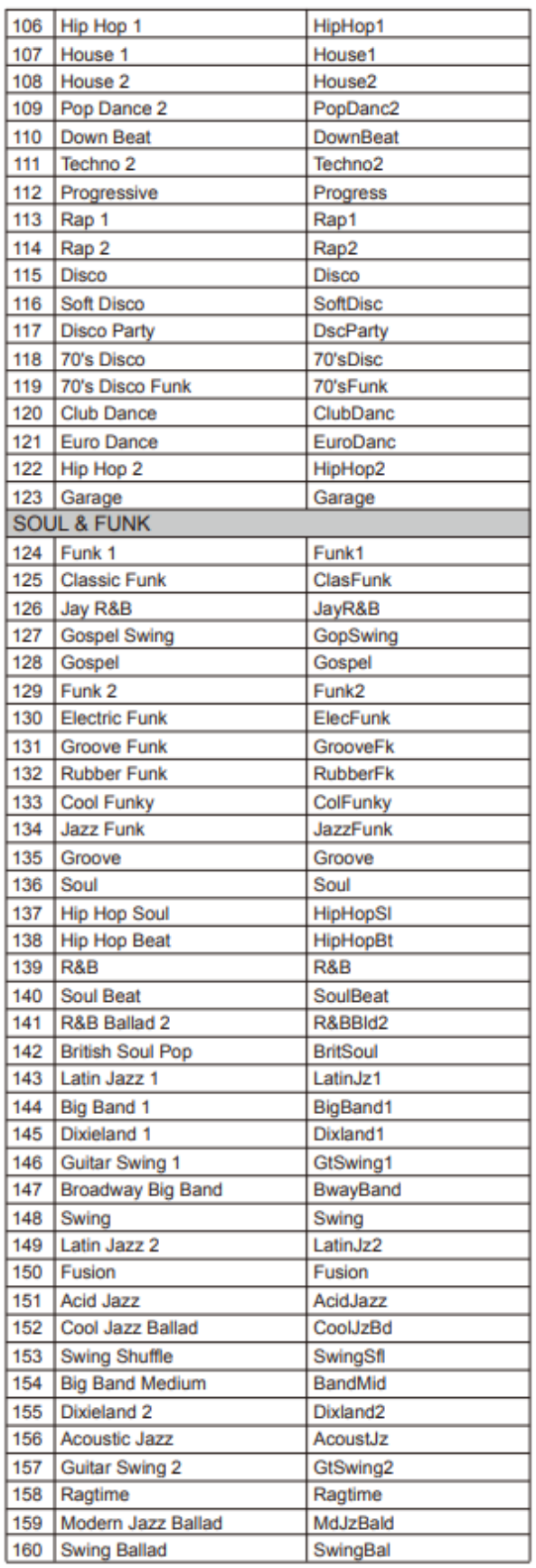

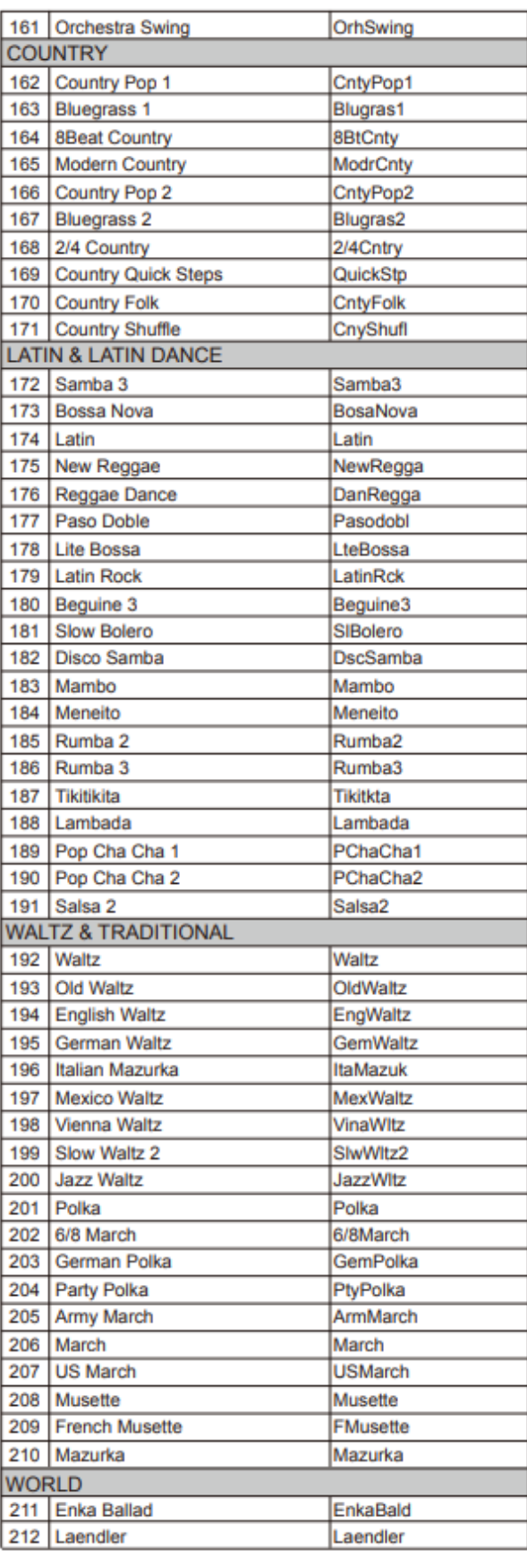

\_\_\_\_\_

 $\overline{\phantom{a}}$ 

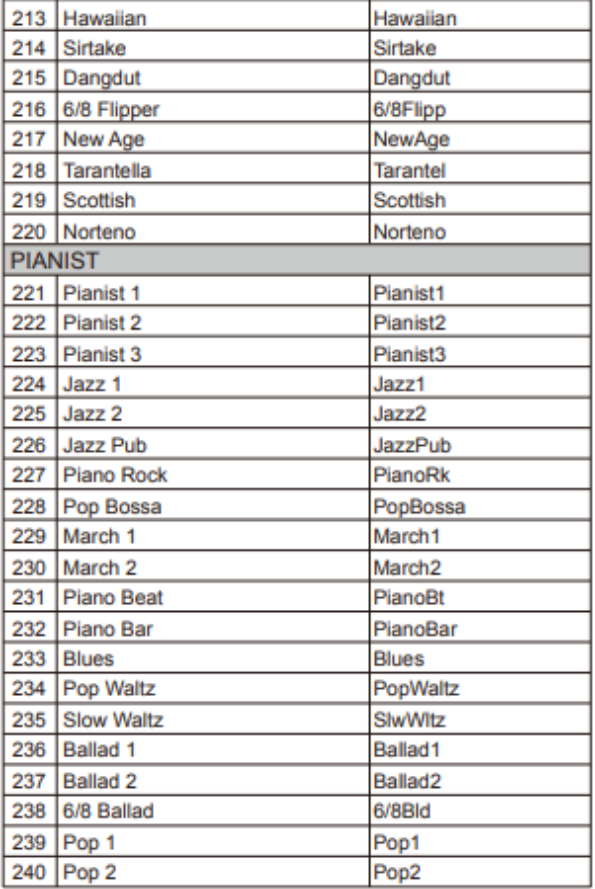

н

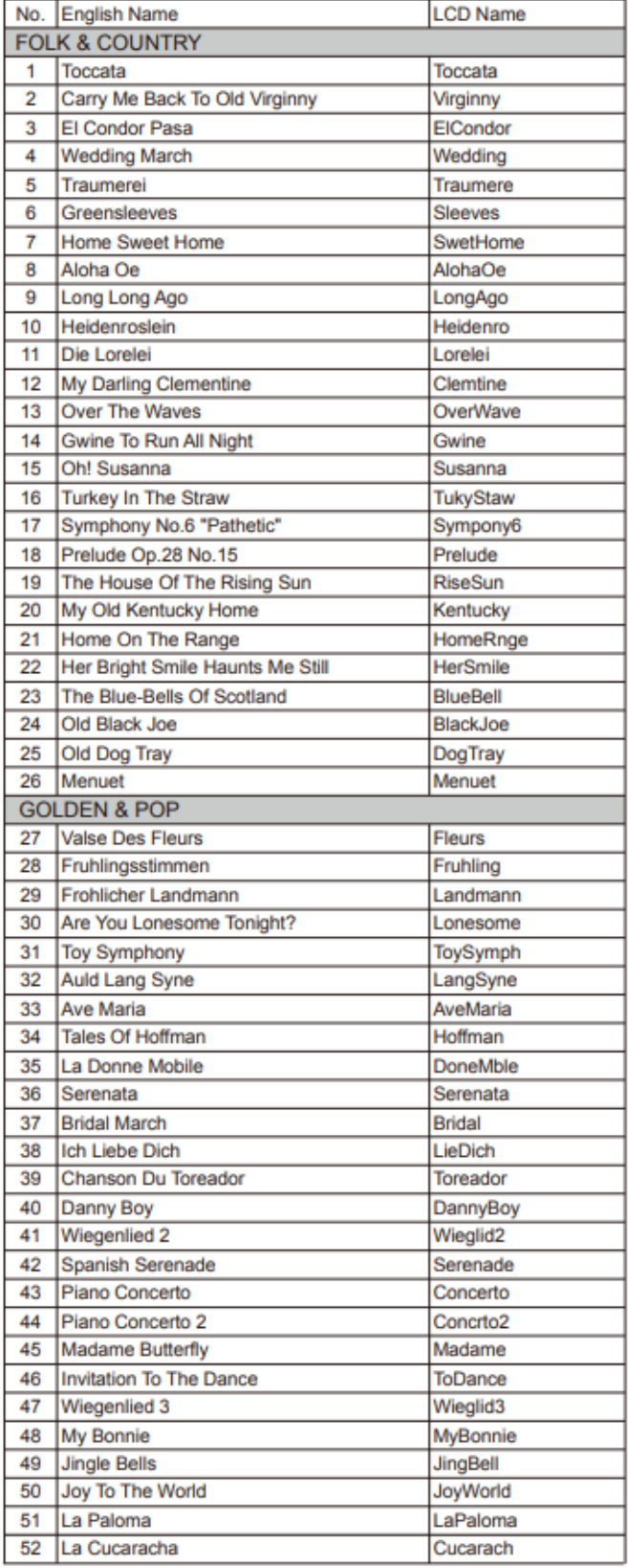

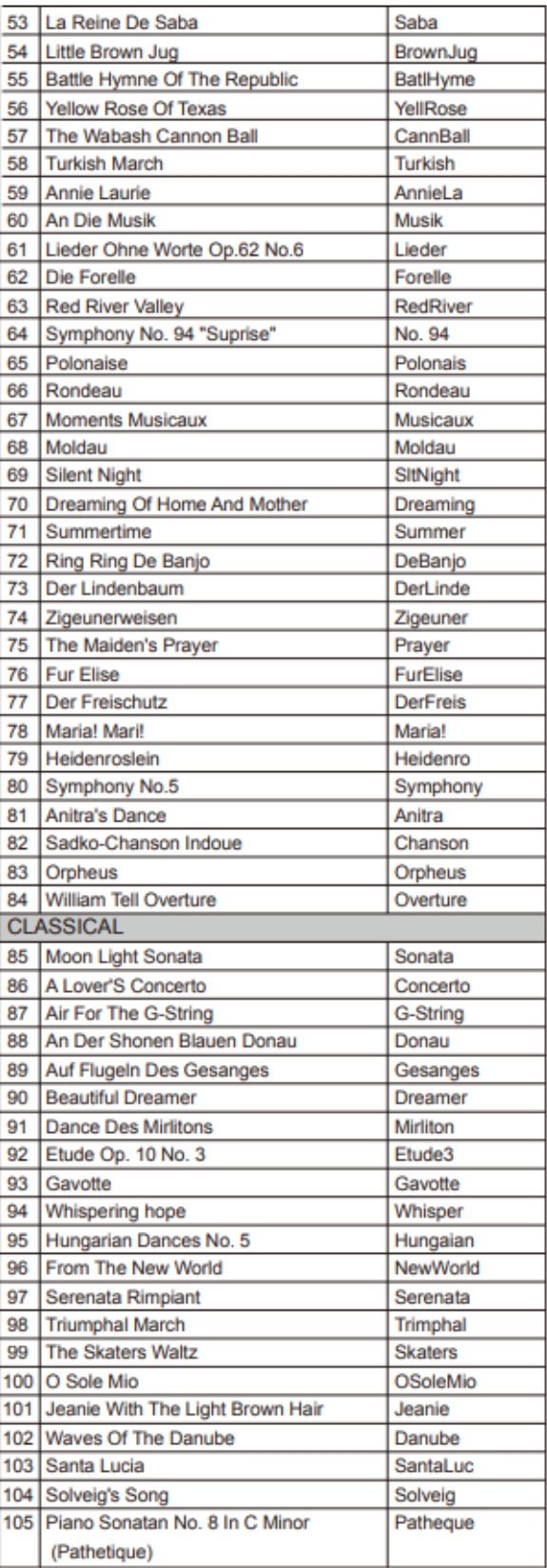

 $\overline{\phantom{a}}$ 

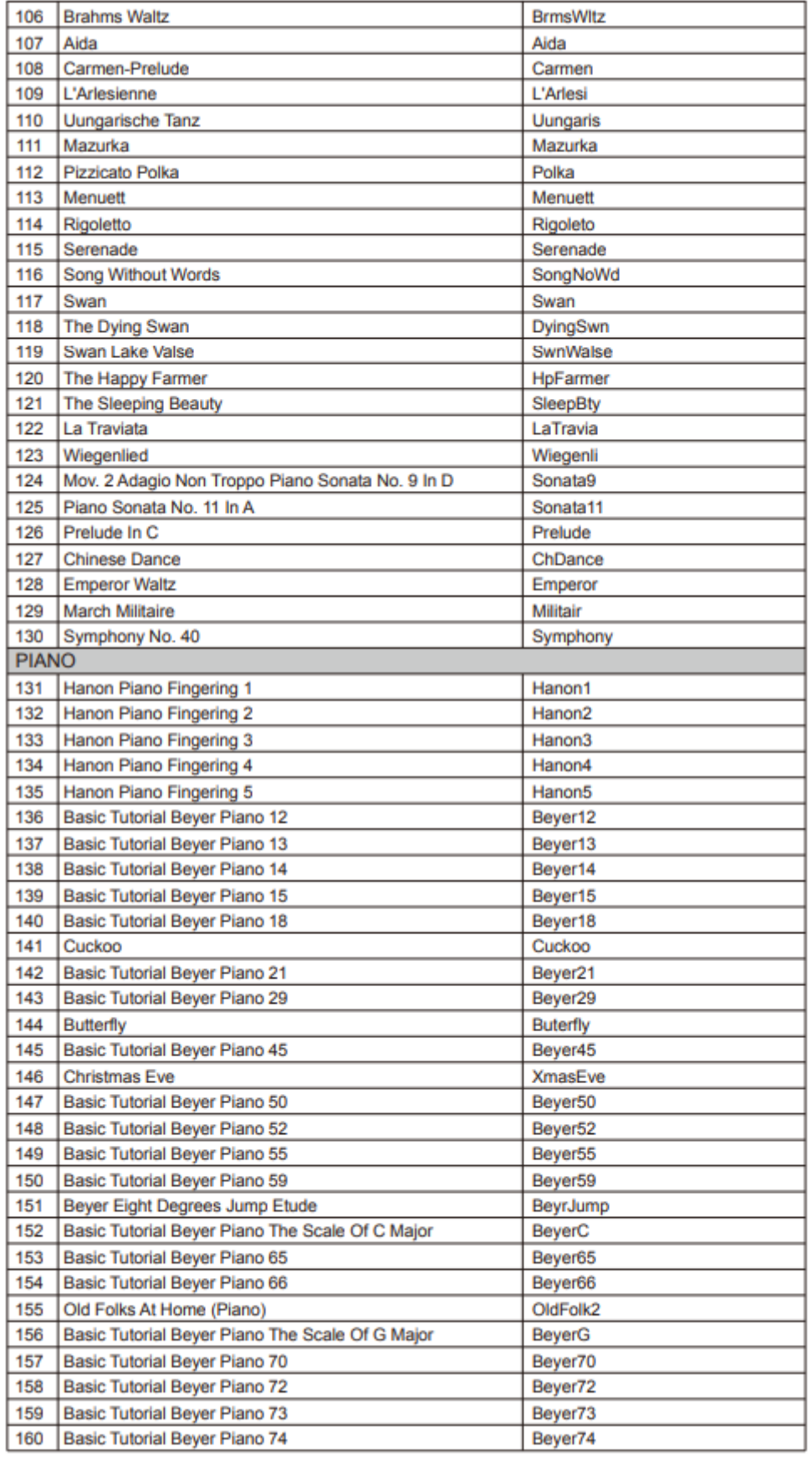

Б

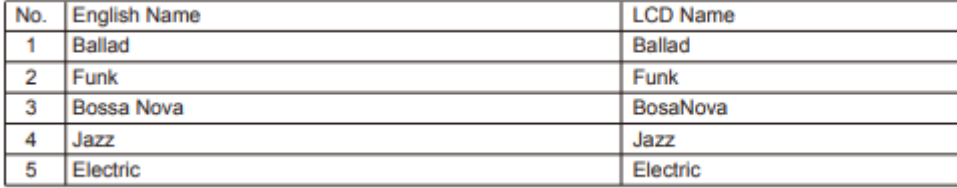

=

 $\equiv$ 

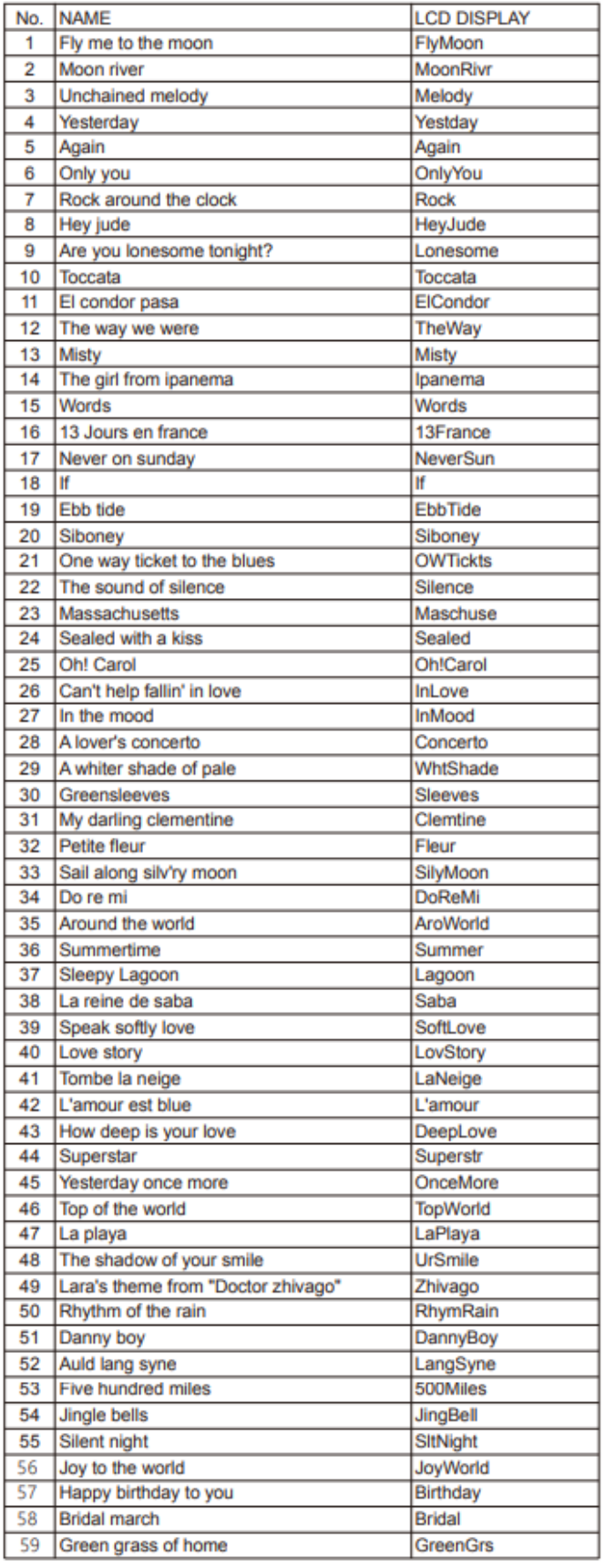

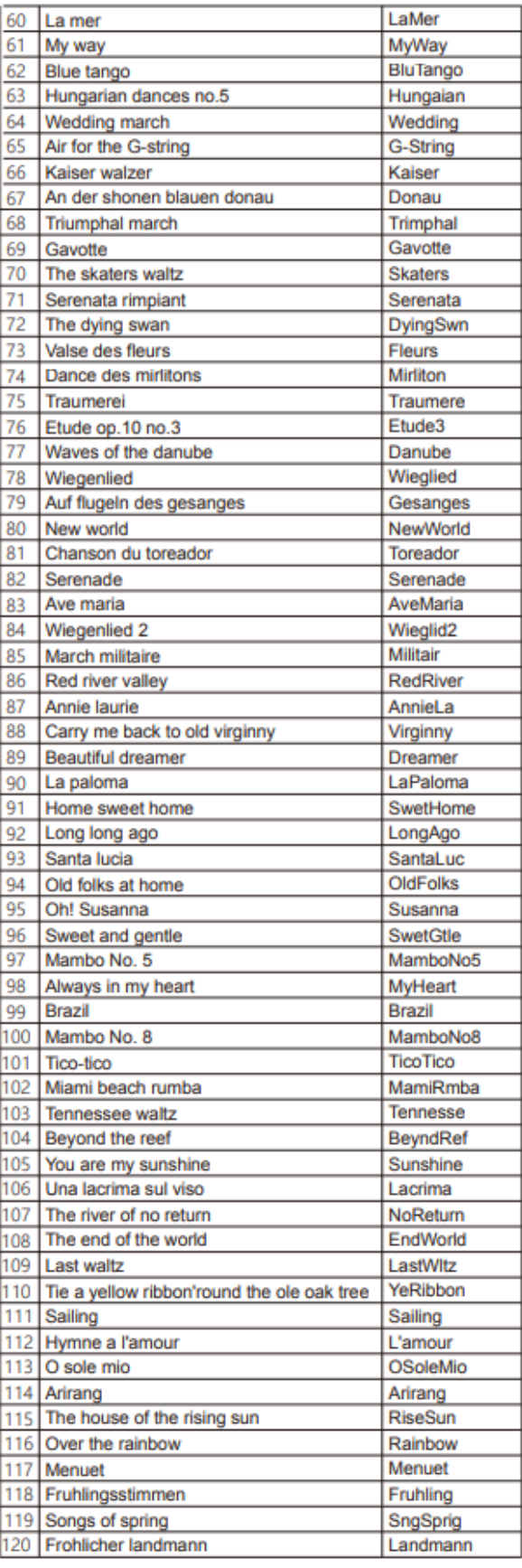

≂

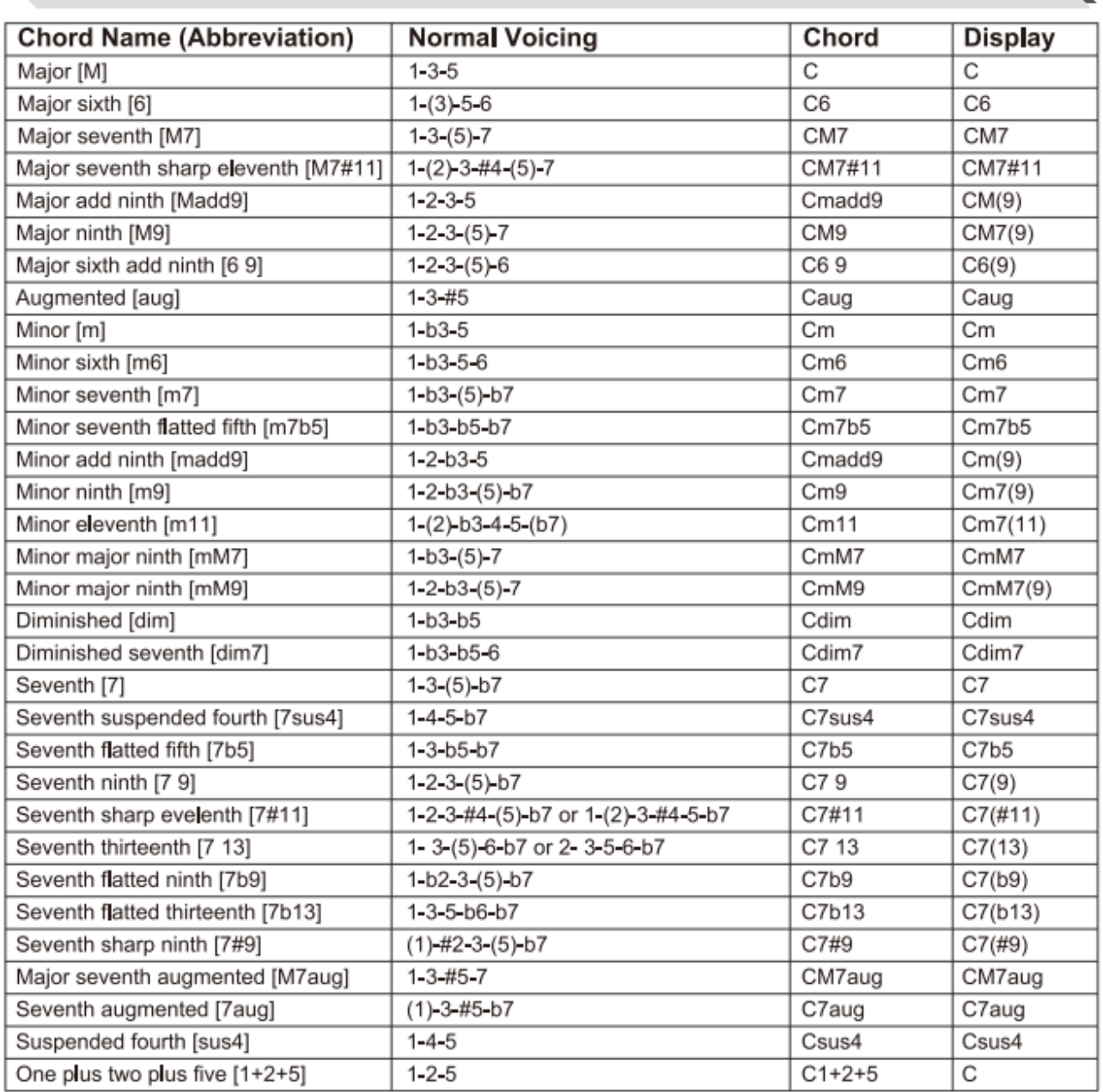

\_\_\_\_\_

 $\overline{\phantom{a}}$ 

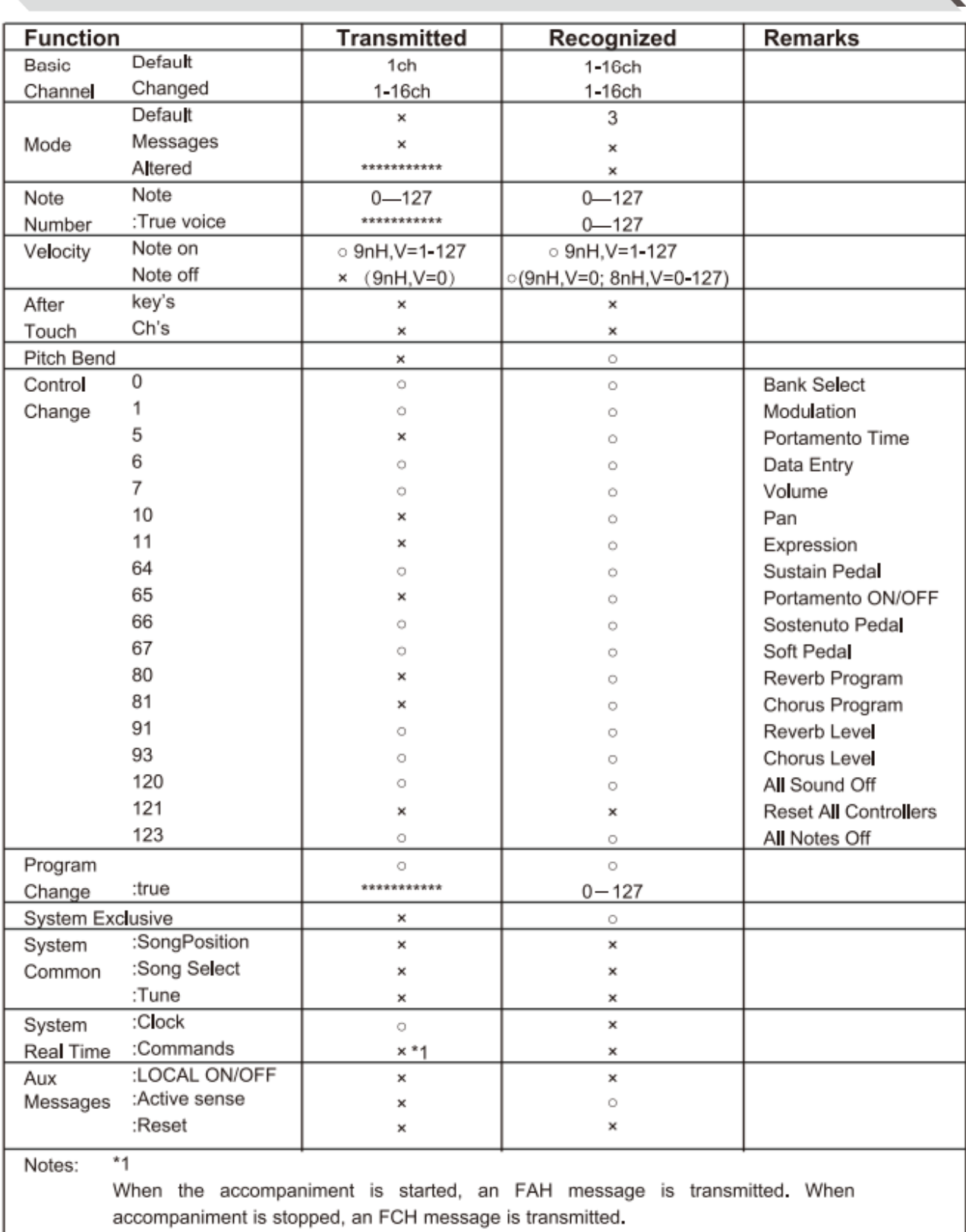

. Mode 1: OMNI ON, POLY

● Mode 3: OMNI OFF, POLY ×: NO<br>● Mode 4: OMNI OFF, MONO ○: YES

· Mode 2: OMNI ON MONO

Mode 3: OMN OFF, POLT<br>• Mode 4: OMNI OFF, MONO

o: YES

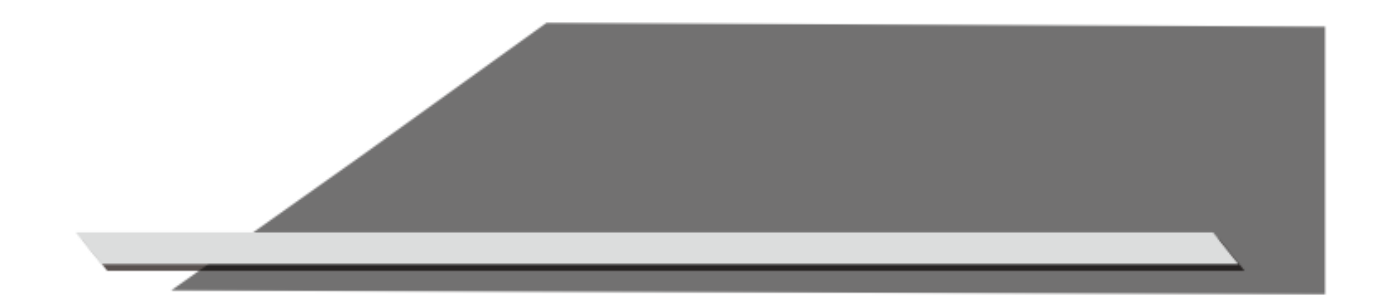